# KeysightTechnologies B1530A Waveform Generator/ Fast Measurement Unit

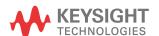

User's Guide

## **Notices**

## Copyright Notice

© Keysight Technologies 2008-2021

No part of this manual may be reproduced in any form or by any means (including electronic storage and retrieval or translation into a foreign language) without prior agreement and written consent from Keysight Technologies as governed by United States and international copyright laws.

### Manual Part Number

B1530-90000

#### Edition

Edition 1, September 2008 Edition 2, February 2009 Edition 3, October 2009 Edition 4, June 2011 Edition 5, August 2012 Edition 6, August 2014 Edition 7, June 2015 Edition 8, February 2021

### Printed in:

Printed in Malaysia

## Published by:

Keysight Technologies Japan K.K. 9-1, Takakura-cho, Hachioji-shi, Tokyo 192-8550 Japan

## Technology Licenses

The hardware and/or software described in this document are furnished under a license and may be used or copied only in accordance with the terms of such license.

## Declaration of Conformity

Declarations of Conformity for this product and for other Keysight products may be downloaded from the Web. Go to http://www.keysight.com/go/conformity and click on "Declarations of Conformity." You can then search by product number to find the latest Declaration of Conformity.

## U.S. Government Rights

The Software is "commercial computer software," as defined by Federal Acquisition Regulation ("FAR") 2.101. Pursuant to FAR 12.212 and 27.405-3 and Department of Defense FAR Supplement ("DFARS") 227.7202, the U.S. government acquires commercial computer software under the same terms by which the software is customarily provided to the public. Accordingly, Keysight provides the Software to U.S. government customers under its standard commercial license, which is embodied in its End User License Agreement (EULA), a copy of which can be found at http:// www.keysight.com/find/sweula. The license set forth in the EULA represents the exclusive authority by which the U.S. government may use, modify, distribute, or disclose the Software. The EULA and the license set forth therein, does not require or permit, among other things, that Keysight: (1) Furnish technical information related to commercial computer software or commercial computer software documentation that is not customarily provided to the public; or (2) Relinquish to, or otherwise provide, the government rights in excess of these rights customarily provided to the public to use, modify, reproduce, release, perform, display, or disclose commercial computer software or commercial computer software documentation. No additional government requirements beyond those set forth in the EULA shall apply, except to the extent that those terms, rights, or licenses are explicitly required from all providers of commercial computer software pursuant to the FAR and the DFARS and are set forth specifically in writing elsewhere in the EULA. Keysight shall be under no obligation to update, revise or otherwise modify the Software. With respect to any technical data as defined by FAR 2.101, pursuant to FAR 12.211 and 27.404.2 and DFARS 227.7102, the U.S. government acquires no greater than Limited Rights as defined in FAR 27.401 or DFAR 227.7103-5 (c), as applicable in any technical data.

### Warranty

THE MATERIAL CONTAINED IN THIS DOCU-MENT IS PROVIDED "AS IS," AND IS SUBJECT TO BEING CHANGED, WITHOUT NOTICE, IN FUTURE EDITIONS. FURTHER. TO THE MAXI-MUM EXTENT PERMITTED BY APPLICABLE LAW, KEYSIGHT DISCLAIMS ALL WARRAN-TIES, EITHER EXPRESS OR IMPLIED, WITH REGARD TO THIS MANUAL AND ANY INFOR-MATION CONTAINED HEREIN, INCLUDING BUT NOT LIMITED TO THE IMPLIED WAR-RANTIES OF MERCHANTABILITY AND FIT-NESS FOR A PARTICULAR PURPOSE. KEYSIGHT SHALL NOT BE LIABLE FOR ERRORS OR FOR INCIDENTAL OR CONSE-QUENTIAL DAMAGES IN CONNECTION WITH THE FURNISHING, USE, OR PERFORMANCE OF THIS DOCUMENT OR OF ANY INFORMA-TION CONTAINED HEREIN. SHOULD KEY-SIGHT AND THE USER HAVE A SEPARATE WRITTEN AGREEMENT WITH WARRANTY TERMS COVERING THE MATERIAL IN THIS DOCUMENT THAT CONFLICT WITH THESE TERMS, THE WARRANTY TERMS IN THE SEP-ARATE AGREEMENT SHALL CONTROL.

### Latest Information

To get the latest firmware/software/electronic manuals/specifications/support information, go to <a href="https://www.keysight.com">www.keysight.com</a> and type in the product number in the Search field at the top of the page.

NOTICE: This document contains references to Agilent Technologies. Agilent's former Test and Measurement business has become Keysight Technologies. For more information, go to **www.keysight.com.** 

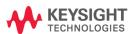

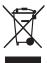

This product complies with the WEEE Directive (2002/96/EC) marking requirements. The affixed label indicates that you must not discard this electrical/ electronic product in domestic household waste.

Product Category: With reference to the equipment types in the WEEE Directive Annex I, this product is classed as a "Monitoring and Control instrumentation" product.

Do not dispose in domestic household waste.

To return unwanted products, contact your local Keysight office or visit the following website for more information.

http://about.keysight.com/en/companyinfo/environment/

# When Servicing B1530A

When the B1530A needs any service, return it to your nearest Keysight Technologies. Then do not return the B1530A only. The following equipment and accessories are required for servicing.

- B1500A with all plug-in modules installed
- B1531A RSU
- Connection cable set

The connection cable set means one of the following.

- 16493R-003 3 m Cable between WGFMU and RSU
- 16493R-004 5 m Cable between WGFMU and RSU
- 16493R-006 1.5 m Cable between WGFMU and RSU
- 16493R-001 and 002 60 cm Cable and 2.4 m Cable between WGFMU and RSU
- 16493R-001 and 005 60 cm Cable and 4.4 m Cable between WGFMU and RSU

For more information, see Keysight B1500A manual.

# In This Manual

This manual provides the information about Keysight Technologies B1530A Waveform Generator/Fast Measurement Unit (WGFMU) and consists of the following chapters.

Chapter 1, Introduction

Describes product overview of WGFMU.

• Chapter 2, Installation

Explains how to set up the measurement environment using WGFMU.

• Chapter 3, Using Instrument Library

Describes how to use the instrument library and provides programming examples.

· Chapter 4, Instrument Library Reference

Provides reference information of the instrument library designed for WGFMU.

### NOTE

For the specifications of the B1530A, see Data Sheet.

To get the latest Data Sheet, go to <a href="www.keysight.com/find/b1500a">www.keysight.com/find/b1500a</a> and click "Technical Support" and "Specifications".

| 1. | Introduction                                                                                                    |                             |
|----|----------------------------------------------------------------------------------------------------|-----------------------------|
|    | Overview                                                                                                    | 1-3                         |
|    | WGFMU                                                                                                    | 1-5                         |
|    | RSU                                                                                                    | 1-7                         |
|    | Accessories and Options                                                                                                    | 1-9                         |
| 2. | Installation                                                                                                    |                             |
|    | RF Probes                                                                                                    | 2-3                         |
|    | DC Probes                                                                                                    | 2-4                         |
|    | To Connect Measurement Cables  Connecting RSU  Connecting RF Probes  Connecting DC Probes                                      | 2-6<br>2-11                 |
|    | To Perform Self-Test                                                                                                    | 2-14                        |
|    | To Install Instrument Library                                                                                                  | 2-15<br>2-16                |
| 3. | Using Instrument Library                                                                                                    |                             |
|    | Programming Overview                                                                                                    | 3-3                         |
|    | Programming Examples To Create Your Project Template To Create Measurement Program Example 1. Example 2. Example 3. Example 4. | 3-7<br>3-11<br>3-12<br>3-14 |

|    | Example 5       3-17         Example 6       3-18         Example 7       3-21         Example 8       3-22         Example 9       3-23         Example 10       3-26         Example 11       3-28         If You Perform DC Measurement       3-30                                                                                                    |
|----|----------------------------------------------------------------------------------------------------|
| 4. | Instrument Library Reference                                                                                                    |
|    | Function Reference  WGFMU_abort  WGFMU_abort  WGFMU_abortChannel.  WGFMU_addSequence  WGFMU_addSequences.  WGFMU_addVector  WGFMU_addVectors.  WGFMU_clear  WGFMU_closeLogFile.  WGFMU_closeSession  WGFMU_closeSession  WGFMU_createMergedPattern  WGFMU_createMultipliedPattern.  WGFMU_createOffsetPattern  WGFMU_createPattern  WGFMU_createPattern  WGFMU_createPattern  WGFMU_createPattern  WGFMU_createPattern  WGFMU_createPattern  WGFMU_createPattern  WGFMU_createPattern  4-18  WGFMU_deforceVoltage  4-19  WGFMU_deforceVoltage  4-19  WGFMU_deforceVoltage  4-19 |
|    | WGFMU_dcmeasureAveragedValue 4-19 WGFMU_dcmeasureValue 4-20 WGFMU_disconnect 4-21 WGFMU_doSelfCalibration 4-21 WGFMU_doSelfTest 4-22                                                                                                    |

| WGFMU_execute                         | 23 |
|---------------------------------------|----|
| WGFMU_exportAscii                     | 23 |
| WGFMU_getChannellds                   | 25 |
| WGFMU_getChannelldSize                | 25 |
| WGFMU_getChannelStatus4-2             | 25 |
| WGFMU_getCompletedMeasureEventSize4-2 | 26 |
| WGFMU_getError                        | 27 |
| WGFMU_getErrorSize                    | 27 |
| WGFMU_getErrorSummary4-2              | 28 |
| WGFMU_getErrorSummarySize4-2          | 28 |
| WGFMU_getForceDelay                   | 29 |
| WGFMU_getForceValue4-2                | 29 |
| WGFMU_getForceValues4-3               | 30 |
| WGFMU_getForceValueSize               | 31 |
| WGFMU_getForceVoltageRange            | 31 |
| WGFMU_getInterpolatedForceValue       | 31 |
| WGFMU_getMeasureCurrentRange          | 32 |
| WGFMU_getMeasureDelay                 | 32 |
| WGFMU_getMeasureEvent                 | 33 |
| WGFMU_getMeasureEventAttribute        | 34 |
| WGFMU_getMeasureEvents                | 35 |
| WGFMU_getMeasureEventSize             |    |
| WGFMU_getMeasureMode                  |    |
| WGFMU_getMeasureTime                  |    |
| WGFMU_getMeasureTimes                 | 39 |
| WGFMU_getMeasureTimeSize              |    |
| WGFMU_getMeasueValue                  |    |
| WGFMU_getMeasureValues                | 41 |
| WGFMU_getMeasureValueSize4-4          |    |
| WGFMU_getMeasureVoltageRange          |    |
| WGFMU_getOperationMode4-4             | 43 |
| WGFMU_getPatternForceValue4-4         | 43 |

| WGFMU_getPatternForceValues            | 44             |
|----------------------------------------|----------------|
| WGFMU_getPatternForceValueSize4-4      | 44             |
| WGFMU_getPatternInterpolatedForceValue | <del>1</del> 5 |
| WGFMU_getPatternMeasureTime            | <del>1</del> 5 |
| WGFMU_getPatternMeasureTimes           | 46             |
| WGFMU_getPatternMeasureTimeSize4-4     | <del>1</del> 7 |
| WGFMU_getStatus4-4                     | <del>1</del> 7 |
| WGFMU_getTriggerOutMode4-4             | 84             |
| WGFMU_getWarningLevel                  | 48             |
| WGFMU_getWarningSummary                | <u>4</u> 9     |
| WGFMU_getWarningSummarySize            | <del>1</del> 9 |
| WGFMU_initialize                       | 50             |
| WGFMU_isMeasureEnabled                 | 50             |
| WGFMU_isMeasureEventCompleted          | 50             |
| WGFMU_openLogFile4-5                   | 51             |
| WGFMU_openSession                      | 52             |
| WGFMU_setForceDelay                    | 52             |
| WGFMU_setForceVoltageRange             | 53             |
| WGFMU_setMeasureCurrentRange           | 53             |
| WGFMU_setMeasureDelay                  | 54             |
| WGFMU_setMeasureEnabled4-5             | 54             |
| WGFMU_setMeasureEvent                  | 55             |
| WGFMU_setMeasureMode4-5                | 56             |
| WGFMU_setMeasureVoltageRange           |                |
| WGFMU_setOperationMode                 | 57             |
| WGFMU_setRangeEvent 4-5                |                |
| WGFMU_setTimeout                       | 59             |
| WGFMU_setTriggerOutEvent               | 59             |
| WGFMU_setTriggerOutMode                | 30             |
| WGFMU_setVector                        | 31             |
| WGFMU_setVectors                       | 32             |
| WGFMU setWarningLevel                  | 33             |

| WGFMU_treatWarningsAsErrors | 4-63 |
|-----------------------------|------|
| WGFMU_update                | 4-64 |
| WGFMU_updateChannel         | 4-64 |
| WGFMU_waitUntilCompleted    | 4-65 |
| Parameters                  | 4-66 |
| Channel Execution Status    | 4-76 |
| WGFMU Setup Functions       | 4-77 |
| Return Codes                | 4-78 |
| Error Messages              | 4-82 |
| Operation Error             | 4-82 |
| Self-test/Calibration Error | 4-85 |

| Contents |  |  |  |
|----------|--|--|--|
|          |  |  |  |
|          |  |  |  |
|          |  |  |  |
|          |  |  |  |
|          |  |  |  |
|          |  |  |  |
|          |  |  |  |
|          |  |  |  |
|          |  |  |  |
|          |  |  |  |
|          |  |  |  |
|          |  |  |  |
|          |  |  |  |
|          |  |  |  |
|          |  |  |  |
|          |  |  |  |
|          |  |  |  |
|          |  |  |  |
|          |  |  |  |
|          |  |  |  |
|          |  |  |  |
|          |  |  |  |
|          |  |  |  |

1 Introduction

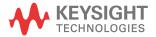

This chapter introduces Keysight B1530A waveform generator/fast measurement unit (WGFMU) which is a plug-in module for the Keysight B1500A Semiconductor Device Analyzer and Keysight B1531A remote-sense and switch unit (RSU) which is the required accessory for the WGFMU, and consists of the following sections.

- "Overview"
- · "WGFMU"
- · "RSU"
- "Accessories and Options"

#### NOTE

#### Differences from Other Modules in Measurement Control

Keysight B1500A supports several plug-in modules, HRSMU, MFCMU, SPGU, WGFMU and such. The plug-in modules are supported by the EasyEXPERT software which is the system software of the B1500A. However the WGFMU is not supported by the EasyEXPERT Classic Test operation.

The WGFMU can be controlled by the programs which use the Instrument Library furnished with the B1530A. The library contains about 80 API (application programming interface) needed to control the WGFMU and which can be used as subprograms in your measurement control program.

The B1530A also provides the sample application tests for EasyEXPERT and sample programs for Windows PC, which internally use the Instrument Library. You can perform measurements as shown in Table 1-1 by using the samples or the measurement control programs you create.

Table 1-1 How to Control WGFMU

| Platform   | Description                                                 |  |  |
|------------|-------------------------------------------------------------|--|--|
| B1500A     | Run the sample application tests on the EasyEXPERT.         |  |  |
| Windows PC | Run the sample application tests on the Desktop EasyEXPERT. |  |  |
|            | Execute the sample programs on the Windows environment.     |  |  |
|            | Use the WGFMU Instrument Library and create your program.   |  |  |

## **Overview**

The WGFMU is the first self-contained module to offer the combination of arbitrary linear waveform generation (ALWG) with synchronized fast current or voltage (IV) measurement, which enables accurate high-speed IV characterization. The simplified measurement circuit diagram is shown in Figure 1-1.

Each WGFMU channel provides two operation modes: Fast IV mode (current or voltage measurement) and PG mode (pulse generator). The Fast IV and PG modes can run independently on each channel. In Fast IV mode, the channels can create arbitrary waveforms via the ALWG function and can measure current or voltage. For example, the channel can make current measurements with 2 nA resolution and with sampling speeds as fast as 5 ns. In PG mode, the channels can create narrower pulses with the ALWG function than they can in Fast IV mode and they can measure voltage; also, in this mode the WGFMU channels have a 50  $\Omega$  output impedance to prevent reflection-induced waveform degradations.

The WGFMU is a new type of measurement unit that integrates ALWG capability with high-speed IV measurement. The ALWG function allows you to generate not only DC, but also various types of AC waveforms (such as pulses, staircase sweeps, and staircase pulsed sweeps) with 10 ns programmable resolution.

Figure 1-1 Simplified Circuit Diagram of WGFMU and RSU

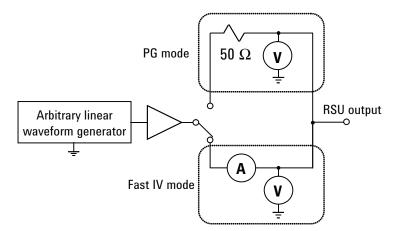

Followings are the typical specifications of WGFMU and RSU.

- Number of channels: 2 channels per module
- Function:

Voltage output and current or voltage sampling measurement with minimum sampling interval of 5 ns

- Voltage output range: 3 V, 5 V, 10 V, or -10 V
- Voltage measurement range: 5 V or 10 V
- Current measurement range: 1 μA, 10 μA, 100 μA, 1 mA, or 10 mA
- Operation mode: PG mode, Fast IV mode, or DC mode
- PG mode:

ALWG voltage output and voltage measurement (VFVM).

Output level: -5 V to 5 V for open load, -2.5 V to 2.5 V for 50  $\Omega$  load

Minimum pulse width: 100 ns

Fast IV mode:

ALWG voltage output and current or voltage measurement (VFIM or VFVM).

Output level: 0 to -10 V, 0 to 10 V, or -5 V to 5 V

Minimum pulse width: 300 ns

DC mode:

DC voltage output and current or voltage measurement (VFIM or VFVM).

Output level: 0 to -10 V, 0 to 10 V, or -5 V to 5 V

SMU mode:

Input voltage to the *From SMU* terminal: maximum  $\pm 25 \text{ V}$ 

Output level: maximum ±25 V

Maximum current: 100 mA

### **NOTE**

WGFMU+RSU does not have the compliance feature which is known as the built-in output limiter of the SMU (source/monitor unit) modules. Instead it covers the full scale of the current measurement range for the full scale of the voltage output range. Then it may be hard to continue the voltage output of the setting value because of too small impedance of a DUT (device under test).

# **WGFMU**

Keysight B1530A WGFMU has two measurement channels and the terminals for synchronizing the operation between WGFMUs or with an external equipment.

Figure 1-2 B1530A WGFMU Connector Panel

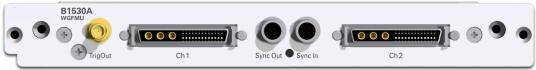

### Ch 1, Ch 2

Measurement channel. Connect to the RSU. Each channel can work simultaneously in the same or different operation mode: Fast IV or PG mode. The channel also can be the DC voltage source.

Up to five WGFMU modules can be installed in one B1500A, for a total of ten channels. If the B1500A contains the WGFMU, sum of *Rating* for all module types in the mainframe must be < 60.

where  $Rating = Number of modules \times Rating for each module type$ 

Rating for each module type: HPSMU 14, MPSMU 2, HRSMU 2, MFCMU 7, HV-SPGU 12, WGFMU 10

### Sync Out

WGFMU synchronization signal output terminal. Five pin connector. Connect to the Sync In terminal of the secondary WGFMU.

### Sync In

WGFMU synchronization signal input terminal. Five pin connector. Connect to the Sync Out terminal of the primary WGFMU.

### NOTE

## About primary and secondary WGFMU

The primary WGFMU means the module installed in the lower slot. And the secondary WGFMU means the module following to the primary WGFMU. For the connection example, see Table 2-2.

### **CAUTION**

## To Connect Sync Out, Sync In, and Trig Out terminals

Connect the Sync Out/In and Trig Out terminals to the specified terminal properly. Connecting to the other terminal may result in damage to the WGFMU.

Introduction WGFMU

### **TrigOut**

Trigger output terminal. SMA female connector. Connect to the trigger input terminal of an equipment synchronized with the WGFMU Ch1 or Ch2 output.

- Trigger mode:
  - No trigger, default setting
  - Event trigger output
  - Execution trigger output
  - Sequence trigger output
  - Pattern trigger output
- Output signal: TTL level pulse signal
- Polarity: Positive or negative, selectable
- Pulse width:

Adjustable for the event trigger

10 ns for the execution, sequence, and pattern triggers

### NOTE

### About pulse width

If the trigger input terminal of the external equipment is not high impedance, you may need to adjust the pulse width. For example, if the input impedance is  $50 \Omega$ , the duration of TTL high level should be  $\leq 5 \mu s$  for the trigger (pulse) period  $> 10 \mu s$ , or the duty of the high level pulse should be  $\leq 50 \%$  for the period  $\leq 10 \mu s$ .

For the execution, sequence, and pattern triggers, use the negative trigger for the trigger period  $\leq 20$  ns.

# **RSU**

Keysight B1531A RSU is supplied for each channel of each WGFMU module. The RSU is designed to be mounted on the wafer prober close to the device under test (DUT) to optimize measurement performance. In addition to its primary measurement functions, the RSU has a triaxial connector that can be used with a source/monitor unit (SMU). This permits switching between the WGFMU and SMU without having to change any cabling.

Normally, the RSU makes the path from the SMU input terminal to the RSU output terminal. When the WGFMU channel performs the voltage output or the IV measurement, the RSU makes the path from the WGFMU input terminal to the RSU output terminal.

Figure 1-3 B1531A Remote-sense and Switch Unit (RSU)

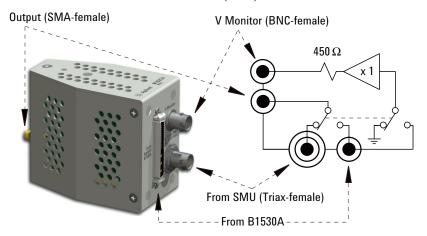

### **NOTE**

#### To avoid unintentional results

Timing between channels can be affected by electrostatic discharge. To avoid unintentional results, keep hands off of terminals while measurement is being performed.

Introduction RSU

### Output

RSU output terminal to be connected to the DUT interface. SMA female connector. Connect to a DC probe or a RF probe.

Maximum output voltage is  $\pm 10$  V when the WGFMU output appears and  $\pm 25$  V when the SMU output appears.

### From SMU

SMU connection terminal. Triaxial BNC female connector. Connect to the Force terminal of a SMU installed in the B1500A with the WGFMU if you want to use the SMU.

### NOTE

### To connect SMU

To connect a cable between the *From SMU* terminal and a SMU, disconnect DUT from *Output*. Otherwise changing the cable connection may damage the DUT.

### **CAUTION**

### To apply SMU output

Maximum input voltage to the From SMU terminal is  $\pm 25$  V. Do not apply voltage which exceeds this limit. Or the RSU will be damaged.

### **V** Monitor

Voltage monitor terminal. BNC female connector. Connect an oscilloscope if you want to monitor the output waveform.

If the RSU makes the path to the From SMU terminal, the V Monitor terminal will be internally connected to ground.

If the RSU makes the path to the From Keysight B1530A terminal, the V Monitor terminal will be internally connected to the 450  $\Omega$  output impedance and the  $\times 1$  amplifier. So if an oscilloscope channel with high impedance is connected to the V Monitor terminal, the oscilloscope will measure and show 5 V (=5×1) when the WGFMU outputs 5 V.

If an oscilloscope channel with 50  $\Omega$  input impedance is connected to the V Monitor terminal, the oscilloscope will measure and show 0.5 V (=5×0.1) when the WGFMU outputs 5 V.

# From Keysight B1530A

WGFMU connection terminal. Connect to the WGFMU Ch 1 or Ch 2 terminal.

### **CAUTION**

The B1500A must be turned off before connecting/disconnecting the cable between the RSU and the WGFMU Ch 1/Ch 2 terminal.

# **Accessories and Options**

Keysight B1530A is furnished with the following accessories.

- Keysight B1531A Remote Sense and Switch Unit, RSU, 2 ea.
- Sync terminal connection cable, 1 ea.
- Instrument Library and Sample Program CD, 1 ea.
- User's Guide, 1 ea.

Table 1-2 lists the options and the available accessories for Keysight B1530A

Table 1-2 Options and Accessories

| Model number | Option item | Description                                          |
|--------------|-------------|------------------------------------------------------|
| B1530A       |             | Waveform Generator/Fast Measurement Unit, WGFMU      |
|              | B1530A-001  | WGFMU-to-RSU cable set, 0.6 m and 2.4 m, 2 sets      |
|              | B1530A-002  | WGFMU-to-RSU cable, 3 m, 2 ea.                       |
|              | B1530A-003  | WGFMU-to-RSU cable, 5 m, 2 ea.                       |
|              | B1530A-004  | WGFMU-to-RSU cable set, 0.6 m and 4.4 m, 2 sets      |
|              | B1530A-005  | WGFMU-to-RSU cable, 1.5 m, 2 ea.                     |
|              | B1530A-0KN  | Sample Program Learning Kit                          |
| B1531A       |             | Remote-sense and Switch Unit, RSU                    |
| 16493R       |             | WGFMU Cables and Accessories                         |
|              | 16493R-001  | WGFMU-to-RSU cable, 0.6 m                            |
|              | 16493R-002  | WGFMU-to-RSU cable, 2.4 m                            |
|              | 16493R-003  | WGFMU-to-RSU cable, 3 m                              |
|              | 16493R-004  | WGFMU-to-RSU cable, 5 m                              |
|              | 16493R-005  | WGFMU-to-RSU cable, 4.4 m                            |
|              | 16493R-006  | WGFMU-to-RSU cable, 1.5 m                            |
|              | 16493R-101  | SSMC short-open cable for current return path, 50 mm |
|              | 16493R-102  | SSMC short-open cable for current return path, 75 mm |
|              | 16493R-202  | SMA-SSMC cable between RSU and DC probe, 200 mm      |
|              | 16493R-302  | SMA-SMA cable between RSU and RF probe, 200 mm       |
|              | 16493R-801  | WGFMU connector adapter (female-female)              |
|              | 16493R-802  | Magnet stand for RSU                                 |
|              | 16493R-803  | Sync terminal connection cable                       |

**Example 2** Installation

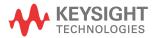

This chapter covers the following topics. The RF probes and the DC probes will be required to make contact with the device under test (DUT). To perform the measurement, complete the instructions described in this chapter.

- "RF Probes"
- "DC Probes"
- "To Connect Measurement Cables"
- "To Perform Self-Test"
- "To Install Instrument Library"

See Keysight B1500 manual for inspection of the delivered goods and installation of the B1500A.

### NOTE

### About WGFMU module installation

Module installation of WGFMU must be performed by Keysight Technologies service personnel. Contact Keysight Technologies for the module installation.

### **CAUTION**

### Using torque wrench and open-end wrench

For the RF measurements, it is important to carefully contact and fasten the connectors of the RF cables. The condition of the cable connections may change the measurement result characteristics. Therefore treat the RF cables carefully, especially the RF connectors, and use the torque wrench and the open-end wrench when you fasten the RF connectors. The recommended tools are listed in Table 2-1.

### **CAUTION**

### Using cable tie

Use a cable tie to secure the cables. Then, do not tug the cable tie. You must treat the RF cables carefully to avoid the damage.

### Table 2-1 Recommended Tools

| Keysight part number | Description                 |
|----------------------|-----------------------------|
| 8710-1582            | Torque wrench, 5 lb.        |
| 8710-1765            | Torque wrench, 8 lb.        |
| 5185-2174            | Open-end wrench, 5/16 inch  |
| 5188-4367            | Open-end wrench, 11/32 inch |

# **RF Probes**

The RF measurement system supports the measurement of the three-terminal MOSFET (source and well (substrate) are shorted) by using the RF probes as shown in Figure 2-1. One measurement path is for the gate terminal and the other path is for the drain terminal. Moreover the source/well terminal must be electrically connected to the ground via the shielding of the measurement path (RF probes and measurement cables). See Figure 2-2.

### Figure 2-1 RF Probes

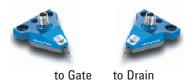

Prepare two RF probes to perform the RF measurement. The RF probe must have the signal line and the ground lines as shown in Figure 2-2. The signal line is to contact the gate or drain pad, and the ground lines are to contact the source/well pads. For the RF probe and its installation, consult your favorite prober vender. Figure 2-1 shows the RF probes of Cascade Microtech, Inc.

Figure 2-2 Contact Pad and Probe Tip

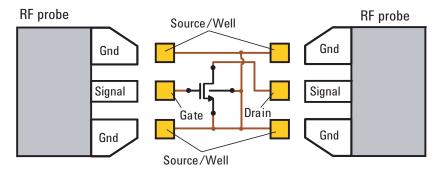

# **DC Probes**

The MOSFET contact pads for DC measurement shown in Figure 2-3, are more popular than the RF contact pads shown in Figure 2-2. If device under test is configured with DC contact pads, use DC probes instead of RF probes. The DC probes are better suited for contact with the DC contact pads than the RF probes. See Figure 2-3 for the contact pads and the DC probes.

Prepare four DC probes and three connection cables to connect the DC probes together. The model number of connection cable is 16493R-101 or 16493R-102.

- 16493R-101: 50 mm length SSMC short-open cable
- 16493R-102: 75 mm length SSMC short-open cable

For more information, see "Connecting DC Probes" on page 2-12.

Figure 2-3 Contact Pad and DC Probe Connection

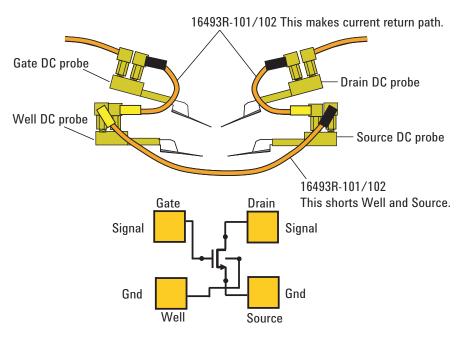

## **To Connect Measurement Cables**

This section covers the instructions to make connection between WGFMU and RF/DC probes. Before starting the instructions, complete the installation of the B1500A installed with the WGFMU. See Keysight B1500 manual.

While performing the following instructions, turn the B1500A off and disconnect the power cable.

- "Connecting RSU"
- "Connecting RF Probes"
- "Connecting DC Probes"

## **CAUTION**

The B1500A must be turned off before connecting/disconnecting the cable between the RSU and the WGFMU Ch 1/Ch 2 terminal.

### NOTE

#### For unused channels

Measurement terminals can be opened. Cable connection is not required. With the open condition, the channels will pass the self-test and skip the self-calibration. But controlling the channel will cause a run-time error.

#### NOTE

### Cables used for the same measurement

Connect all measurement cables to the appropriate terminals, tie them up together, and make them stable by taping or something. This is important to reduce an environmental noise.

# **Connecting RSU**

Prepare the required accessories and connect cables between RSU and WGFMU or SMU. See Table 2-2 for a connection example. This example connects three RSUs.

### Required accessories:

• WGFMU-to-RSU cable (D-sub), 1 ea. per one RSU

1.5 m, 3 m, or 5 m cable (16493R-006, 003, or 004)

The 16493R-801 adapter is required and mounted on a shielding box to make connection to the RSU in the shielding box. Then the 60 cm and 2.4 m cables (16493R-001 and 002) or the 60 cm and 4.4 m cables (16493R-001 and 005) are required instead of the 1.5 m, 3 m, or 5 m cable.

- Sync connection cable (furnished with B1530A), 1 ea. between two WGFMUs
- Magnet stand (16493R-802), 1 ea. per one RSU, optional. The magnet stand is useful for fixing RSU. See Figure 2-4 for dimensions.
- Triaxial cable (SMU to RSU), 1 ea. per one RSU, optional

1.5 m or 3 m cable (16494A-001 or 002)

The 16495H-001 or 16495J-001 connector plate is required and mounted on a shielding box to make connection to the RSU in the shielding box. Then the 80 cm or 40 cm cable (16494A-003 or 004) is additionally required.

• 16495K-001 plate with cable holder

Instead of using both 16493R-801 and 16495H/J-001.

### **NOTE**

## Keysight 16493R-801 adapter, 16495H/J-001 plate, and 16495K-001 plate

The 16493R-801 is used to connect the cable from WGFMU and the cable from RSU. Make an opening and screw holes on the shielding box. See Figure 2-5 for the dimensions of adapter and for the opening and screw holes which are required to mount the adapter on the shielding box.

The 16495H/J-001 is used to connect the cable from SMU and the cable from RSU.

Instead of using both 16493R-801 and 16495H/J-001, the 16495K can be used to pass the cables into the shielding box.

See *Keysight 16495 Installation Guide* for the dimensions of plate and for the opening and screw holes which are required to mount the plate on the shielding box.

 Table 2-2
 RSU Connection Example

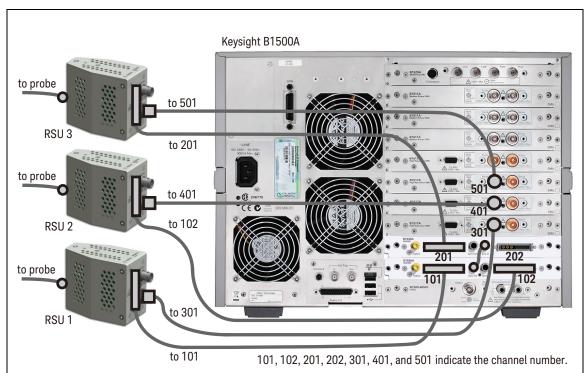

| From                  | Cable                                           | То                   | Slot number |
|-----------------------|-------------------------------------------------|----------------------|-------------|
| SMU (RSU3)            | 1.5 m or 3 m triaxial cable (16494A-001 or 002) | Force                | 5 (SMU)     |
| SMU (RSU2)            |                                                 | Force                | 4 (SMU)     |
| SMU (RSU1)            |                                                 | Force                | 3 (SMU)     |
| WGFMU (RSU3)          | 1.5 m, 3 m, or 5 m WGFMU-to-RSU cable           | Ch 1                 | 2 (WGFMU)   |
| WGFMU (RSU2)          | (16493R-006, 003, or 004)                       | Ch 2                 | 1 (WGFMU)   |
| WGFMU (RSU1)          |                                                 | Ch 1                 | 1 (WGFMU)   |
| Sync Out <sup>a</sup> | Sync connection cable, furnished with B1530A    | Sync In <sup>b</sup> | 1 and 2     |

- a. Sync Out connector of WGFMU installed in the slot 1.
- b. Sync In connector of WGFMU installed in the slot 2.

#### Procedure:

- 1. Mount 16343R-801 adapter, 16495H/J-001 plate, or 16495K-001 plate on the shielding box. Then consult your prober vender or the vender of shielding box.
- 2. Set RSU to the appropriate place. RSU must be fixed to the best position for accessing its connectors.

Dimensions of RSU are 45.2 mm (W)  $\times$  70.0 mm (H)  $\times$  82.0 mm (D) excluding the connectors.

If you use 16493R-802 magnet stand, see Figure 2-4 for dimensions.

If adapter or plate is used, connect the required cables to the following connectors.

In the shielding box:

- D-sub connector on the adapter, for 60 cm cable
- Triaxial connector on the plate, for 80 cm or 40 cm cable, optional for SMU Out of the shielding box:
- D-sub connector on the adapter, for 2.4 m or 4.4 m cable
- Triaxial connector on the plate, for 1.5 m or 3 m cable, optional for SMU
- 4. If the 16495K is used, pass the required cables through the cable hole of the 16495K, adjust the cable length in the shielding box, and cover the cable holder of the 16495K.
- Connect the WGFMU-to-RSU cable to the From Keysight B1530A terminal of RSU.
- 6. Optional for SMU. Connect the triaxial cable to the *From SMU* terminal of RSU.
- 7. Connect the WGFMU-to-RSU cable to the Ch 1 or Ch2 terminal of WGFMU.
- 8. Optional for SMU. Connect the triaxial cable to the *Force* terminal of SMU.
- 9. If multiple WGFMUs are installed and used, connect the Sync connection cable between the *Sync Out* terminal of the primary WGFMU and the *Sync In* terminal of the secondary WGFMU. See Table 2-2 for a connection example.

### **NOTE**

### Primary WGFMU and secondary WGFMU

The primary WGFMU means the module installed in the lower slot. And the secondary WGFMU means the module following to the primary WGFMU.

### **CAUTION**

## To connect Sync Out and Sync In terminals

Connect the Sync Out/In and Trig Out terminals to the specified terminal properly. Connecting to the other terminal may result in damage to the WGFMU.

### NOTE

### To use V Monitor

If you want to monitor the RSU output signal, prepare 50  $\Omega$  BNC coaxial cables, and make connection from the *V Monitor* terminal to the 50  $\Omega$  input channel of your oscilloscope. Then the voltage at the *V Monitor* terminal will be 1/10 of the RSU output signal.

If you use a high impedance channel or a voltage meter, the voltage is the same.

Figure 2-4 16493R-802 Magnet Stand

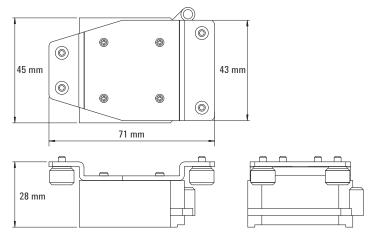

Figure 2-5 16493R-801 Adapter

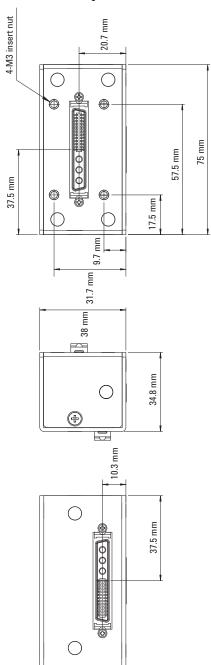

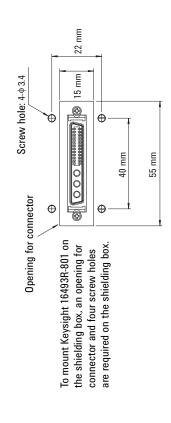

# **Connecting RF Probes**

Only for the RF probe users. Connect the following cables as shown in Figure 2-6. Use a torque wrench and an open-end wrench to fasten the SMA connectors.

### Required accessories:

- RF prober, 2 ea.
- 16493R-302 20 cm length SMA-SMA cable, 2 ea.

### Procedure:

- 1. Connect a SMA-SMA cable between a RSU (ex: RSU1) and the Drain RF probe. And set the Drain RF probe to the appropriate place.
- 2. Connect the other SMA-SMA cable between the other RSU (ex: RSU2) and the Gate RF probe. And set the Gate RF probe to the appropriate place.

Figure 2-6 RF Probe Connections

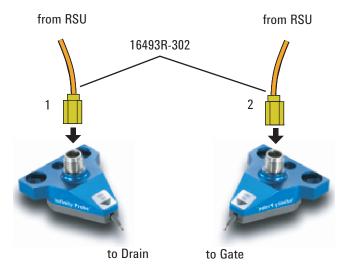

# **Connecting DC Probes**

Only for the DC probe users. Connect the following cables as shown in Figure 2-7. Use a torque wrench and an open-end wrench to fasten the SMA connectors.

### Required accessories:

- DC prober, 4 ea.
- 16493R-202 20 cm length SMA-SSMC cable, 2 ea.
- 16493R-101: 50 mm length SSMC short-open cable or 16493R-102: 75 mm length SSMC short-open cable, total 3 ea.
   For the external view and the internal connection, see Figure 2-8.

Figure 2-7 DC Probe Connections

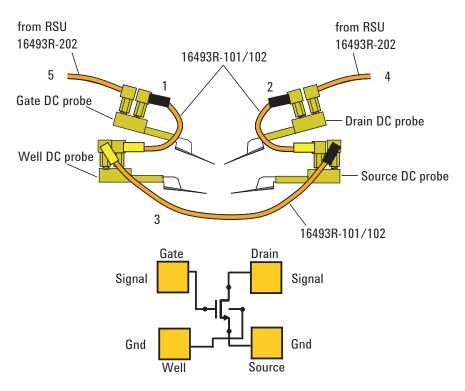

#### Procedure:

- Connect a SSMC short-open cable between the Gate DC probe and the Well DC probe, and set the DC probes to the appropriate place. Then, the black sleeve plug must be the Gate side. This electrically connects the Well probe needle, Well probe shield, and Gate probe shield together.
- 2. Connect a SSMC short-open cable between the Drain DC probe and the Source DC probe, and set the DC probes to the appropriate place. Then, the black sleeve plug must be the Drain side. This electrically connects the Source probe needle, Source probe shield, and Drain probe shield together.
- 3. Connect the last SSMC short-open cable between the Well DC probe and the Source DC probe, and set the DC probes to the appropriate place. Then, the black sleeve plug must be the Source side. This electrically connects the Well probe needle, Well probe shield, and Source probe shield together.
- 4. Connect a SMA-SSMC cable between a RSU (ex: RSU1) and the Drain DC probe. And set the Drain DC probe to the appropriate place.
- 5. Connect the other SMA-SSMC cable between the other RSU (ex: RSU2) and the Gate DC probe. And set the Gate DC probe to the appropriate place.

Figure 2-8 SSMC Short-Open Cable

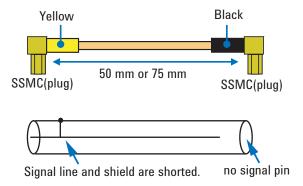

## **To Perform Self-Test**

After completing the measurement cable connections, check the operation of the Keysight B1500A as shown below.

- 1. Open the measurement terminals at the DUT interface.
- 2. Connect the power cable to the B1500A. And connect it to an AC power outlet.
- 3. Turn the B1500A on. The power-on self-test will run automatically. And wait until the Start EasyEXPERT window appears. The WGFMU and the RSU are recognized by the EasyEXPERT software revision A.03.20 or later.
- 4. Click the Start EasyEXPERT button. And wait until the EasyEXPERT main screen or workspace selection screen is displayed.
- 5. If the workspace selection screen is displayed, follow the instruction on the screen and open the EasyEXPERT main screen.
- 6. On the EasyEXPERT main screen, click the Configuration button. The Configuration window appears.
- 7. On the Configuration window, click the Module tab. The window shows the slot configuration and the self-test results. The Status of all modules must be PASS.

For more details, see EasyEXPERT manual.

If the B1500A or any module fails the self-test, contact Keysight Technologies.

# To Install Instrument Library

This section describes the instructions to install the Keysight B1530A WGFMU Instrument Library to an instrument controller (Windows PC).

- "System Requirements"
- "Installing Instrument Library"
- "Before Programming"

### **System Requirements**

The following system environments are required for the instrument controller. The system requirements are effective as of June 2011. For the latest information, go to www.keysight.com and type in B1530A in the Search field at the top of the page.

Computer and peripherals

Required specifications depend on the application development environment (programming software shown below). See manual of the programming software you use.

Operating system

Microsoft Windows XP Professional SP3 or later, Windows Vista Business SP2 or later (32bit only), and Windows 7 Professional SP1 or later (32 bit and 64bit)

• GPIB (IEEE 488) interface and software

Keysight 82350B GPIB interface and Keysight IO Library Suite 15.0 or later

Programming software

Microsoft Visual Studio 2005 Express edition or later, Visual C++ .NET, Visual C# .NET, Visual Basic .NET, Visual Basic 6.0, VBA, or TransEra HTBasic for Windows (release 8.3 or later)

### **Installing Instrument Library**

The installation flow is shown below. If you have already installed the GPIB interface, Keysight IO Library Suite, and programming software on your computer, skip steps 1 through 4.

- 1. Install the GPIB interface to a computer to be an instrument controller. See manual of the GPIB interface. Note the model number of the GPIB interface, as you may need it to configure the interface (in step 3).
- 2. Install the Keysight IO Library Suite.

Follow the setup program instructions.

- Configure and check the GPIB interface.See manual of the Keysight IO Library Suite.
- 4. Install the programming software.

Follow the setup program instructions.

- 5. Install the Keysight B1530A WGFMU Instrument Library.
  - a. Insert the Keysight B1530A Instrument Library and Sample Program CD to the CD-ROM drive.
  - b. Execute setup.exe of the Instrument Library and follow the instructions of the setup wizard.
  - Wait for installation to complete, and remove the CD from the CD-ROM drive.

### **Before Programming**

Before starting the programming using an instrument controller, perform following.

- 1. Terminate the Keysight EasyEXPERT software on the B1500A as follows.
  - a. Select *File > Exit* on the EasyEXPERT main window.
  - b. Click [x] at the upper right corner of the Start EasyEXPERT button.
- 2. Open the Keysight Connection Expert window on the B1500A by clicking *Keysight IO Control* icon on the Windows task bar and selecting *Keysight Connection Expert*.
- 3. Change the following setup items as shown below. The setup window can be opened by highlighting *GPIB0* in the *Instrument I/O* on this *PC* area, and clicking *Change Properties...* button.

**GPIB address** B1500A's GPIB address (ex: 17)

System Controller No
Auto-discover No

The factory shipment initial values are 17, No, and No, respectively.

4. Reboot the B1500A if the System Controller setting is changed from Yes to No.

#### NOTE

#### Start EasyEXPERT button

After rebooting the B1500A, leave the Start EasyEXPERT button on the B1500A's screen. The button must be displayed on the screen or minimized to the Windows task bar. The Start EasyEXPERT service must be run to control the B1500A from an external computer.

#### NOTE

#### B1500A in remote mode

Once the B1500A receives a GPIB command, the Start EasyEXPERT button is minimized to the Windows task bar, and the FlexGUI window is opened. This window is the status indicator of the B1500A in the GPIB remote state and provides some graphical user interface. For details, see *Keysight B1500 Series Programming Guide*.

Installation
To Install Instrument Library

**Using Instrument Library** 

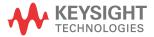

This chapter introduces programming summary and example programs by using the Keysight B1530A WGFMU Instrument Library and consists of the following sections. For the details of the functions, see Chapter 4, "Instrument Library Reference."

- "Programming Overview"
- "Programming Examples"
- "If You Perform DC Measurement"

#### **CAUTION**

#### Before turning the B1500A on

Connect the cable between the RSU and the WGFMU Ch 1/Ch 2 terminal. This prevents the RSU from damage.

#### NOTE

#### After turning the B1500A on

Use EasyEXPERT to confirm that the B1500A, the WGFMU, and the RSU pass the self-test. If anything fails the self-test, perform the self-test again. If it fails again, contact your nearest Keysight Technologies.

#### NOTE

#### Before starting measurement

Perform the self-calibration of the WGFMU and the RSU. This minimizes the measurement error.

# **Programming Overview**

WGFMU control program can be created by using the functions listed in Table 3-1. Execute the functions in this order.

The WGFMU online session is started by the WGFMU\_openSession function and is ended by the WGFMU\_closeSession function. This means that the functions for the step 1 to 3 can be used in the offline condition which the WGFMU is not connected.

The WGFMU channel output and measurement control data can be created by the step 1 to 3. And you can check the data by using the WGFMU\_exportAscii function before opening the session. This function creates a csv (comma separated value) data file which can be opened by a spreadsheet software. You can verify the timing, waveform pattern, and sequence by using a graph on the spreadsheet software.

### Table 3-1 Summary of Execution Flow

| Step | Action                                     | Function           |
|------|--------------------------------------------|--------------------|
|      | Optional. Starts error and warning logging | WGFMU_openLogFile  |
|      | Optional. Clears instrument library        | WGFMU_clear        |
| 1    | Creates pattern data                       | See Table 3-2.     |
| 2    | Defines several events                     | See Table 3-3.     |
| 3    | Creates WGFMU channel output and           | WGFMU_addSequence  |
|      | measurement control data                   | WGFMU_addSequences |
| 4    | Opens session                              | WGFMU_openSession  |
|      | Optional. Initializes WGFMU channels       | WGFMU_initialize   |
| 5    | Sets measurement condition                 | See Table 3-4.     |
| 6    | Enables WGFMU channels                     | WGFMU_connect      |
| 7    | Starts output and measurement              | WGFMU_execute      |
| 8    | Disables WGFMU channels                    | WGFMU_disconnect   |
| 9    | Closes session                             | WGFMU_closeSession |
|      | Optional. Stops error and warning logging  | WGFMU_closeLogFile |

Table 3-2 To Create Pattern Data

| Function                      |                          | Description                                 |
|-------------------------------|--------------------------|---------------------------------------------|
| W                             | GFMU_createPattern       | Creates waveform pattern                    |
|                               | WGFMU_addVector          |                                             |
|                               | WGFMU_addVectors         |                                             |
|                               | WGFMU_setVector          |                                             |
|                               | WGFMU_setVectors         |                                             |
| W                             | GFMU_createMergedPattern | Creates pattern by merging patterns         |
| WGFMU_createMultipliedPattern |                          | Creates pattern by multiplying pattern      |
| WGFMU_createOffsetPattern     |                          | Creates pattern by adding offset to pattern |

### Table 3-3 To Define Measurement Events, Range Events, and Trigger Events

| Function                 | Description                                                                                                    |
|--------------------------|----------------------------------------------------------------------------------------------------|
| WGFMU_setMeasureEvent    | Defines a measurement event which is a sampling measurement performed by the WGFMU channel while it outputs a waveform pattern.                           |
| WGFMU_setRangeEvent      | Defines a range event which is the range change operation for the current measurement performed by the WGFMU channel while it outputs a waveform pattern. |
| WGFMU_setTriggerOutEvent | Defines a trigger output event which is the trigger output operation performed by the WGFMU channel while it outputs a waveform pattern.                  |

**Table 3-4 To Set Measurement Condition** 

| Step                | Action                                                             | Function                     |
|---------------------|--------------------------------------------------------------------|------------------------------|
| 1                   | Sets operation mode                                                | WGFMU_setOperationMode       |
| 2                   | Sets voltage output range                                          | WGFMU_setForceVoltageRange   |
| 3                   | Enables measurement ability                                        | WGFMU_setMeasureEnabled      |
| 4                   | Sets measurement mode                                              | WGFMU_setMeasureMode         |
| 5                   | Sets measurement range                                             | WGFMU_setMeasureCurrentRange |
|                     |                                                                    | WGFMU_setMeasureVoltageRange |
| 6                   | Reads the measurement data                                         | WGFMU_getMeasureValueSize    |
| the measurement poi | (time and voltage or current) for the measurement point defined in | WGFMU_getMeasureValues       |
|                     | the sequences set to the specified WGFMU channel.                  | WGFMU_getMeasueValue         |

Table 3-5 lists a part of useful functions. For all functions, see Chapter 4, "Instrument Library Reference."

#### Table 3-5 Other Useful Functions

| Function                | Description                                                                        |
|-------------------------|------------------------------------------------------------------------------------|
| WGFMU_update            | Applies WGFMU setup                                                                |
| WGFMU_updateChannel     |                                                                                    |
| WGFMU_abort             | Stops WGFMU operation                                                              |
| WGFMU_abortChannel      |                                                                                    |
| WGFMU_getChannelIdSize  | Reads channel id of WGFMU channels installed in the B1500A                         |
| WGFMU_getChannelIds     |                                                                                    |
| WGFMU_doSelfCalibration | Performs self-calibration                                                          |
| WGFMU_doSelfTest        | Performs self-test                                                                 |
| WGFMU_exportAscii       | Creates a setup summary report and saves it to a csv (comma separated values) file |

# **Programming Examples**

This section describes simple programming examples using the WGFMU Instrument Library and Microsoft Visual C++ programming software. This section covers the following topics and the examples shown in Table 3-6.

- "To Create Your Project Template"
- "To Create Measurement Program"

### Table 3-6 Summary of Programming Examples

| Section title | Description                                                                   |
|---------------|-------------------------------------------------------------------------------|
| Example 1     | This example creates a waveform data and applies the waveform voltage.        |
| Example 2     | Sampling measurement code and data storage code are added to Example 1.       |
| Example 3     | Error handling is added to Example 2 and the data storage code is deleted.    |
| Example 4     | Error handling is added to Example 2 and the data storage code is deleted.    |
| Example 5     | Error handling is added to Example 2 and the data storage code is deleted.    |
| Example 6     | This example is similar to Example 2 but uses two WGFMU channels.             |
| Example 7     | Data retrieving is changed from Example 6.                                    |
| Example 8     | Data retrieving is changed from Example 6.                                    |
| Example 9     | This example performs Id-Vg measurement and saves measurement result data.    |
| Example 10    | Source output control code for SMU is added to the code similar to Example 3. |
| Example 11    | Sampling measurement code for SMU is added to the code similar to Example 3.  |

### **To Create Your Project Template**

This section describes how to create a project template using Microsoft Visual C++ programming software. Before starting programming, create your project template, and keep it as your reference. It will remove the conventional task in the future programming.

- **Step 1.** Connect the B1500A to your instrument controller via GPIB.
- **Step 2.** Launch the programming software and create a new project. Then, select the Win32 project or the console application for the new project template selection. They will simplify the programming. Of course, other project template can be used.
- **Step 3.** Define the following to the project properties or the project options. See manual or on-line help of the programming software for defining them.
  - 1. Additional include file search path:

<user path>\Agilent\B1530A\include which stores the wgfmu.h file

<user path>\VISA\winnt\include which stores the VISA related include files,
optional

2. Additional library search path:

<user path>\Agilent\B1530A\lib which stores the wgfmu.lib file

<user path>\VISA\winnt\lib\msc which stores the VISA related library files for Microsoft Visual C++, optional

3. Additional project link library:

wgfmu.lib

visa32.lib, optional. Needed to execute Example 10 or 11.

<user path> indicates the folder the software is installed.

- **Step 4.** Open a source file (.cpp) in the project, and enter a program code as template. See Table 3-7 for example.
- **Step 5.** Save the project as your template (e.g. \test\my\_temp).

#### Table 3-7 Example Program Code for Project Template

```
"stdafx.h"
#include
#include <stdio.h>
#include <stdlib.h>
#include <visa.h>
                           //optional
#include "wgfmu.h"
                                                                                     // 7
void checkError(int ret)
  if(ret < WGFMU NO ERROR) {
    throw ret;
int checkError2(int ret)
                                                                                     //14
  if( ret < WGFMU_NO_ERROR ) {</pre>
  int size;
   WGFMU_getErrorSize(&size);
   char* msg = new char[size + 1];
  WGFMU_getError(msg, &size);
fprintf(stderr, "%s", msg);
   delete [] msg;
  return ret;
```

| Line     | Description                                                                                                    |
|----------|----------------------------------------------------------------------------------------------------|
| 1 to 5   | Required to use the WGFMU instrument library. The header files contain various necessary information such as function declaration and macro definitions.                                                                                                    |
|          | You may add the include statements to call another header files which may be needed by the codes you added. Also, the include statements may be written in a header file which will be called by the source file (e.g. #include <stdio.h> may be written in the stdafx.h header file which will be called by the source file).</stdio.h> |
| 7 to 12  | Checks if the passed "ret" value indicates normal status, and returns to the line in the try statement in the measurement program code. If the value indicates an error status, go to the catch statement.                                                                                                    |
| 14 to 25 | Checks if the passed "ret" value indicates normal status, and returns to the line in the measurement program code. If the value indicates an error status, the error message will be displayed.                                                                                                    |

```
static const int VISA ERROR OFFSET = WGFMU ERROR CODE MIN - 1;
                                                                                        //29
void checkError3(int ret)
  if(ret < WGFMU NO ERROR && ret >= WGFMU ERROR CODE MIN || ret < VISA ERROR OFFSE
    throw ret;
void writeResults(int channelId, const char* fileName)
                                                                                       //36
  FILE* fp = fopen(fileName, "w");
  if(fp != 0) {
    int measuredSize, totalSize;
    WGFMU getMeasureValueSize(channelId, &measuredSize, &totalSize);
    for (int i = 0; i < measuredSize; i++) {
      double time, value;
      WGFMU getMeasureValue(channelId, i, &time, &value);
      fprintf(fp, "%.91f, %.91f\n", time, value);
    fclose(fp);
  }
void writeResults2(int channelId, int offset, int size, const char* fileName) //51
  FILE* fp = fopen(fileName, "w");
  if(fp != 0) {
    int measuredSize, totalSize;
    WGFMU getMeasureValueSize(channelId, &measuredSize, &totalSize);
    for(int i = offset; i < offset + size; i++) {</pre>
      double time, value;
      WGFMU getMeasureValue(channelId, i, &time, &value);
      fprintf(fp, "%.9lf, %.9lf\n", time, value);
    fclose(fp);
}
    Line
                                                Description
  29 to 34
               Checks if the passed "ret" value indicates normal status, and returns to the line in the
               measurement program code. If the value indicates an error status, go to the catch
               statement.
  36 to 49
               Reads all vector data and saves it to a csv file specified by the fileName variable. The
               vector data will be the voltage measured by channelId and its time data.
  51 to 64
               Reads a part of the measurement result data and saves it to a csv file specified by the
               fileName variable. The data contains size each of vector data begun from the index
               specified by offset. The vector data will be the voltage measured by channelId and its
               time data.
```

# Using Instrument Library Programming Examples

```
void writeResults3(int channelId1, int channelId2, int offset, int size, const
char* fileName)
                                                                                //66
 FILE* fp = fopen(fileName, "w");
 if(fp != 0) {
    int measuredSize, totalSize;
   WGFMU getMeasureValueSize(channelId2, &measuredSize, &totalSize);
   for(int i = offset; i < offset + size; i++) {</pre>
      double time, value, voltage;
      WGFMU getMeasureValue(channelId2, i, &time, &value);
      WGFMU_getInterpolatedForceValue(channelId1, time, &voltage);
      fprintf(fp, "%.91f, %.91f\n", voltage, value);
    fclose(fp);
                                                                                //82
int main()
  // Insert your code here
```

| Line     | Description                                                                                                    |
|----------|----------------------------------------------------------------------------------------------------|
| 66 to 80 | Reads a part of the measurement result data and saves it to a csv file specified by the <i>fileName</i> variable. The data contains <i>size</i> each of vector data begun from the index specified by <i>offset</i> . The vector data will be the voltage applied by <i>channelId1</i> and the voltage measured by <i>channelId2</i> . |
| 84       | Measurement program code must be inserted.                                                                                                    |

### **To Create Measurement Program**

Create the measurement program as shown below. The following procedure needs your project template. If the procedure does not fit your programming environment, arrange it to suit your environment.

- **Step 1.** Plan the automatic measurements. Then decide the following items:
  - Measurement devices
    - Discrete, packaged, on-wafer, and so on.
  - Parameters/characteristics to be measured
    - h<sub>FE</sub>, Vth, sheet resistance, and so on.
  - WGFMU source output waveform
    - Pulse voltage, arbitrary linear waveform voltage, or DC voltage.
  - Measurement condition
    - Current measurement or voltage measurement, sampling interval, measurement timing, and so on.
- **Step 2.** Make a copy of your project template (e.g. \test\my\_temp to \device\_001\my\_temp).
- **Step 3.** Rename the copy (e.g. \device\_001\my\_temp to \device\_001\ex1).
- **Step 4.** Launch the programming software.
- **Step 5.** Open the project (e.g. \device 001\ex1).
- **Step 6.** Open the source file that contains the template code as shown in Table 3-7, and complete the main program. Then use the WGFMU instrument library functions.
- **Step 7.** Insert the code to display, store, or calculate data into the program, if necessary.
- **Step 8.** Save the project (e.g. \device\_001\ex1).

This program creates a waveform pattern and sequence data and applies the waveform voltage by using the WGFMU channel 101. See Figure 3-1 for the waveform created by Programming Example 1.

This example program does not need the project template shown in Table 3-7.

Figure 3-1 Waveform created by Programming Example 1 and Measurement Event set by Programming Example 2

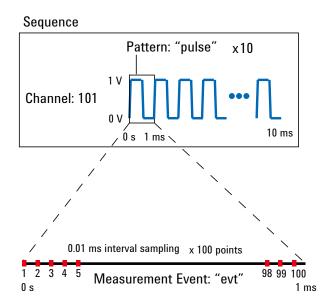

#### Table 3-8 Programming Example 1

```
#include
               "stdafx.h"
#include
             <stdio.h>
#include
              <stdlib.h>
#include
               "wgfmu.h"
int main() // Pulse voltage output
  // OFFLINE
  WGFMU clear();
                                                                                                            // 9
  WGFMU createPattern("pulse", 0);
                                                        // 0 ms, 0 V
  WGFMU_addVector("pulse", 0.0001, 1);
WGFMU_addVector("pulse", 0.0004, 1);
                                                        //0.1 \text{ ms, } 1 \text{ V}
                                                        //0.5 \text{ ms, } 1 \text{ V}
  WGFMU_addVector("pulse", 0.0001, 0);
WGFMU_addVector("pulse", 0.0004, 0);
WGFMU_addSequence(101, "pulse", 10);
                                                       //0.6 ms, 0 V
                                                       //1.0 ms, 0 V
                                                      //10 pulse output
                                                                                                            //15
  // ONLINE
  WGFMU_openSession("GPIB0::17::INSTR");
                                                                                                            //18
  WGFMU initialize();
  WGFMU_setOperationMode(101, WGFMU_OPERATION_MODE_FASTIV); WGFMU_connect(101);
  WGFMU_execute();
  WGFMU_waitUntilCompleted();
WGFMU_initialize(); // WGFMU_disconnect(101);
WGFMU_closeSession();
                                                                                                            //24
```

| Line     | Description                                                                                                    |
|----------|----------------------------------------------------------------------------------------------------|
| 9        | Clears the B1530A instrument library.                                                                                                    |
| 10 to 14 | Creates a waveform pattern data which is used to apply the voltage pulse.                                                                              |
| 15       | Creates a sequence data.                                                                                                    |
| 18 to 19 | Opens the session and initializes the all WGFMU channels.                                                                                              |
| 20 to 23 | Sets the fast IV mode for the WGFMU of the channel number 101, enables the channel, applies the WGFMU output, and waits until the output is completed. |
| 24 to 25 | Initializes the all WGFMU channels and closes the session.                                                                                             |

This program is almost same as Example 1. Differences are the additional lines 10 and 20. This program performs sampling measurement with the WGFMU output same as Example 1 and saves measurement result data to the specified file. See Figure 3-1 for the waveform and the measurement event set by Programming Example 2.

This program uses a subprogram in the project template shown in Table 3-7.

Table 3-9 Programming Example 2

```
int main() // Pulse voltage output and sampling measurement
                                                                                                                           // 1
   // OFFLINE
   WGFMU clear();
   WGFMU_createPattern("pulse", 0);
                                                                // 0 ms, 0 V
WGFMU_addVector("pulse", 0.0001, 1); //0.1 ms, 1 V
WGFMU_addVector("pulse", 0.0004, 1); //0.5 ms, 1 V
WGFMU_addVector("pulse", 0.0004, 1); //0.6 ms, 0 V
WGFMU_addVector("pulse", 0.0001, 0); //0.6 ms, 0 V
WGFMU_addVector("pulse", 0.0004, 0); //1.0 ms, 0 V
WGFMU_setMeasureEvent("pulse", "evt", 0, 100, 0.00001, 0, WGFMU_MEASURE_EVENT_DA
TA_AVERAGED); // meas from 0 s, 100 points, 0.01 ms interval, no averaging /710
   WGFMU addSequence(101, "pulse", 10); //10 pulse output
   // ONLINE
   WGFMU openSession("GPIB0::17::INSTR");
   WGFMU initialize();
   WGFMU_setOperationMode(101, WGFMU_OPERATION_MODE_FASTIV);
   WGFMU connect(101);
   WGFMU execute();
                                                                                                                           //18
   WGFMU waitUntilCompleted();
   writeResults(101, "C:/temp/B1530A/data/ex02.csv");
                                                                                                                           //20
   WGFMU initialize(); // WGFMU disconnect(101);
   WGFMU closeSession();
```

| Line    | Description                                                                                                    |
|---------|----------------------------------------------------------------------------------------------------|
| 1 to 23 | Almost same as Example 1.                                                                                           |
| 10      | Sets the sampling measurement timing parameters.                                                                    |
| 18      | Applies the WGFMU output and performs the sampling measurement.                                                     |
| 20      | Calls the writeResults subprogram in the project template. Saves the measurement result data to the specified file. |

This program performs measurement as same as Example 2. Then the execution result of each function is checked by using the checkError subprogram in the project template shown in Table 3-7. If an error is detected, this program displays the error message. The result data is not saved.

#### Table 3-10 Programming Example 3

```
int main() // Pulse voltage output and sampling measurement with error check // 1
    // OFFLINE
    checkError(WGFMU clear());
    checkError(WGFMU createPattern("pulse", 0));
    checkError(WGFMU_addVector("pulse", 0.0001, 1));
checkError(WGFMU_addVector("pulse", 0.0004, 1));
    checkError(WGFMU_addVector("pulse", 0.0001, 0));
checkError(WGFMU_addVector("pulse", 0.0004, 0));
checkError(WGFMU_setMeasureEvent("pulse", "evt", 0, 1000, 0.000001, 0, WGFMU_M
EASURE EVENT DATA AVERAGED));
    checkError(WGFMU setMeasureEvent("pulse", "evt", 0, 100, 0.00001, 0, WGFMU MEA
SURE EVENT DATA AVERAGED));
    checkError(WGFMU addSequence(101, "pulse", 10));
                                                                                           //13
    // ONLINE
    checkError(WGFMU openSession("GPIB0::17::INSTR"));
    checkError(WGFMU initialize());
    checkError(WGFMU setOperationMode(101, WGFMU MEASURE MODE CURRENT));
                                                                                           //18
    checkError(WGFMU connect(101));
    checkError(WGFMU execute());
    checkError(WGFMU waitUntilCompleted());
    checkError(WGFMU initialize());
    checkError(WGFMU closeSession());
                                                                                           //25
  catch(int e) { // handle error
    int size;
    WGFMU getErrorSize(&size);
    char* error = new char[size + 1];
    WGFMU getError(error, &size);
    fprintf(stderr, "%s", error);
    delete[] error;
                                                                                           //32
```

| Line     | Description                                                                           |
|----------|---------------------------------------------------------------------------------------|
| 5 to 23  | Almost same as Example 2. Measurement result data is not saved.                       |
| 11 to 12 | Sets the sampling measurement timing parameters. Line 12 causes an overwrite warning. |
| 18       | Causes an error because of the invalid value WGFMU_MEASURE_MODE_CURRENT.              |
| 25 to 32 | Reads and displays error message.                                                     |

This program performs measurement as same as Example 2. Then the execution result of each function is checked by using the checkError2 subprogram in the project template shown in Table 3-7. If an error is detected, this program displays the error message. The result data is not saved.

#### Table 3-11 Programming Example 4

```
int main() // Pulse voltage output and sampling measurement with error check // 1
  // OFFLINE
  checkError2(WGFMU clear());
  checkError2(WGFMU treatWarningsAsErrors(WGFMU WARNING LEVEL SEVERE));
  checkError2(WGFMU createPattern("pulse", 0));
  checkError2(WGFMU_addVector("pulse", 0.0001, 1));
checkError2(WGFMU_addVector("pulse", 0.0004, 1));
checkError2(WGFMU_addVector("pulse", 0.0001, 0));
checkError2(WGFMU_addVector("pulse", 0.0001, 0));
checkError2(WGFMU_addVector("pulse", 0.0004, 0));
checkError2(WGFMU_setMeasureEvent("pulse", "evt", 0, 1000, 0.000001, 0, WGFMU_ME
ASURE EVENT DATA AVERAGED));
  checkError2(WGFMU setMeasureEvent("pulse", "evt", 0, 100, 0.00001, 0, WGFMU MEAS
URE EVENT DATA AVERAGED));
  checkError2(WGFMU addSequence(101, "pulse", 10));
                                                                                                      //13
  // ONLINE
  checkError2(WGFMU openSession("GPIB0::17::INSTR"));
  checkError2 (WGFMU initialize());
  checkError2(WGFMU_setOperationMode(101, WGFMU OPERATION MODE FASTIV));
  checkError2(WGFMU connect(101));
  checkError2(WGFMU execute());
  checkError2(WGFMU_waitUntilCompleted());
  checkError2(WGFMU initialize());
  checkError2(WGFMU closeSession());
                                                                                                      //23
}
```

| Line     | Description                                                                           |
|----------|---------------------------------------------------------------------------------------|
| 1 to 24  | Almost same as Example 2. Measurement result data is not saved.                       |
| 5        | Sets the threshold between warning and error. This sets the severe warning to error.  |
| 11 to 12 | Sets the sampling measurement timing parameters. Line 12 causes an overwrite warning. |

This program performs measurement as same as Example 2. After the measurement, this program reads and displays the error summary if it is not empty. The result data is not saved. This program does not use a subprogram in the project template shown in Table 3-7.

#### Table 3-12 Programming Example 5

```
int main() // Pulse voltage output and sampling measurement with error check // 1
  int ret; // just for monitoring execution result by using debugger
  // OFFLINE
  ret = WGFMU clear();
  ret = WGFMU createPattern("pulse", 0);
  ret = WGFMU_addVector("pulse", 0.0001, 1);
ret = WGFMU_addVector("pulse", 0.0004, 1);
ret = WGFMU_addVector("pulse", 0.0001, 0);
ret = WGFMU_addVector("pulse", 0.0001, 0);
ret = WGFMU_addVector("pulse", 0.0004, 0);
ret = WGFMU_setMeasureEvent("pulse", "evt", 0, 1000, 0.000001, 0, WGFMU_MEASURE_
EVENT DATA AVERAGED);
  ret = WGFMU setMeasureEvent("pulse", "evt", 0, 100, 0.00001, 0, WGFMU MEASURE EV
ENT DATA AVERAGED);
  ret = WGFMU addSequence(101, "pulse", 10);
                                                                                                 //13
  // ONLINE
  ret = WGFMU openSession("GPIB0::17::INSTR");
  ret = WGFMU initialize();
  ret = WGFMU setOperationMode(101, WGFMU MEASURE MODE CURRENT);
                                                                                                 //18
  ret = WGFMU connect(101);
  ret = WGFMU execute();
  ret = WGFMU waitUntilCompleted();
  ret = WGFMU initialize();
  ret = WGFMU closeSession();
                                                                                                 //25
  int size;
  WGFMU getErrorSummarySize(&size);
  if(size > 0) {
     char* errorSummary = new char[size + 1];
     WGFMU getErrorSummary(errorSummary, &size);
     fprintf(stderr, "%s", errorSummary);
     delete[] errorSummary;
                                                                                                 //32
  }
```

| Line     | Description                                                                           |  |
|----------|---------------------------------------------------------------------------------------|--|
| 5 to 23  | Almost same as Example 2. Measurement result data is not saved.                       |  |
| 11 to 12 | Sets the sampling measurement timing parameters. Line 12 causes an overwrite warning. |  |
| 18       | Causes an error because of the invalid value WGFMU_MEASURE_MODE_CURRENT.              |  |
| 25 to 32 | Reads and displays error summary if it is not empty.                                  |  |

This program creates the waveform pattern and sequence data, applies the waveform voltage by using the channel1 and channel2, performs sampling measurement, and saves measurement result data to the specified file. See Figure 3-2 for the waveforms and the measurement events set by Programming Example 6. This program uses the project template shown in Table 3-7.

Figure 3-2 Waveforms and Measurement Events set by Programming Example 6

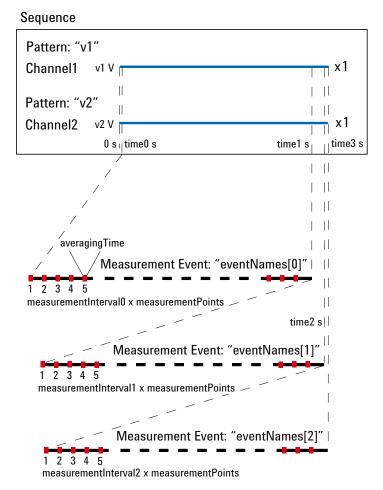

#### Table 3-13 Programming Example 6

```
// 1
int main()
  int measurementPoints = 32768;
  double measurementInterval0 = 100e-6;
  double measurementInterval1 = 10e-6;
  double measurementInterval2 = 1e-6;
  double averagingTime = 10e-9;
  double time0 = 1e-6;
  double time1 = time0 + measurementInterval0 * measurementPoints + averagingTime;
  double time2 = time1 + measurementInterval1 * measurementPoints + averagingTime;
  double time3 = time2 + measurementInterval2 * measurementPoints + averagingTime;
  double v1 = 0.5;
  double v2 = 1.0;
  int channel1 = 101;
  int channel2 = 102;
  int status;
  double elapsedTime, totalTime;
  int measuredSize, totalSize;
  int measuredEventSize, totalEventSize;
  const char* eventNames[] = { "10kHz", "100kHz", "1MHz" };
  // OFFLINE
  WGFMU_clear();
WGFMU_createPattern("v1", v1);
WGFMU_addVector("v1", time3, v1);
WGFMU_createPattern("v2", v2);
WGFMU_addVector("v2", time3, v2);
WGFMU_setMeasureEvent("v2", eventNames[0], time0, measurementPoints, measurement
IntervalO, averagingTime, WGFMU_MEASURE_EVENT_DATA_AVERAGED);
WGFMU_setMeasureEvent("v2", eventNames[1], time1, measurementPoints, measurement
Interval1, averagingTime, WGFMU MEASURE EVENT DATA AVERAGED);
WGFMU setMeasureEvent("v2", eventNames[2], time2, measurementPoints, measurementInterval2, averagingTime, WGFMU_MEASURE_EVENT_DATA_AVERAGED);
  WGFMU_addSequence(channel1, "v1", 1);
WGFMU_addSequence(channel2, "v2", 1);
                                                                                                     //32
   Line
                                                       Description
   3 to 20
                Declares variables used in this program and defines value.
  23 to 27
                Clears the B1530A instrument library and creates waveform patterns "v1" and "v2".
  28 to 32
                Defines the measurement events eventNames[0] to [2] for the pattern "v2", and creates
               the sequence data for the channel and channel 2.
```

### Using Instrument Library Programming Examples

```
// ONLINE
WGFMU_openSession("GPIB0::17::INSTR");
WGFMU_initialize();
WGFMU_setOperationMode(channel1, WGFMU_OPERATION_MODE_FASTIV);
WGFMU_setOperationMode(channel2, WGFMU_OPERATION_MODE_FASTIV);
WGFMU_setMeasureMode(channel2, WGFMU_MEASURE_MODE_CURRENT);
WGFMU_connect(channel1);
WGFMU_connect(channel2);
WGFMU_execute();

WGFMU_waitUntilCompleted();
writeResults(channel2, "C:/temp/B1530A/data/ex06.csv");
//45
WGFMU_initialize();
WGFMU_closeSession();
)
```

| Line     | Description                                                                                                    |  |
|----------|----------------------------------------------------------------------------------------------------|--|
| 35 to 36 | Opens the session and initializes the all WGFMU channels.                                                           |  |
| 37 to 38 | Sets the fast IV mode for the channel1 and channel2.                                                                |  |
| 39       | Sets the measurement mode for the channel2.                                                                         |  |
| 40 to 42 | Enables the channels, applies the WGFMU outputs, and performs the sampling measurement.                             |  |
| 44       | Waits until the operation is completed.                                                                             |  |
| 45       | Calls the writeResults subprogram in the project template. Saves the measurement result data to the specified file. |  |
| 47 to 48 | Initializes the all WGFMU channels and closes the session.                                                          |  |

The code shown in Table 3-14 can be replaced with the lines 44 to 45 of Example 6.

#### Table 3-14 Programming Example 7

data to the specified file.

8

```
//1
do {
  WGFMU_getChannelStatus(channel2, &status, &elapsedTime, &totalTime);
  WGFMU getMeasureValueSize(channel2, &measuredSize, &totalSize);
  WGFMU getCompletedMeasureEventSize(channel2, &measuredEventSize, &totalEventSize
  fprintf(stderr, "%cStatus: %d, Time: %lf/%lf, Value: %d/ %d, Event: %d/%d", 13,
status, elapsedTime, totalTime, measuredSize, totalSize, measuredEventSize, totalE
ventSize);
} while(status != WGFMU STATUS COMPLETED || elapsedTime != totalTime || measuredSi
ze != totalSize || measuredEventSize != totalEventSize);
writeResults(channel2, "C:/temp/B1530A/data/ex07.csv");
                                                                                  //8
   Line
                                             Description
   1 to 6
             Waits until that WGFMU STATUS COMPLETED is returned to the status variable, the
             elapsedTime value is equal to totalTime, the measuredSize value is equal to totalSize, or
             the measuredEventSize is equal to totalEventSize.
```

Calls the writeResults subprogram in the project template. Saves the measurement result

The code shown in Table 3-15 can be replaced with the lines 44 to 45 of Example 6.

### Table 3-15 Programming Example 8

```
int completed;
int index;
int offset;
int size;
do {
  WGFMU isMeasureEventCompleted(channel2, "v2", "100kHz", 0, 0, 0, &completed, &in
dex, &offset, &size);
} while (completed != WGFMU MEASURE EVENT COMPLETED);
writeResults2(channel2, offset, size, "C:/temp/B1530A/data/ex08.csv");
                                                                                     //9
   Line
                                              Description
   5 to 7
             Waits until that WGFMU MEASURE EVENT COMPLETED is returned to the
             completed variable.
    9
             Calls the writeResults2 subprogram in the project template. Saves the measurement result
             data to the specified file.
```

This program performs Id-Vg measurement by using two WGFMU channels gateChannel and drainChannel and saves measurement result data to the specified file. See Figure 3-3 for the waveforms and the measurement events set by Programming Example 9. This program uses the project template shown in Table 3-7.

Figure 3-3 Waveforms and Measurement Events set by Programming Example 9

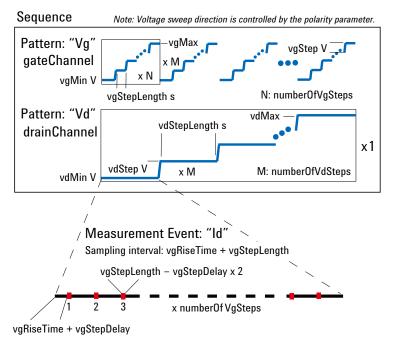

#### Table 3-16 Programming Example 9

```
// 1
int main()
  int polarity = -1;
  double vgRiseTime = 100e-9;
  double vgStepLength = 500e-9;
  double vqMin = 2;
  double vgMax = 3;
  double vgStep = 0.01;
  double vgStepDelay = 200e-9;
  int gateChannel = 101;
  int numberOfVqSteps = (int)((vqMax - vqMin) / vqStep) + 1;
  double vdRiseTime = 100e-9;
  double vdStepLength = (vgRiseTime + vgStepLength) * numberOfVgSteps;
  double vdMin = 0;
  double vdMax = 10;
  double vdStep = 2;
  //double vdStepDelay = 100e-9;
  int drainChannel = 102;
  int numberOfVdSteps = (int)((vdMax - vdMin) / vdStep) + 1;
                                                                                         //21
  WGFMU openLogFile("C:/temp/B1530A/log/ex09.log");
  // OFFLINE
  WGFMU clear();
  // Gate Channel Pattern and Sequence
  double vg = vgMin;
                                                                                         //26
  WGFMU createPattern("Vg", vg * polarity);
  for(int i = 0; i < numberOfVqSteps; i++) {</pre>
    vg = vgMin + vgStep * i;
WGFMU_addVector("Vg", vgRiseTime, vg * polarity);
WGFMU_addVector("Vg", vgStepLength, vg * polarity);
  WGFMU addSequence(gateChannel, "Vg", numberOfVdSteps);
   Line
                                                Description
  3 to 19
              Declares variables used in this program and defines value.
 20 to 23
             Opens the B1530A instrument library log file and clears the instrument library.
 26 to 34
             Creates the pattern data "Vg" and the sequence data for gateChannel.
```

```
// Drain Channel Pattern and Sequence
  double vd = vdMin;
                                                                                               //37
  WGFMU createPattern("Vd", vd);
  for(int i = 0; i < numberOfVdSteps; i++) {
    vd = vdMin + vdStep * i;
WGFMU_addVector("Vd", vdRiseTime, vd * polarity);
WGFMU_addVector("Vd", vdStepLength, vd * polarity);
 WGFMU_setMeasureEvent("Vd", "Id", (vdRiseTime + vdStepLength) * i + vgRiseTime + vgStepDelay, numberOfVgSteps, vgRiseTime + vgStepLength, vgStepLength - vgStepD
elay * 2, WGFMU MEASURE EVENT DATA AVERAGED);
  WGFMU addSequence(drainChannel, "Vd", 1);
                                                                                              //47
  WGFMU exportAscii("C:/temp/B1530A/waveform/ex09.csv");
  // ONLINE
  WGFMU openSession("GPIB0::17::INSTR");
  WGFMU initialize();
  WGFMU setOperationMode (gateChannel, WGFMU OPERATION MODE FASTIV);
  WGFMU setOperationMode (drainChannel, WGFMU OPERATION MODE FASTIV);
  WGFMU setMeasureMode (drainChannel, WGFMU MEASURE MODE CURRENT);
  WGFMU connect (gateChannel);
  WGFMU connect (drainChannel);
  WGFMU execute();
  WGFMU waitUntilCompleted();
                                                                                               //60
  for(int i = 0; i < numberOfVdSteps; i++) {</pre>
    vd = vdMin + vdStep * i;
    char fileName[1024];
    sprintf(fileName, "C:/temp/B1530A/data/ex09 Id-Vg@Vd=%dV.csv", (int)vd);
    writeResults3(gateChannel, drainChannel, numberOfVgSteps * i, numberOfVgSteps,
fileName);
  WGFMU_initialize();
WGFMU_closeSession();
WGFMU_closeLogFile();
                                                                                               //67
```

| Line     | Description                                                                                                    |  |
|----------|----------------------------------------------------------------------------------------------------|--|
| 37 to 45 | Creates the pattern data "Vd", defines the Id measurement events, and creates the sequence data for drainChannel.                                              |  |
| 47       | Creates the sequence data to the specified file.                                                                                                    |  |
| 50 to 58 | Opens the session, initializes the all WGFMU channels, sets the operation mode and measurement mode, enables the channels, and performs the Id-Vg measurement. |  |
| 60 to 65 | Calls the writeResults3 subprogram in the project template. Saves the measurement result data to the specified file.                                           |  |
| 67 to 69 | Initializes the all WGFMU channels, closes the session, and closes the log file.                                                                               |  |

This program applies DC bias by using a SMU during the measurement almost same as Example 3. The error check is performed by the checkError3 subprogram in the project template shown in Table 3-7. If an error is detected, this program displays the error message. This program requires visa32.lib.

### Table 3-17 Programming Example 10

```
// 1
int main()
  try {
    // OFFLINE
    checkError3(WGFMU clear());
    checkError3(WGFMU createPattern("pulse", 0));
    checkError3(WGFMU_addVector("pulse", 0.0001, 1));
checkError3(WGFMU_addVector("pulse", 0.0004, 1));
    checkError3(WGFMU_addVector("pulse", 0.0001, 0));
checkError3(WGFMU_addVector("pulse", 0.0004, 0));
checkError3(WGFMU_setMeasureEvent("pulse", "evt", 0, 1000, 1e-6, 0, WGFMU_MEAS
URE EVENT DATA AVERAGED));
    checkError3(WGFMU addSequence(101, "pulse", 10));
    // ONLINE
                                                                                          //15
    ViSession defaultRM;
    ViSession vi;
    checkError3(viOpenDefaultRM(&defaultRM) + VISA ERROR OFFSET);
    checkError3(viOpen(defaultRM, "GPIBO::17::INSTR", VI NULL, VI NULL, &vi) +
VISA ERROR OFFSET);
    checkError3(WGFMU openSession("GPIB0::17::INSTR"));
    checkError3(WGFMU_initialize());
    checkError3(WGFMU_setOperationMode(101, WGFMU OPERATION MODE FASTIV));
    checkError3(viPrintf(vi, "CN 201\n") + VISA ERROR OFFSET);
                                                                                           //22
    checkError3(WGFMU connect(101));
    checkError3(viPrintf(vi, "DV 201,0,3\n") + VISA ERROR OFFSET);
                                                                                          //24
    checkError3(WGFMU execute());
    checkError3(WGFMU waitUntilCompleted());
    checkError3(WGFMU initialize());
    checkError3(viPrintf(vi, "CL 201\n") + VISA ERROR OFFSET);
                                                                                          //28
    checkError3(WGFMU closeSession());
    checkError3(viClose(vi) + VISA ERROR OFFSET);
                                                                                          //30
    checkError3(viClose(defaultRM) + VISA ERROR OFFSET);
   Line
                                                 Description
  1 to 48
              Almost same as Example 3.
  15 to 18
              Open the session for the SMU installed in the B1500A with the WGFMU.
 22 and 24
              Enables the SMU of the channel number 201 and applies DC bias from the channel.
 28, 30, 31
              Disables the SMU and closes the session for the SMU.
```

```
catch(int e) {
   if(e < VISA_ERROR_OFFSET) {
      char error[1024];
      sprintf(error, "ViStatus = %d\n", e - VISA_ERROR_OFFSET);
      fprintf(stderr, "%s", error);
   }
   else {
      int size;
      WGFMU_getErrorSize(&size);
      char* error = new char[size + 1];
      WGFMU_getError(error, &size);
      fprintf(stderr, "%s", error);
      delete[] error;
   }
}</pre>
```

| Line     | Description                                                     |  |
|----------|-----------------------------------------------------------------|--|
| 34 to 38 | Creates a VISA error message and displays it.                   |  |
| 39 to 46 | Reads and displays the B1530A instrument library error message. |  |

This program performs sampling measurement by using a SMU, after that performs the measurement almost same as Example 3. The error check is performed by the checkError3 subprogram in the project template shown in Table 3-7. If an error is detected, this program displays the error message. This program requires visa32.lib.

### Table 3-18 Programming Example 11

```
// 1
int main()
  try {
     // OFFLINE
    checkError3(WGFMU clear());
    checkError3(WGFMU createPattern("pulse", 0));
    checkError3(WGFMU_addVector("pulse", 0.0001, 1));
checkError3(WGFMU_addVector("pulse", 0.0004, 1));
    checkError3(WGFMU_addVector("pulse", 0.0001, 0));
checkError3(WGFMU_addVector("pulse", 0.0004, 0));
checkError3(WGFMU_setMeasureEvent("pulse", "evt", 0, 1000, 1e-6, 0, WGFMU_MEAS
URE EVENT DATA AVERAGED));
     checkError3(WGFMU addSequence(101, "pulse", 10));
    // ONLINE
                                                                                                //15
    ViSession defaultRM;
    ViSession vi;
    checkError3(viOpenDefaultRM(&defaultRM) + VISA ERROR OFFSET);
    checkError3(viOpen(defaultRM, "GPIBO::17::INSTR", VI NULL, VI NULL, &vi) +
VISA ERROR OFFSET);
    checkError3(WGFMU openSession("GPIB0::17::INSTR"));
    checkError3(WGFMU_setTimeout(120));
    checkError3(viPrintf(vi, "*RST\n") + VISA ERROR OFFSET);
                                                                                                //21
    checkError3(WGFMU initialize());
    checkError3(WGFMU_setOperationMode(101, WGFMU OPERATION MODE FASTIV));
    checkError3(viPrintf(vi, "CN 201\n") + VISA ERROR OFFSET);
                                                                                                //24
    checkError3 (WGFMU connect (101));
    checkError3(viPrintf(vi, "MV 201,0,0,5\n") + VISA_ERROR_OFFSET);
checkError3(viPrintf(vi, "MT 0,1,110,5\n") + VISA_ERROR_OFFSET);
                                                                                                //26
    checkError3(viPrintf(vi, "MM 10,201\n") + VISA ERROR OFFSET);
   Line
                                                    Description
   1 to 64
               Almost same as Example 3.
  15 to 18
               Open the session for the SMU installed in the B1500A with the WGFMU.
    21
               Resets the B1500A.
    24
               Enables the SMU of the channel number 201.
  26 to 28
               Sets the sampling measurement condition to the SMU.
```

```
//29
  char buffer[2048];
  checkError3(viPrintf(vi, "ERRX?\n") + VISA_ERROR_OFFSET);
checkError3(viScanf(vi, "%t", buffer) + VISA_ERROR_OFFSET);
  fprintf(stderr, "%s", buffer);
  checkError3(viPrintf(vi, "XE\n") + VISA ERROR OFFSET);
  checkError3(WGFMU execute());
  checkError3(WGFMU waitUntilCompleted());
                                                                                  //37
  int nub;
  checkError3(viPrintf(vi, "NUB?\n") + VISA ERROR OFFSET);
  checkError3(viScanf(vi, "%d%t", &nub, buffer) + VISA ERROR OFFSET);
  fprintf(stderr, "%d\n", nub);
  checkError3(viScanf(vi, "%t", buffer));
  fprintf(stderr, "%s", buffer);
  checkError3(WGFMU initialize());
  checkError3(viPrintf(vi, "CL 201\n") + VISA ERROR OFFSET);
                                                                                  //44
  checkError3(WGFMU closeSession());
  checkError3 (viClose (vi) + VISA ERROR OFFSET);
                                                                                  //46
  checkError3(viClose(defaultRM) + VISA ERROR OFFSET);
catch(int e) {
  if(e < VISA ERROR OFFSET) {</pre>
                                                                                  //50
    char error[1024];
    sprintf(error, "ViStatus = %d\n", e - VISA ERROR OFFSET);
    fprintf(stderr, "%s", error);
                                                                                  //55
  else {
    int size;
    WGFMU getErrorSize(&size);
    char* error = new char[size + 1];
    WGFMU_getError(error, &size);
    fprintf(stderr, "%s", error);
    delete[] error;
```

| Line       | Description                                                     |  |
|------------|-----------------------------------------------------------------|--|
| 29 to 33   | Performs error check and execute the sampling measurement.      |  |
| 37 to 42   | Confirms the number of measurement data.                        |  |
| 44, 46, 47 | Disables the SMU and closes the session for the SMU.            |  |
| 50 to 54   | Creates a VISA error message and displays it.                   |  |
| 55 to 62   | Reads and displays the B1530A instrument library error message. |  |

# If You Perform DC Measurement

WGFMU also provides DC voltage output and voltage or current measurement capability. To perform the DC measurement, use the functions listed in Table 3-19.

#### Table 3-19 To Perform DC Measurement

| Step | Action                                                   | Function                     |
|------|----------------------------------------------------------|------------------------------|
|      | Starts error and warning logging <sup>a</sup>            | WGFMU_openLogFile            |
| 1    | Opens session                                            | WGFMU_openSession            |
|      | Initializes WGFMU channels <sup>a</sup>                  | WGFMU_initialize             |
| 2    | Sets operation mode to DC mode                           | WGFMU_setOperationMode       |
|      | Sets voltage output range b                              | WGFMU_setForceVoltageRange   |
|      | Sets measurement mode <sup>b</sup>                       | WGFMU_setMeasureMode         |
|      | Sets measurement range <sup>b</sup>                      | WGFMU_setMeasureCurrentRange |
|      |                                                          | WGFMU_setMeasureVoltageRange |
| 3    | Enables WGFMU channels                                   | WGFMU_connect                |
|      | Starts DC voltage output <sup>b</sup>                    | WGFMU_dcforceVoltage         |
| 4    | Starts voltage or current measurement and returns result | WGFMU_dcmeasureValue         |
|      | Starts sampling measurement and returns results          | WGFMU_dcmeasureAveragedValue |
| 5    | Disables WGFMU channels                                  | WGFMU_disconnect             |
| 6    | Closes session                                           | WGFMU_closeSession           |
|      | Stops error and warning logging <sup>a</sup>             | WGFMU_closeLogFile           |

- a. Optional.
- b. Optional for changing setup to a new value.

**Instrument Library Reference** 

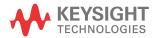

This chapter is the complete reference of the Keysight B1530A WGFMU Instrument Library and consists of the following sections.

- "Function Reference"
- · "Parameters"
- "Channel Execution Status"
- "WGFMU Setup Functions"
- "Return Codes"
- "Error Messages"

For the summary of the WGFMU instrument library functions, see Table 4-1. The functions are classified by applications.

#### NOTE

#### **About function name**

Function name depends on the programming environment as shown below.

• For Microsoft Visual C++ .NET, Visual Basic .NET, Visual Basic 6.0, or VBA:

```
WGFMU_functionName (ex. WGFMU abortChannel)
```

See "Syntax" in "Function Reference".

• For Microsoft Visual C# .NET:

```
WGFMU.functionName (ex. WGFMU.abortChannel)
```

Change the prefix shown in "Syntax" from "WGFMU" to "WGFMU.".

For HTBasic:

```
Wm_fctnName (ex. Wm_abortch)
```

See "Using HTBasic" in "Function Reference".

For receiving the return code of the function, change the prefix from Wm\_ to Fnwm and execute the function as shown in the following example.

#### Example:

```
LONG Ret
LONG Chid
Chid = 101
Ret = Fnwm abortch(Chid)
```

Table 4-1 WGFMU Instrument Library Function Summary

| Group             | Function                    | Description                                                                                  |  |  |  |  |
|-------------------|-----------------------------|----------------------------------------------------------------------------------------------|--|--|--|--|
| Common -          | WGFMU_openSession           | Opens or closes the communication session                                                    |  |  |  |  |
| Initialize        | WGFMU_closeSession          | with the B1500A by using the WGFMU instrument library.                                       |  |  |  |  |
|                   | WGFMU_initialize            | Resets all WGFMU channels.                                                                   |  |  |  |  |
|                   | WGFMU_setTimeout            | Sets timeout of the present session.                                                         |  |  |  |  |
|                   | WGFMU_doSelfCalibration     | Performs the self-calibration for the mainframe and all modules.                             |  |  |  |  |
|                   | WGFMU_doSelfTest            | Performs the self-test for the mainframe and all modules.                                    |  |  |  |  |
|                   | WGFMU_getChannelIdSize      | Reads the channel id of the WGFMU channels installed in the B1500A connected to the session. |  |  |  |  |
|                   | WGFMU_getChannelIds         |                                                                                              |  |  |  |  |
| Common -          | WGFMU_getErrorSize          | Reads the next one error string.                                                             |  |  |  |  |
| Error and Warning | WGFMU_getError              |                                                                                              |  |  |  |  |
|                   | WGFMU_getErrorSummarySize   | Reads the all error string.                                                                  |  |  |  |  |
|                   | WGFMU_getErrorSummary       |                                                                                              |  |  |  |  |
|                   | WGFMU_treatWarningsAsErrors | Sets the threshold between warning and error.                                                |  |  |  |  |
|                   | WGFMU_setWarningLevel       | Sets or reads the warning level.                                                             |  |  |  |  |
|                   | WGFMU_getWarningLevel       |                                                                                              |  |  |  |  |
|                   | WGFMU_getWarningSummarySize | Reads the all warning string.                                                                |  |  |  |  |
|                   | WGFMU_getWarningSummary     |                                                                                              |  |  |  |  |
|                   | WGFMU_openLogFile           | Opens or closes a file used to log errors and                                                |  |  |  |  |
|                   | WGFMU_closeLogFile          | warnings.                                                                                    |  |  |  |  |

| Group                 | Function                     | Description                                                                                              |  |  |  |  |
|-----------------------|------------------------------|----------------------------------------------------------------------------------------------------|--|--|--|--|
| Common -              | WGFMU_setOperationMode       | Sets or reads the operation mode of the                                                                  |  |  |  |  |
| Setup                 | WGFMU_getOperationMode       | specified WGFMU channel, Fast IV, PG, DC, or SMU operation mode.                                         |  |  |  |  |
|                       | WGFMU_setForceVoltageRange   | Sets or reads the voltage output range of the                                                            |  |  |  |  |
|                       | WGFMU_getForceVoltageRange   | specified source channel.                                                                                |  |  |  |  |
|                       | WGFMU_setMeasureMode         | Sets or reads the measurement mode, voltage                                                              |  |  |  |  |
|                       | WGFMU_getMeasureMode         | or current measurement mode.                                                                             |  |  |  |  |
|                       | WGFMU_setMeasureCurrentRange | Sets or reads the current measurement range                                                              |  |  |  |  |
|                       | WGFMU_getMeasureCurrentRange | of the specified measurement channel.                                                                    |  |  |  |  |
|                       | WGFMU_setMeasureVoltageRange | Sets or reads the voltage measurement range                                                              |  |  |  |  |
|                       | WGFMU_getMeasureVoltageRange | of the specified measurement channel.                                                                    |  |  |  |  |
|                       | WGFMU_setForceDelay          | Sets or reads the device delay time of the specified source channel.                                     |  |  |  |  |
|                       | WGFMU_getForceDelay          |                                                                                                    |  |  |  |  |
|                       | WGFMU_setMeasureDelay        | Sets or reads the device delay time of the                                                               |  |  |  |  |
|                       | WGFMU_getMeasureDelay        | specified measurement channel.                                                                           |  |  |  |  |
|                       | WGFMU_setMeasureEnabled      | Enables/disables or confirms the                                                                         |  |  |  |  |
|                       | WGFMU_isMeasureEnabled       | measurement ability of the specified WGFMU channel.                                                      |  |  |  |  |
|                       | WGFMU_setTriggerOutMode      | Sets or reads the trigger output mode of the                                                             |  |  |  |  |
|                       | WGFMU_getTriggerOutMode      | specified WGFMU channel.                                                                                 |  |  |  |  |
| Common -              | WGFMU_connect                | Enables or disables the specified WGFMU                                                                  |  |  |  |  |
| Measurement           | WGFMU_disconnect             | channel and the RSU connected to the WGFMU.                                                              |  |  |  |  |
| WGFMU -<br>Initialize | WGFMU_clear                  | Clears the instrument library's software setup information such as all pattern and sequence information. |  |  |  |  |

| Group                    | Function                      | Description                                                                                                    |  |  |  |  |
|--------------------------|-------------------------------|----------------------------------------------------------------------------------------------------|--|--|--|--|
| WGFMU -                  | WGFMU_createPattern           | Creates a waveform pattern.                                                                                                    |  |  |  |  |
| Setup -<br>Pattern       | WGFMU_addVector               | Specifies scalar data (time and voltage) and                                                                                                    |  |  |  |  |
|                          | WGFMU_addVectors              | adds it to the specified waveform pattern at the end of pattern.                                                                                                    |  |  |  |  |
|                          | WGFMU_setVector               | Specifies scalar data (time and voltage) and                                                                                                    |  |  |  |  |
|                          | WGFMU_setVectors              | adds it to the specified waveform pattern or<br>replaces the scalar previously defined in the<br>specified waveform pattern with the scalar<br>specified by this function. |  |  |  |  |
| WGFMU -<br>Setup -       | WGFMU_createMergedPattern     | Creates a waveform pattern by copying a waveform and adding another waveform.                                                                                              |  |  |  |  |
| Pattern<br>operation     | WGFMU_createMultipliedPattern | Creates a waveform pattern by copying a waveform and multiplying the waveform by the specified factor.                                                                     |  |  |  |  |
|                          | WGFMU_createOffsetPattern     | Creates a waveform pattern by copying a waveform and adding the specified offset.                                                                                          |  |  |  |  |
| WGFMU -<br>Setup - Event | WGFMU_setMeasureEvent         | Defines a measurement event which is a sampling measurement performed by the WGFMU channel while it outputs a waveform pattern.                                            |  |  |  |  |
|                          | WGFMU_setRangeEvent           | Defines a range event which is the range change operation for the current measurement performed by the WGFMU channel while it outputs a waveform pattern.                  |  |  |  |  |
|                          | WGFMU_setTriggerOutEvent      | Defines a trigger output event which is the trigger output operation performed by the WGFMU channel while it outputs a waveform pattern.                                   |  |  |  |  |
| WGFMU -                  | WGFMU_addSequence             | Adds sequence data (pattern and count) to the                                                                                                    |  |  |  |  |
| Setup -<br>Sequence      | WGFMU_addSequences            | source output sequence defined in the specified WGFMU channel.                                                                                                    |  |  |  |  |

| Group Function            |                                         | Description                                                                                       |  |  |  |  |
|---------------------------|-----------------------------------------|---------------------------------------------------------------------------------------------------|--|--|--|--|
| WGFMU -                   | WGFMU_getPatternForceValueSize          | Reads the scalar data (time and voltage) for                                                      |  |  |  |  |
| Setup check -<br>Pattern  | WGFMU_getPatternForceValues             | the source output point defined in the specified pattern.                                         |  |  |  |  |
|                           | WGFMU_getPatternForceValue              |                                                                                                   |  |  |  |  |
|                           | WGFMU_getPatternInterpolatedForce Value | Reads the voltage output value of the specified pattern at the specified time.                    |  |  |  |  |
|                           | WGFMU_getPatternMeasureTimeSize         | Reads the measurement start time (time) for                                                       |  |  |  |  |
|                           | WGFMU_getPatternMeasureTimes            | the measurement point defined in the specified pattern.                                           |  |  |  |  |
|                           | WGFMU_getPatternMeasureTime             |                                                                                                   |  |  |  |  |
| WGFMU -                   | WGFMU_getForceValueSize                 | Reads the scalar data (time and voltage) for                                                      |  |  |  |  |
| Setup check -<br>Sequence | WGFMU_getForceValues                    | the source output point defined in the sequences set to the specified WGFMU                       |  |  |  |  |
|                           | WGFMU_getForceValue                     | channel.                                                                                          |  |  |  |  |
|                           | WGFMU_getInterpolatedForceValue         | Reads the voltage value applied by the specified WGFMU channel at the specified time.             |  |  |  |  |
|                           | WGFMU_getMeasureTimeSize                | Reads the measurement start time (time) for                                                       |  |  |  |  |
|                           | WGFMU_getMeasureTimes                   | the measurement point defined in the sequences set to the specified WGFMU                         |  |  |  |  |
|                           | WGFMU_getMeasureTime                    | channel.                                                                                          |  |  |  |  |
| WGFMU -                   | WGFMU_getMeasureEventSize               | Reads the setup (pattern, event, cycle, loop,                                                     |  |  |  |  |
| Setup check -<br>Event    | WGFMU_getMeasureEvents                  | count, index, and length) for the measurement event defined in the sequences                      |  |  |  |  |
|                           | WGFMU_getMeasureEvent                   | set to the specified WGFMU channel.                                                               |  |  |  |  |
|                           | WGFMU_getMeasureEventAttribute          | Reads the setup parameters (time, points, interval, average, and rdata) of WGFMU_setMeasureEvent. |  |  |  |  |

| Group                               | Function                            | Description                                                                                                  |  |  |  |  |
|-------------------------------------|-------------------------------------|----------------------------------------------------------------------------------------------------|--|--|--|--|
| WGFMU -                             | WGFMU_update                        | Updates the setting of all WGFMU channels.                                                                   |  |  |  |  |
| Measurement                         | WGFMU_updateChannel                 | Updates the setting of the specified WGFMU channel.                                                          |  |  |  |  |
|                                     | WGFMU_execute                       | Runs the sequencer of all enabled WGFMU channels.                                                            |  |  |  |  |
|                                     | WGFMU_abort                         | Stops the sequencer of all WGFMU channels.                                                                   |  |  |  |  |
|                                     | WGFMU_abortChannel                  | Stops the sequencer of the specified WGFMU channel.                                                          |  |  |  |  |
|                                     | WGFMU_getStatus                     | Reads the status of the WGFMU channels.                                                                      |  |  |  |  |
|                                     | WGFMU_getChannelStatus              | Reads the status of the specified WGFMU channel.                                                             |  |  |  |  |
|                                     | WGFMU_waitUntilCompleted            | Waits until all connected WGFMU channels are in the ready to read data status.                               |  |  |  |  |
| WGFMU -                             | WGFMU_getMeasureValueSize           | Reads the measurement data (time and                                                                         |  |  |  |  |
| Data retrieve -<br>Measurement      | WGFMU_getMeasureValues              | voltage or current) for the measurement point defined in the sequences set to the specified                  |  |  |  |  |
| value                               | WGFMU_getMeasueValue                | WGFMU channel.                                                                                               |  |  |  |  |
| WGFMU -<br>Data retrieve -<br>Event | WGFMU_getCompletedMeasureEven tSize | Reads the number of the measurement events already completed and the total number of the measurement events. |  |  |  |  |
|                                     | WGFMU_isMeasureEventCompleted       | Reads the execution status (complete, measId, index, and length) of the specified measurement event setup.   |  |  |  |  |
| WGFMU -<br>Export setup<br>data     | WGFMU_exportAscii                   | Creates a setup summary report and saves it as a csv (comma separated values) file.                          |  |  |  |  |

# Instrument Library Reference

| Group               | Function                     | Description                                                                                                    |  |  |  |  |
|---------------------|------------------------------|----------------------------------------------------------------------------------------------------|--|--|--|--|
| DC -<br>Measurement | WGFMU_dcforceVoltage         | Starts DC voltage output immediately by using the specified WGFMU channel.                                                                       |  |  |  |  |
|                     | WGFMU_dcmeasureValue         | Starts a voltage or current measurement immediately by using the specified WGFMU channel and returns the measurement value (voltage or current). |  |  |  |  |
|                     | WGFMU_dcmeasureAveragedValue | Starts a sampling measurement immediately by using the specified WGFMU channel and returns the averaged measurement value (voltage or current).  |  |  |  |  |

# **Function Reference**

This section describes the functions of the WGFMU instrument library. "Syntax" shows the function syntax and "Example" shows an example program code for using the Visual C++ language. "Using HTBasic" shows the function expression for using the HTBasic language. In "Parameters", the parameters are put in italics such as *chanId*. The functions are appeared in alphabetical order.

# WGFMU\_abort

This function stops the sequencer of all WGFMU channels. After this command, the channels keep the output voltage when this command is executed.

Using HTBasic Wm\_abort()

Example

```
int ret;
ret = WGFMU abort();
```

# WGFMU abortChannel

This function stops the sequencer of the specified channel. After this command, the channel keeps the output voltage when this command is executed.

Using HTBasic Wm\_abortch(chanId)

**Parameters** chanId: Channel number. Integer. 101 to 1002. See Table 4-3 on page 4-67.

Example int ret;

```
int chId = 101;
ret = WGFMU_abortChannel(chId);
```

# WGFMU\_addSequence

This function specifies a sequence by using *pattern* and *count*, and connects it to the last point of the sequence data set to the specified channel. See "WGFMU Setup Functions" on page 4-77 for the error check of parameters.

Instrument Library Reference Function Reference

# **Execution Conditions**

Waveform pattern specified by *pattern* must be created before this function is executed. See WGFMU\_createPattern and WGFMU\_createXxxPattern to create a pattern data.

## **Syntax**

int WGFMU\_addSequence(int chanId, const char\* pattern,
double count);

## **Using HTBasic**

Wm\_addsequence(chanId, pattern, count)

#### **Parameters**

*chanId*: Channel number. Integer. 101 to 1002. See Table 4-3 on page 4-67.

pattern: Name of waveform pattern. String.

count:

Repeat count of the waveform pattern. 1 to 1,099,511,627,776. If the specified value is out of this range, the sequence is not added. Numeric.

If the value is not integer, the value is rounded to the nearest integer. For example, if the value is 7.2, the value is rounded to 7.

## Example

#### Remarks

If a channel repeats a sequence output, no delay time occurs between the repeats. If a channel outputs sequences in series, 50 ns delay time occurs between the sequences. In the delay time, the channel outputs the last voltage of the last vector for the beginning 10 ns and the start voltage of the next vector for the rest 40 ns.

# WGFMU\_addSequences

This function specifies sequences by using *pattern* and *count*, and connects them to the last point of the sequence data set to the specified channel in the array element order. See "WGFMU Setup Functions" on page 4-77 for the error check of parameters.

# **Execution Conditions**

Waveform pattern specified by *pattern* must be created before this function is executed. See WGFMU\_createPattern and WGFMU\_createXxxPattern to create a pattern data.

### **Syntax**

int WGFMU\_addSequences(int chanId, const char\*\* pattern,
double\* count, int size);

#### **Using HTBasic**

Wm addsequences(chanId, pattern, count, size, slength)

#### **Parameters**

*chanId*: Channel number. Integer. 101 to 1002. See Table 4-3 on page 4-67.

pattern: Name of waveform pattern. String array. Array elements must be

corresponding to the *count* array elements together in the element order.

*count*: Repeat count of the waveform pattern. Numeric array. Array elements

must be corresponding to the *pattern* array elements together in the element order. The value must be 1 to 1,099,511,627,776. If the specified value is out of this range, the sequences are not added.

If the value is not integer, the value is rounded to the nearest integer.

For example, if the value is 7.2, the value is rounded to 7.

size: Array size. Number of array elements for both pattern and count.

Integer.

**slength:** Only for the HTBasic programming environment. Length of string.

Integer.

#### Example

```
int ret;
int chId = 101;
int size = 3;
const char* pts[] = { "Initial", "Pattern1", "Pattern2" };
double cts[] = { 1, 5, 5 };
ret = WGFMU addSequences(chId, pts, cts, size);
```

#### Remarks

If a channel repeats a sequence output, no delay time occurs between the repeats. If a channel outputs sequences in series, 50 ns delay time occurs between the sequences. In the delay time, the channel outputs the last voltage of the last vector for the beginning 10 ns and the start voltage of the next vector for the rest 40 ns.

#### **Notices**

The following notices are required to use the *pattern* string array for the HTBasic programming environment and the Visual Basic 6.0 programming environment.

• For the HTBasic programming environment:

Define and use the string array variable as shown below.

```
LONG Size = 3

LONG Slength = 10

ALLOCATE Pattern$(Size)[Slength]

Pattern$(0) = "Initial"

Pattern$(1) = "Pattern1"

Pattern$(2) = "Pattern2"
```

```
:
Wm addsequences( ... , Pattern$(0), ... , (size), (Slength))
```

• For the Visual Basic 6.0 programming environment:

Define and use the string array variable as shown below. Then the VarPtrStringArray function is required. For creating the VarPtrStringArray function, visit http://support.microsoft.com/kb/199824.

```
Dim size As Long
size = 3
ReDim pattern(size) As String
pattern(0)="Initial"
pattern(1)="Pattern1"
pattern(2)="Pattern2"
:
WGFMU_addSequences( ... , VarPtrStringArray(pattern()), ... , size)
```

# WGFMU addVector

This function specifies a scalar data by using *dTime* and *voltage*, and connects it to the last point of the specified waveform pattern. This adds a vector to the pattern. See "WGFMU Setup Functions" on page 4-77 for the error check of parameters.

# **Execution Conditions**

Waveform pattern specified by *pattern* must be created before this function is executed. See WGFMU\_createPattern and WGFMU\_createXxxPattern to create a pattern data.

## Syntax

```
int WGFMU_addVector(const char* pattern, double dTime,
double voltage);
```

#### **Using HTBasic**

```
Wm addvector(pattern, dTime, voltage)
```

#### **Parameters**

pattern: Name of waveform pattern to add a vector. String.

dTime: Incremental time value, in second. Numeric.

 $10^{-8}$  (10 ns) to 10995.11627775 seconds, in  $10^{-8}$  second resolution. If the specified value is out of this range, the vector is not added.

If the value is not multiple number of 10 ns, the value is rounded to the nearest multiple number. For example, if the value is 72 ns, the value is rounded to 70 ns.

rounded to 70 Hs.

voltage: Output voltage, in V. Numeric. See Table 4-2 on page 4-66.

### Example

```
int ret;
const char* ptn = "Pattern2";
                                            /* 0 ms, 0 V */
ret = WGFMU createPattern(ptn, 0);
                                            /* 10 ms, 0 V */
ret = WGFMU_addVector(ptn, 0.01, 0);
                                            /* 20 ms, -5 V */
ret = WGFMU_addVector(ptn, 0.01, -5);
ret = WGFMU_addVector(ptn, 0.03, -5);
                                            /* 50 ms, -5 V */
                                            /* 60 ms, 5 V */
ret = WGFMU_addVector(ptn, 0.01, 5);
ret = WGFMU_addVector(ptn, 0.03, 5);
                                            /* 90 ms, 5 V */
ret = WGFMU addVector(ptn, 0.01, 0);
                                            /*100 \text{ ms, } 0 \text{ V */}
```

# WGFMU addVectors

This function specifies multiple scalar data by using *dTime* and *voltage*, and connects them to the last point of the specified waveform pattern in the array element order. This adds vectors to the pattern. See "WGFMU Setup Functions" on page 4-77 for the error check of parameters.

# Execution Conditions

Waveform pattern specified by *pattern* must be created before this function is executed. See WGFMU\_createPattern and WGFMU\_createXxxPattern to create a pattern data.

## **Syntax**

int WGFMU\_addVectors(const char\* pattern, double\* dTime,
double\* voltage, int size);

#### **Using HTBasic**

Wm addvectors(pattern, dTime, voltage, size)

#### **Parameters**

pattern: Name of waveform pattern to add vectors. String.

#### dTime:

Incremental time value, in second. Numeric array. Array elements must be corresponding to the *voltage* array elements together in the element order.

The value must be  $10^{-8}$  (10 ns) to 10995.11627775 seconds, in  $10^{-8}$  second resolution. If the specified value is out of this range, the vectors are not added.

If the value is not multiple number of 10 ns, the value is rounded to the nearest multiple number. For example, if the value is 72 ns, the value is rounded to 70 ns.

#### voltage:

Output voltage, in V. See Table 4-2 on page 4-66. Numeric array. Array elements must be corresponding to the *dTime* array elements together in the element order.

size :

Array size. Number of array elements for both *dTime* and *voltage*. Integer.

Instrument Library Reference

Function Reference

## Example

```
int ret;
int size = 4;
const char* ptn = "Pattern3";
double* dts = new double[size];
double* vts = new double[size];
dts[0] = dts[1] = dts[2] = dts[3] = 0.1;
vts[0] = vts[3] = 0;
vts[1] = vts[2] = 5;
ret = WGFMU_createPattern(ptn, 0);
ret = WGFMU_readeVectors(ptn, dts, vts, size);
delete [] dts;
delete [] vts;
```

# WGFMU clear

This function clears the instrument library's software setup information such as all pattern and sequence information, error, error summary, warning, warning summary, warning level, warning level for the WGFMU treatWarningsAsErrors function.

This function does not change the hardware status.

#### **Syntax**

```
int WGFMU clear();
```

## **Using HTBasic**

Wm clear()

## **Example**

```
int ret;
ret = WGFMU clear();
```

# WGFMU\_closeLogFile

This function closes the log file opened by the WGFMU openLogFile function.

#### **Syntax**

```
int WGFMU closeLogFile();
```

#### Using HTBasic

Wm closelogfile()

#### Example

# WGFMU\_closeSession

This function closes the session (communication with B1500A) opened by the WGFMU openSession function.

#### Syntax

```
int WGFMU closeSession();
```

Using HTBasic Wm closesession()

#### Example

```
int ret;
const char* addr1 = "GPIB0::17::INSTR";
ret = WGFMU_openSession(addr1);
// :
ret = WGFMU_closeSession();
```

# WGFMU\_connect

This function enables the specified WGFMU channel and the RSU connected to the WGFMU.

Using HTBasic Wm\_connect(chanId)

**Parameters** chanId: Channel number. Integer. 101 to 1002. See Table 4-3 on page 4-67.

#### Example

```
int ret;
int chId = 101;
ret = WGFMU connect(chId);
```

# WGFMU\_createMergedPattern

This function creates a waveform pattern by copying the waveform specified by *pattern1* and adding the waveform specified by *pattern2*. See "WGFMU Setup Functions" on page 4-77 for the error check of parameters.

# Execution Conditions

Waveform patterns specified by *pattern1* and *pattern2* must be created before this function is executed. See WGFMU\_createPattern and WGFMU\_createXxxPattern to create a pattern data.

#### Syntax

int WGFMU\_createMergedPattern(const char\* pattern, const char\* pattern1, const char\* pattern2, int direction);

## **Using HTBasic**

Wm\_createmgdpt(pattern, pattern1, pattern2, direction)

#### **Parameters**

**pattern:** Name of waveform pattern to create. String. Name must be unique. However, the same value as *pattern1* or *pattern2* is allowed.

pattern1: Name of waveform pattern to be copied. String. Same value as pattern or pattern2 is allowed.

pattern2: Name of waveform pattern to be added. String. Same value as pattern or pattern1 is allowed.

Instrument Library Reference Function Reference

*direction*: Direction to add waveform pattern. Integer. See Table 4-12 on page 4-74.

## Example

```
int ret;
const char* ptn = "Pattern5";
const char* ptn0 = "Pattern1";
const char* ptn1 = "Pattern2";
ret = WGFMU createMergedPattern(ptn, ptn0, ptn1, WGFMU AXIS TIME);
```

#### NOTE

## Event settings by this function with direction=WGFMU AXIS VOLTAGE

The pattern2 event settings delete and overwrite the pattern1 event settings of the same event type in the same time frame. For example, the pattern2 measurement event settings delete and overwrite the pattern1 measurement event settings in the same time frame, but do not delete the pattern1 range change event settings and the pattern1 trigger output event settings.

# WGFMU\_createMultipliedPattern

This function creates a waveform pattern by copying the waveform specified by *pattern1* and multiplying the waveform by the specified factor for each direction; time and voltage. See "WGFMU Setup Functions" on page 4-77 for the error check of parameters.

# Execution Conditions

Waveform pattern specified by *pattern1* must be created before this function is executed. See WGFMU\_createPattern and WGFMU\_createXxxPattern to create a pattern data.

## **Syntax**

int WGFMU\_createMultipliedPattern(const char\* pattern, const char\* pattern1, double factorT, double factorV);

#### **Using HTBasic**

Wm creatempdpt(pattern, pattern1, factorT, factorV)

#### **Parameters**

**pattern:** Name of waveform pattern to be created. String. Name must be unique. However, the same value as *pattern1* is allowed.

pattern1: Name of waveform pattern to be copied. String. Same value as pattern is allowed.

**factor T:** Multiplier factor in the time direction. Numeric. Non zero value. Event attributes are changed by **factor T**. See following NOTE.

**factorV:** Multiplier factor in the voltage direction. Numeric. Non zero value. Event attributes are not changed by **factorV**.

## Example

```
int ret;
const char* ptn = "Pattern6";
const char* ptn0 = "Pattern1";
double ftime = 2;
double fvolt = 2;
ret = WGFMU createMultipliedPattern(ptn, ptn0, ftime, fvolt);
```

#### NOTE

## Measurement event attributes changed by factorT

Event attributes *time*, *interval*, and *avgTime* are multiplied by *factorT*. The *measPts* attribute is not changed.

## NOTE

## Range change event attributes changed by factorT

Event attribute *time* is multiplied by *factorT*. The *rngIndex* attribute is not changed.

## NOTE

## Trigger output event attributes changed by factorT

Event attributes *time* and *duration* are multiplied by *factorT*.

#### NOTE

#### For the negative factorT

If factor T < 0, this function creates a new pattern by calculating the line symmetry of the copied pattern and multiplying it by |factor T|. Then the axis of symmetry is the voltage axis placed on the center of the copied pattern.

The time value *newTime* of the measurement event for the new pattern is calculated by the following formula.

 $newTime = pattern1 \ period - time - interval \times (measPts-1) - avgTime$ 

For example, if *time*=100 ns, *measPts*=4, *interval*=50 ns, *avgTime*=30 ns, and *pattern1 period*=500 ns, the inverted time value *newTime* is 220 ns.

By the line symmetry, the first point of a pattern will become the last point of the new pattern. Also, the averaging end of a measurement point will become the averaging start of the point on the new pattern. So the measurement start time of the new pattern will be the inversion of the averaging end of the last measurement point. The start time of each measurement point will be automatically adjusted.

# WGFMU createOffsetPattern

This function creates a waveform pattern by copying the waveform specified by *pattern1* and adding the specified offset for each direction; time and voltage. See "WGFMU Setup Functions" on page 4-77 for the error check of parameters.

# Instrument Library Reference

Function Reference

# **Execution Conditions**

Waveform pattern specified by *pattern1* must be created before this function is executed. See WGFMU\_createPattern and WGFMU\_createXxxPattern to create a pattern data.

## **Syntax**

```
int WGFMU_createOffsetPattern(const char* pattern,
const char* pattern1, double offsetT, double offsetV);
```

## **Using HTBasic**

Wm createostpt(pattern, pattern1, offsetT, offsetV)

### **Parameters**

**pattern:** Name of waveform pattern to be created. String. Name must be unique. However, the same value as *pattern1* is allowed.

pattern1: Name of waveform pattern to be copied. String. Same value as pattern is allowed.

*offsetT*: Offset value in the time direction, in second. Numeric. Event attribute *time* is changed by *offsetT*. The value will be *time* + *offsetT*.

*offsetV*: Offset value in the voltage direction, in V. Numeric. See Table 4-2 on page 4-66. Event attributes are not changed by *offsetV*.

For the positive *offsetT*, the copied pattern will be shifted to the positive direction, and a vector with the initial voltage will be inserted at the beginning of the pattern.

For the negative *offsetT*, the copied pattern will be shifted to the negative direction. Then the vectors before *offsetT* will be deleted and the time *offsetT* will become the time origin. At the end of the pattern, no vector is added.

## Example

```
int ret;
const char* ptn = "Pattern7";
const char* ptn0 = "Pattern1";
double otime = 1;
double ovolt = -2;
ret = WGFMU_createOffsetPattern(ptn, ptn0, otime, ovolt);
```

# WGFMU createPattern

This function creates a waveform pattern. See "WGFMU Setup Functions" on page 4-77 for the error check of parameters.

## **Syntax**

```
int WGFMU_createPattern(const char* pattern,
double initV);
```

## **Using HTBasic**

Wm creatept(pattern, initV)

#### **Parameters**

pattern: Name of waveform pattern. String. Name must be unique.

initV:

Voltage value for the start point of the pattern, in V. Numeric. See Table 4-2 on page 4-66. This value is voltage for the time origin (0 s) of the pattern.

## Example

```
int ret;
ret = WGFMU_createPattern("Pattern0", 0);
```

# WGFMU dcforceVoltage

This function starts DC voltage output immediately by using the specified channel.

Error occurs if the specified channel is not in the DC mode. The operation mode is set by the WGFMU setOperationMode function.

**Syntax** 

```
int WGFMU dcforceVoltage(int chanId, double voltage);
```

**Using HTBasic** 

```
Wm_dcforcevol(chanId, voltage)
```

**Parameters** 

*chanId*: Channel number. Integer. 101 to 1002. See Table 4-3 on page 4-67.

*voltage*: Voltage value, in V. Numeric. See Table 4-2 on page 4-66.

## Example

```
int ret;
int chId = 101;
double dcvol = 5;
ret = WGFMU_dcforceVoltage(chId, dcvol);
```

#### Remarks

The WGFMU\_dcforceVoltage, WGFMU\_dcmeasureAveragedValue, and WGFMU\_dcmeasureValue functions apply the setup of the following function to the channel.

- WGFMU setOperationMode
- WGFMU setForceVoltageRange
- WGFMU setMeasureCurrentRange
- WGFMU setMeasureVoltageRange
- WGFMU setMeasureMode

# WGFMU dcmeasureAveragedValue

This function starts a sampling measurement immediately by using the specified channel and returns the averaged measurement voltage or current. The measurement mode is set by the WGFMU setMeasureMode function.

Instrument Library Reference

**Function Reference** 

Error occurs if the specified channel is not in the DC mode. The operation mode is set by the WGFMU setOperationMode function.

### **Syntax**

int WGFMU\_dcmeasureAveragedValue(int chanId, int points,
int interval, double\* value);

## **Using HTBasic**

Wm\_dcmeasureave(chanId, points, interval, value)

#### **Parameters**

*chanId*: Channel number. Integer. 101 to 1002. See Table 4-3 on page 4-67.

*points*: Number of sampling points. Integer. 1 to 65535.

interval:

Sampling interval. Integer. 1 to 65535. The channel sets the sampling

interval given by the following formula.

sampling interval =  $interval \times 5$  ns

value :

Numeric pointer to receive the measured value, in V or A.

## Example

```
int ret;
int chId = 101;
int count = 5;
int interval = 2;
double mVal;
ret = WGFMU dcmeasureAveragedValue(chId, count, interval, &mVal);
```

# WGFMU dcmeasureValue

This function starts a voltage or current measurement immediately by using the specified channel and returns the measurement value.

Error occurs if the specified channel is not in the DC mode. The operation mode is set by the WGFMU setOperationMode function.

#### **Syntax**

```
int WGFMU dcmeasureValue(int chanId, double* value);
```

## **Using HTBasic**

Wm\_dcmeasureval(chanId, value)

#### **Parameters**

*chanId*: Channel number. Integer. 101 to 1002. See Table 4-3 on page 4-67.

value: Numeric pointer to receive the measured value, in V or A.

```
int ret;
int chId = 101;
double mVal;
ret = WGFMU_dcmeasureValue(chId, &mVal);
```

# **WGFMU\_disconnect**

This function disables the specified WGFMU channel and the RSU.

Using HTBasic Wm\_disconnect(chanId)

result:

**Parameters** chanId: Channel number. Integer. 101 to 1002. See Table 4-3 on page 4-67.

Example int ret;

int chId = 101;
ret = WGFMU\_disconnect(chId);

# WGFMU\_doSelfCalibration

This function performs the self-calibration for the mainframe and all modules.

Syntax

int WGFMU\_doSelfCalibration(int\* result, char\* detail,
int\* size);

**Using HTBasic** 

Wm\_doselfcal(result, detail, size)

**Parameters** 

Integer pointer to receive the self-calibration result. The following response will be returned. If multiple failures are detected, the returned value will be sum of responses. For example, if failures are detected in the slot 2 and 3 modules,  $6(2^1+2^2)$  is returned.

0: Mainframe and all modules passed self-calibration.

2<sup>N-1</sup>: Slot N module failed self-calibration.

2<sup>10</sup> (1024): Mainframe failed self-calibration.

detail: String pointer to receive the self-calibration result detail string. The

string size must be longer than the length of the detail string.

size: Integer pointer to specify the number of characters to read as the

self-calibration result detail string. Error occurs if the specified *size* 

value is negative or 0.

If the specified *size* value is greater than or equal to the length of the detail string, all of the detail string is stored in *detail*. And this pointer

returns the length of the detail string.

If the specified *size* value is less than the length of the detail string, a part of the detail string is stored in *detail* and a warning occurs. Then the number of characters stored in *detail* is *size*.

## Example

```
int ret;
int result;
char* detail;
int size = 256;
detail = new char[size + 1];
ret = WGFMU_doSelfCalibration(&result, detail, &size);
// delete [] after required process is completed
```

# WGFMU\_doSelfTest

This function performs the self-test for the mainframe and all modules.

## **Syntax**

```
int WGFMU_doSelfTest(int* result, char* detail,
int* size);
```

## **Using HTBasic**

Wm doselftest(result, detail, size)

#### **Parameters**

result:

Integer pointer to receive the self-test result. The following response will be returned. If multiple failures are detected, the returned value will be sum of responses. For example, if failures are detected in the slot 1 and 2 modules,  $3(2^0+2^1)$  is returned.

0: Mainframe and all modules passed self-test.

2<sup>N-1</sup>: Slot N module failed self-test.

2<sup>10</sup> (1024): Mainframe failed self-test.

detail :

String pointer to receive the self-test result detail string. The string size must be longer than the length of the detail string.

size:

Integer pointer to specify the number of characters to read as the self-test result detail string. Error occurs if the specified *size* value is negative or 0.

If the specified *size* value is greater than or equal to the length of the detail string, all of the detail string is stored in *detail*. And this pointer returns the length of the detail string.

If the specified *size* value is less than the length of the detail string, a part of the detail string is stored in *detail* and a warning occurs. Then the number of characters stored in *detail* is *size*.

## Example

```
int ret;
int result;
char* detail;
int size = 256;
detail = new char[size + 1];
ret = WGFMU_doSelfTest(&result, detail, &size);
// delete [] after required process is completed
```

# WGFMU\_execute

This function runs the sequencer of all enabled WGFMU channels in the Fast IV mode or the PG mode. The channels start the predefined operation. If there are channels in the run status, this function stops the sequencers and runs the sequencer of all enabled WGFMU channels. After the execution, the channels keep the last output voltage.

This function applies the setup of the following function to the channel.

- WGFMU setOperationMode
- WGFMU setForceVoltageRange
- WGFMU\_setMeasureCurrentRange
- WGFMU\_setMeasureVoltageRange
- WGFMU\_setMeasureMode

#### Syntax

```
int WGFMU_execute();
```

## **Using HTBasic**

```
Wm_execute()
```

#### Example

```
int ret;
ret = WGFMU_execute();
```

# WGFMU\_exportAscii

This function creates a setup summary report and saves it as a csv (comma separated values) file. The summary report contains the pattern data, event data, and sequence data for the channels configured by the instrument library. The file can be read by using a spreadsheet software. This is effective for quick debugging. See Figure 4-1 for example data.

If the specified file does not exist, this function creates new file. If the specified file exists, this function overwrites the file. Error occurs if an invalid path is specified, a file is not created, or a setup summary is not written.

#### **Syntax**

```
int WGFMU exportAscii(const char* file);
```

**Parameters** *file*: Name of the summary report file. The file extension will be *csv* if you

do not specify it.

Example int ret;

const char\* fname = "C:\footnote{\text{VEYSight\footnote{YB1530A\footnote{Y}}}\footnote{\text{Cav}";}
ret = WGFMU\_exportAscii(fname);

Figure 4-1 WGFMU\_exportAscii Output Example

|    | А         | В           | С        | D         | Е        | F             | G         | н           | I       | J         | K         | 1                      | М         | N        |
|----|-----------|-------------|----------|-----------|----------|---------------|-----------|-------------|---------|-----------|-----------|------------------------|-----------|----------|
| 1  | #Pattern  | #Event      | #Name    | #Time     | #Voltage |               |           | .,          | •       |           |           | _                      | 100       |          |
| 2  | mr acconn | an Evolic   | Vd       | 0         | 0        | Patte         | rn da     | ta, Vd      |         |           |           |                        |           |          |
| 3  |           |             | 1.00     | 1 E-07    | 0        |               |           | 1           | 1       |           | 1         |                        |           |          |
| 4  |           |             |          | 6.07E-05  | 0        | Patteri       | n nam     | e Time valu | e Volta | ige value |           |                        |           |          |
| 5  |           |             |          | 6.08E-05  | -2       |               |           |             | •       |           |           |                        |           |          |
| 6  |           |             |          | 0.000121  | -2       |               |           |             |         |           |           |                        |           |          |
| 7  |           |             |          | 0.000122  | -4       |               |           |             |         | 1         |           | 1                      |           |          |
| 8  |           |             |          | 0.000182  | -4       |               |           |             |         | 1         |           |                        |           |          |
| 9  |           |             |          | 0.000182  | -6       |               |           |             |         | 1         |           |                        |           |          |
| 10 |           |             |          | 0.000243  | -6       | Mose          | uron      | ent even    | t data  | 14        |           |                        |           |          |
| 11 |           |             |          | 0.000243  | -8       |               |           |             | t uata  | , iu      |           |                        |           |          |
| 12 |           |             |          | 0.000304  | -8       | Event         | name      | Start time  | Start   | voltage   | Point In  | terval A               | verage    | Rawdata  |
| 13 |           |             |          | 0.000304  | -10      |               |           |             |         |           | i ome m   | torvar <sub>[7</sub> t | volugo    | lavvaata |
| 14 |           |             |          | 0.000364  | -10      |               |           | Stop time   | Stop    | voltage   |           |                        |           |          |
| 15 |           | #Measure    |          | 0.000304  | 10       |               |           |             |         | #Points   | #Interval | #Averaging             | #Dowdata  | 1        |
| 16 |           | #IVIE asure | Id       | 3E-07     |          | 0             |           |             |         | 101       |           |                        |           |          |
| 17 |           |             | 10       | 6.04E-05  |          | 0             |           |             |         | 101       | UL 'U/    | 11.07                  | 12000     | 1        |
| 18 |           | #Measure    |          | J.04L '03 |          | U             |           | -           |         | #Points   | #Interval | #Averaging             | #Dougle+- |          |
| 18 |           | #ivieasure  | Id       | 0.000061  |          | -2            |           |             |         | #Points   |           |                        |           |          |
| 20 |           |             | Iu       | 0.000001  |          | -2            |           |             |         | 101       | 0E-0/     | 16-07                  | 12000     | 1        |
| 21 |           |             |          | 0.000121  |          |               |           |             |         | up        | 117       | 10.0                   | 11D 11    | _        |
|    |           | #Measure    | Id       | 0.0004.00 |          |               |           |             |         | #Points   | #Interval | #Averaging             |           |          |
| 22 |           |             | Id       | 0.000122  |          | -4            |           |             |         | 101       | 6E-07     | 1 E-07                 | 12000     | ,        |
| 23 |           | 00.4        |          | 0.000182  |          | -4            |           |             |         | up        | 07        | U.A.                   | 00 L      | _        |
| 24 |           | #Measure    |          |           |          |               |           | _           |         | #Points   | #Interval | #Averaging             |           |          |
| 25 | -         |             | Id       | 0.000182  |          | -6            |           | _           |         | 101       | 6E-07     | 1 E-07                 | 12000     | 2        |
| 26 |           |             |          | 0.000243  |          | -6            |           |             |         |           |           |                        |           | -        |
| 27 |           | #Measure    |          |           |          |               |           |             |         | #Points   | #Interval | #Averaging             |           |          |
| 28 |           |             | Id       | 0.000243  |          | -8            |           |             |         | 101       | 6E-07     | 1 E-07                 | 12000     |          |
| 29 |           |             |          | 0.000303  |          | -8            |           |             |         | -         |           | 1000                   |           |          |
| 30 |           | #Measure    |          |           |          |               |           |             |         | #Points   | #Interval | #Averaging             |           |          |
| 31 |           |             | Id       | 0.000304  |          | -10           |           |             |         | 101       | 6E-07     | 1 E-07                 | 12000     |          |
| 32 |           |             |          | 0.000364  |          | -10           |           |             |         |           |           |                        |           |          |
| 33 | #Pattern  | #Event      | #Name    | #Time     | #Voltage |               |           |             |         |           |           |                        |           |          |
| 34 |           |             | Vg       | 0         | -2       |               |           |             |         |           |           |                        |           |          |
| 35 |           |             | 200      | 1 E-07    | -2       |               |           |             |         |           |           |                        |           |          |
| 36 |           |             |          | 2E-07     | -2       |               |           |             |         |           |           |                        |           |          |
| 37 |           |             |          | 7E-07     | -2       |               |           |             |         |           |           |                        |           |          |
|    |           |             |          |           |          |               |           |             |         |           |           |                        |           |          |
|    |           |             |          |           |          | $\overline{}$ |           |             |         |           |           |                        |           |          |
| 30 |           |             |          | 5.84E-05  | -2.97    |               |           |             |         |           |           |                        |           |          |
| 31 |           |             |          | 5.89E-05  | -2.97    |               | _         | Pattern     | data. \ | /a        |           |                        |           |          |
| 32 |           |             |          | 0.000059  | -2.98    |               |           |             |         |           |           |                        |           |          |
| 33 |           |             |          | 5.95E-05  | -2.98    |               |           | Pattern na  | me  Tir | ne value  | Voltage   | value                  |           |          |
| 34 |           |             |          | 5.96E-05  | -2.99    |               |           |             |         |           |           |                        |           |          |
| 35 |           |             |          | 6.01 E-05 | -2.99    |               |           |             |         |           |           |                        |           |          |
| 36 |           |             |          | 6.02E-05  | -3       |               |           |             |         |           |           |                        |           |          |
| 37 |           |             |          | 6.07E-05  | -3       |               |           |             |         |           |           |                        |           |          |
| 38 | #Channel  | #Id         | #Pattern | #Loop     |          |               |           |             |         |           |           |                        |           |          |
| 39 |           | 201         |          | 6         | Sague    | noo d         | ıto.      |             |         |           |           |                        |           |          |
| 40 | #Channel  |             | #Pattern | #Loop     | Seque    | ence da       | ııa       |             |         |           |           |                        |           |          |
| 41 |           | 202         |          | 1         | Channe   | al id Patt    | ern n     | me Loop c   | ount    |           |           |                        |           |          |
| 42 |           |             |          |           | Chaille  | ariu   rati   | .51111113 | me Loop C   | ount    |           |           |                        |           |          |
| 43 |           |             |          |           |          |               |           |             |         |           |           |                        |           |          |

# WGFMU\_getChannelIds

This function reads the channel id of the WGFMU channels installed in the B1500A connected to this session. To know the number of WGFMU channels, execute the WGFMU\_getChannelIdSize function.

**Parameters** result: Integer array pointer to receive the channel id. Array size must be

greater than or equal to the actual number of WGFMU channels.

size: Integer pointer to specify the number of WGFMU channel id to read.

Error occurs if the specified *size* value is negative or 0.

If the specified *size* value is greater than or equal to the actual number of WGFMU channels, all of the channel id is stored in *result*. And this pointer returns the actual number of WGFMU channels.

If the specified *size* value is less than the actual number of WGFMU channels, some of channel id is stored in *result* and a warning occurs.

Then the number of channel id stored in *result* is *size*.

# WGFMU getChannelIdSize

This function returns the number of WGFMU channels installed in the B1500A connected to this session.

**Parameters** size: Integer pointer to receive the number of WGFMU channels.

**Example** int ret;

```
int ret;
int size = 1;
ret = WGFMU_getChannelIdSize(&size);
int* rId = new int[size];
ret = WGFMU_getChannelIds(rId, &size);
// delete [] after required process is completed
```

# WGFMU\_getChannelStatus

This function returns the status of the specified channel in the Fast IV mode or the PG mode. See "Channel Execution Status" on page 4-76 for the returned time data.

## Instrument Library Reference Function Reference

**Syntax** 

int WGFMU getChannelStatus(int chanId, int\* status, double\* elapsT, double\* totalT);

Using HTBasic

Wm getchstatus(chanId, status, elapsT, totalT)

**Parameters** 

chanId: Channel number. Integer. 101 to 1002. See Table 4-3 on page 4-67.

status : Integer pointer to receive the status shown in Table 4-17 on page 4-79.

elapsT: Numeric pointer to receive the estimated elapsed time, in second.

totalT: Numeric pointer to receive the estimated total time until all sequences

are completed, in second.

## Example

```
int ret;
int chId = 101;
int stat;
double elapsT;
double totalT;
ret = WGFMU getChannelStatus(chId, &stat, &elapsT, &totalT);
```

# WGFMU getCompletedMeasureEventSize

This function returns the number of completed measurement events and the total number of measurement events set to the specified channel. See "Channel Execution Status" on page 4-76.

#### **Syntax**

```
int WGFMU getCompletedMeasureEventSize(int chanId,
int* complete, int* total);
```

#### **Using HTBasic**

Wm getcdmeevtsz(chanId, complete, total)

#### **Parameters**

chanId: Channel number. Integer. 101 to 1002. See Table 4-3 on page 4-67.

complete: Integer pointer to receive the number of the measurement events which

have been already completed.

total:

Integer pointer to receive the total number of the measurement events.

```
int ret;
int chId = 101;
int comp = 1;
int ttl = 1;
do {
 ret = WGFMU getCompletedMeasureEventSize(chId, &comp, &ttl);
} while ( comp < ttl );
```

# WGFMU\_getError

This function reads one error string. To know the length of the next error string, execute the WGFMU\_getErrorSize function. The error string is cleared by the WGFMU\_clear function.

**Syntax** int WGFMU getError(char\* result, int\* size);

Using HTBasic Wm geterr(result, size)

**Parameters** result: String pointer to receive one error string. The string size must be longer

than the length of the next error string.

size: Integer pointer to specify the number of characters to read as the error string. Error occurs if the specified size value is 0 or negative.

If the specified *size* value is greater than or equal to the length of the error string, all of the error string is stored in *result*. And this pointer returns the length of the error string.

If the specified *size* value is less than the length of the error string, a part of the error string is stored in *result* and a warning occurs. Then the number of characters stored in *result* is *size*.

# WGFMU getErrorSize

This function returns the length of the next error string.

**Parameters** size: Integer pointer to receive the length of the next error string.

```
int checkErrorFlag = 1;
void checkError(int ret) {
  if(checkErrorFlag != 0) {
    if(ret != WGFMU_NO_ERROR) {
      int size = 1;
      WGFMU_getErrorSize(&size);
      char* msg = new char[size + 1];
      WGFMU_getError(msg, &size);
      // do something with msg
      // delete [] after required process is completed
    }
}
int main()
```

```
{
int ret;
const char* fname = "C:\text{YKeysight\text{YB1530A\text{YSetup\text{YSummary1.csv";}}}
ret = WGFMU_exportAscii(fname);
checkError(ret);
}
```

# WGFMU\_getErrorSummary

This function reads the error summary string which contains all errors. To know the length of the error summary string, execute the WGFMU\_getErrorSummarySize function. The error summary string is cleared by the WGFMU clear function.

Syntax

```
int WGFMU_getErrorSummary(char* result, int* size);
```

**Using HTBasic** 

Wm geterrsum(result, size)

**Parameters** 

**result:** String pointer to receive the error summary string. The string size must be longer than the length of the error summary string.

size:

Integer pointer to specify the number of characters to read as the error summary string. Error occurs if the specified *size* value is 0 or negative.

If the specified *size* value is greater than or equal to the length of the error summary string, all of the error summary string is stored in *result*. And this pointer returns the length of the error summary string.

If the specified *size* value is less than the length of the error summary string, a part of the error summary string is stored in *result* and a warning occurs. Then the number of characters stored in *result* is *size*.

# WGFMU\_getErrorSummarySize

This function returns the length of the error summary string which contains all errors.

**Syntax** 

```
int WGFMU_getErrorSummarySize(int* size);
```

**Using HTBasic** 

```
Wm geterrsumsz(size)
```

**Parameters** 

size: Integer pointer to receive the length of the error summary string.

```
int size = 1;
WGFMU_getErrorSummarySize(&size);
if (size != 0) {
   char* msg = new char[size + 1];
   WGFMU getErrorSummary(msg, &size);
```

```
// do something with msg
// delete [] after required process is completed
}
```

# WGFMU getForceDelay

This function returns the device delay time of the specified source channel in the Fast IV mode or the PG mode.

**Syntax** 

int WGFMU\_getForceDelay(int chanId, double\* delay);

**Using HTBasic** 

Wm\_getfodelay(chanId, delay)

**Parameters** 

chanId: Channel number. Integer. 101 to 1002. See Table 4-3 on page 4-67.

delay:

Numeric pointer to receive the device delay time, in second.

delay must be  $-50 \times 10^{-9}$  (-50 ns) to  $50 \times 10^{-9}$  (50 ns), in  $625 \times 10^{-12}$ 

(625 ps) resolution.

If the value is not multiple number of 625 ps, the value is rounded to the nearest multiple number. For example, if the value is 1.5 ns, the value is rounded to 1.25 ns.

Example

```
int ret;
int chId = 101;
double fDelay;
ret = WGFMU_getForceDelay(chId, &fDelay);
```

# WGFMU getForceValue

This function specifies a channel and an index of sequence data, and returns the corresponding setup data (*time* and *voltage*).

**Syntax** 

int WGFMU\_getForceValue(int chanId, double index,
double\* time, double\* voltage);

**Using HTBasic** 

Wm getfoval(chanId, index, time, voltage)

**Parameters** 

*chanId*: Channel number. Integer. 101 to 1002. See Table 4-3 on page 4-67.

index:

Index of the sequence data to read setup. Numeric. *index* must be 0 to the total number of setup data -1. Error occurs if the value is out of this

range.

*time*: Numeric pointer to receive the time data, in second.

voltage: Numeric pointer to receive the voltage data, in V.

### Example

```
int ret;
int chId = 101;
double dsize = 1;
ret = WGFMU_getForceValueSize(chId, &dsize);
int size = Int(dsize);
double* dTime = new double[size];
double* volt = new double[size];
for (int i = 0; i < size; i++) {
   ret = WGFMU_getForceValue(chId, i, &dTime[i], &volt[i]);
}</pre>
```

# WGFMU getForceValues

This function specifies a channel and a range of sequence data, and returns the corresponding setup data (*time* and *voltage*). To know the total number of setup data, execute the WGFMU getForceValueSize function.

## **Syntax**

```
int WGFMU_getForceValues(int chanId, double index,
int* length, double* time, double* voltage);
```

## **Using HTBasic**

Wm\_getfovals(chanId, index, length, time, voltage)

#### **Parameters**

*chanId*: Channel number. Integer. 101 to 1002. See Table 4-3 on page 4-67.

index:

First index of the sequence data to read setup. Numeric. *index* must be 0 to the total number of setup data -1. Error occurs if the value is out of this range.

length:

Integer pointer to specify the number of setup data to read and receive the number of data returned. *length* must be 1 to the total number of setup data – *index*. If *length* is greater than this value, all of the returned data is stored in *time* and *voltage* and a warning occurs. Error occurs if *length* is less than 1.

*time*: Numeric array pointer to receive the time data, in second.

voltage: Numeric array pointer to receive the voltage data, in V.

For the array pointers, the array size must be  $\geq length$ .

```
int ret;
int chId = 101;
double dsize = 1;
ret = WGFMU_getForceValueSize(chId, &dsize);
int size = int(dsize);
double* dTime = new double[size];
double* volt = new double[size];
ret = WGFMU_getForceValues(chId, 0, &size, dTime, volt);
```

# WGFMU getForceValueSize

This function returns the total number of setup data (time and voltage) defined in the source output sequence set to the specified channel.

Syntax int WGFMU getForceValueSize(int chanId, double\* size);

Using HTBasic Wm getfovalsz(chanId, size)

**Parameters** chanId: Channel number. Integer. 101 to 1002. See Table 4-3 on page 4-67.

> size : Numeric pointer to receive the total number of setup data.

Example int ret;

```
int chId = 101;
double dsize = 1;
ret = WGFMU getForceValueSize(chId, &dsize);
```

# WGFMU getForceVoltageRange

This function returns the voltage output range set to the specified channel. The value is set by the WGFMU setForceVoltageRange function. The setting is applied to the channel by the WGFMU update, WGFMU updateChannel, WGFMU execute, or the functions of the DC measurement group.

**Syntax** 

int WGFMU getForceVoltageRange(int chanId, int\* range);

**Using HTBasic** 

Wm getfovolrng(chanId, range)

**Parameters** 

chanId: Channel number. Integer. 101 to 1002. See Table 4-3 on page 4-67.

range:

Integer pointer to receive the voltage output range. See Table 4-6 on

page 4-70.

Example

```
int ret;
int chId = 101;
int fRange;
ret = WGFMU getForceVoltageRange(chId, &fRange);
```

# WGFMU getInterpolatedForceValue

This function specifies a channel and a time value (time), and returns the voltage value (voltage) applied by the specified WGFMU channel at the specified time. The returned value may be the value given by the interpolation.

Instrument Library Reference

**Function Reference** 

**Syntax** 

int WGFMU\_getInterpolatedForceValue(int chanId,
double time, double\* voltage);

**Using HTBasic** 

Wm getidfoval(chanId, time, voltage)

**Parameters** 

*chanId*: Channel number. Integer. 101 to 1002. See Table 4-3 on page 4-67.

time:

Time to read the voltage output value, in second. Numeric. *time* must be 0 to the length of the waveform set to the specified channel. Error page of the value is out of this range.

occurs if the value is out of this range.

voltage:

Numeric pointer to receive the voltage output value, in V.

## Example

```
int ret;
int chId = 101;
double reTm = 1E-6;
double volt;
ret = WGFMU getInterpolatedForceValue(chId, reTm, &volt);
```

# WGFMU\_getMeasureCurrentRange

This function returns the current measurement range set to the specified channel. The value is set by the WGFMU\_setMeasureCurrentRange function. The setting is applied to the channel by the WGFMU\_update, WGFMU\_updateChannel, WGFMU\_execute, or the functions of the DC measurement group. The setting is not effective for the voltage measurement mode.

**Syntax** 

```
int WGFMU_getMeasureCurrentRange(int chanId, int*
range);
```

**Using HTBasic** 

Wm\_getmecurrng(chanId, range)

**Parameters** 

*chanId*: Channel number. Integer. 101 to 1002. See Table 4-3 on page 4-67.

range:

Integer pointer to receive the current measurement range. See Table 4-9

on page 4-72.

## Example

```
int ret;
int chId = 101;
int mRange;
ret = WGFMU_getMeasureCurrentRange(chId, &mRange);
```

# WGFMU getMeasureDelay

This function returns the device delay time of the specified measurement channel in the Fast IV mode or the PG mode.

Syntax int WGFMU getMeasureDelay(int chanId, double\* delay);

**Parameters** chanId: Channel number. Integer. 101 to 1002. See Table 4-3 on page 4-67.

**delay:** Numeric pointer to receive the device delay time, in second.

delay must be  $-50 \times 10^{-9}$  (-50 ns) to  $50 \times 10^{-9}$  (50 ns), in  $625 \times 10^{-12}$ 

(625 ps) resolution.

If the value is not multiple number of 625 ps, the value is rounded to the nearest multiple number. For example, if the value is 1.5 ns, the value is

rounded to 1.25 ns.

## **Example** int ret;

int chId = 101;
double mDelay;
ret = WGFMU getMeasureDelay(chId, &mDelay);

# WGFMU getMeasureEvent

This function specifies a channel and an index of measurement event, and returns the corresponding setup (*pattern*, *event*, *cycle*, *loop*, *count*, *index*, and *length*).

#### **Syntax**

int WGFMU\_getMeasureEvent(int chanId, int measId,
const char\* pattern, const char\* event, int\* cycle,
double\* loop, int\* count, int\* index, int\* length);

## **Using HTBasic**

Wm\_getmeevt(chanId, measId, pattern, event, cycle, loop, count, index, length)

#### **Parameters**

*chanId*: Channel number. Integer. 101 to 1002. See Table 4-3 on page 4-67.

*measId*: Index of the measurement event to read setup. Integer. *measId* must be

0 to the total number of measurement events -1. Error occurs if the

value is out of this range.

**pattern:** String pointer to receive the waveform pattern name.

*event*: String pointer to receive the event name.

cycle: Integer pointer to receive the usage count. This parameter means how

many times the pattern is used in the sequence of the specified channel.

*loop*: Numeric pointer to receive the loop count. This parameter means how

many times the pattern is looped in the sequence of the specified

channel.

count: Integer pointer to receive the event count. This parameter means how

many times the event is used in the pattern.

*index*: Integer pointer to receive the first data index assigned to the specified

measurement event.

length: Integer pointer to receive the number of sampling points for the

specified measurement event.

## Example

```
int ret;
int chId = 101;
int measId = 0;
int size = 1;
ret = WGFMU getMeasureEventSize(chId, &size);
int stringSize = 512;
char** ptn = new char*[size];
char** evt = new char*[size];
for (int i = 0; i < size; i++) {
  ptn[i] = new char[stringSize];
  evt[i] = new char[stringSize];
int* cycle = new int[size];
double* loop = new double[size];
int* count = new int[size];
int* idx = new int[size];
int* len = new int[size];
for (int i = measId; i < measId + size; i++) {
  ret = WGFMU getMeasureEvent(chId, i, ptn[i], evt[i], &cycle[i],
&loop[i], &count[i], &idx[i], &len[i]);
// delete [] after required process is completed
```

# WGFMU\_getMeasureEventAttribute

This function specifies a channel and a measurement event index, and returns the corresponding measurement event attribute (*time*, *points*, *interval*, *average*, and *rdata*) which have been set by the WGFMU setMeasureEvent function.

## **Syntax**

```
int WGFMU_getMeasureEventAttribute(int chanId,
int measId, double* time, int* points, double* interval,
double* average, int* rdata);
```

## **Using HTBasic**

 $\mbox{Wm\_getmeevtattr(chanId, measId, time, points, interval, average, rdata)}$ 

### **Parameters**

*chanId*: Channel number. Integer. 101 to 1002. See Table 4-3 on page 4-67.

*measId*: Measurement event index. Integer. For instance, the index can be read by WGFMU isMeasureEventCompleted.

time: Numeric pointer to receive the measurement start time in the pattern, in

second.

Integer pointer to receive the number of sampling points. points:

Numeric pointer to receive the sampling interval, in second. interval:

average: Numeric pointer to receive the averaging time, in second.

rdata: Integer pointer to receive *rdata* value of WGFMU setMeasureEvent.

## **Example**

```
int ret;
int chId = 101;
const char* ptn = "Pattern1";
const char* evt = "Event1";
int cycle = 0;
double loop = 0;
int count = 0;
int cmp;
int measId;
int idx;
int len;
ret = WGFMU isMeasureEventCompleted(chId, ptn, evt, cycle, loop,
count, &cmp, &measId, &idx, &len);
double sTime;
int pts;
double tInt;
double tAve;
int rdat;
ret = WGFMU getMeasureEventAttribute(chId, measId, &sTime, &pts,
&tInt, &tAve, &rdat);
```

# WGFMU getMeasureEvents

This function specifies a channel and a range of measurement events, and returns the corresponding setup (pattern, event, cycle, loop, count, index, and length). To know the total number of events, execute the WGFMU getMeasureEventSize function.

## Syntax

```
int WGFMU getMeasureEvents(int chanId, int measId,
int* eventsNo, const char** pattern, const char** event,
int* cycle, double* loop, int* count, int* index,
int* length);
```

## **Using HTBasic**

Wm getmeevts(chanId, measId, eventsNo, pattern, event, cycle, loop, count, index, length, slength)

#### **Parameters**

chanId: Channel number. Integer. 101 to 1002. See Table 4-3 on page 4-67.

measId: First index of the measurement events to read setup. Integer. *measId* 

must be 0 to the total number of measurement events -1. Error occurs if

the value is out of this range.

eventsNo: Integer pointer to specify the number of measurement events to read setup and receive the number of events returned. eventsNo must be 1 to the total number of measurement events – measId. If eventsNo is greater than this value, all of the returned data is stored in pattern, event, cycle, loop, count, index, and length and a warning occurs. Error occurs if eventsNo is less than 1.

pattern: String array pointer to receive the waveform pattern name.

event: String array pointer to receive the event name.

cycle: Integer array pointer to receive the usage count. This parameter means how many times the pattern is used in the sequence of the specified channel.

**loop:** Numeric array pointer to receive the loop count. This parameter means how many times the pattern is looped in the sequence of the specified channel.

**count:** Integer array pointer to receive the event count. This parameter means how many times the event is used in the pattern.

**index:** Integer array pointer to receive the first data index assigned to the specified measurement event.

*length*: Integer array pointer to receive the number of sampling points for the specified measurement event.

**slength:** Only for the HTBasic programming environment. Length of string. Integer.

For the array pointers, the array size must be  $\geq eventsNo$ .

```
int ret;
int chId = 101;
int measId = 0;
int size = 1;
ret = WGFMU getMeasureEventSize(chId, &size);
int stringSize = 512;
char** ptn = new char*[size];
char** evt = new char*[size];
for (int i = 0; i < size; i++) {
 ptn[i] = new char[stringSize];
 evt[i] = new char[stringSize];
int* cycle = new int[size];
double* loop = new double[size];
int* count = new int[size];
int* idx = new int[size];
int* len = new int[size];
```

```
ret = WGFMU_getMeasureEvents(chId, measId, &size, ptn, evt, cycle,
loop, count, idx, len);
// delete [] after required process is completed
```

#### Remarks

The following notices are required to use the *pattern* and *event* string arrays for the HTBasic environment and the Visual Basic 6.0 environment.

• For the HTBasic programming environment:

Define and use the string array variables as shown below.

```
LONG Size = 3
LONG Slength = 10
ALLOCATE Pattern$(Size)[Slength]
ALLOCATE Event$(Size)[Slength]
Pattern$(0) = "Initial"
Pattern$(1) = "Pattern1"
Pattern$(2) = "Pattern2"
Event$(0) = "Event0"
Event$(1) = "Event1"
Event$(2) = "Event2"
:
Wm getmeevts(..., 0, Size, Pattern$(0), Event$(0), ...,
(Slength))
```

• For the Visual Basic 6.0 programming environment:

Define and use the string array variables as shown below. Then the VarPtrStringArray function is required. For creating the VarPtrStringArray function, visit http://support.microsoft.com/kb/199824.

```
Dim size As Long
size = 3
ReDim pattern(size) As String
ReDim event(size) As String
pattern(0)="Initial"
pattern(1)="Pattern1"
pattern(2)="Pattern2"
event(0)="Event0"
event(1)="Event1"
event(2)="Event2"
:
WGFMU_getMeasureEvents( ..., 0, size, VarPtrStringArray(pattern()), VarPtrStringArray(event()), ...)
```

# WGFMU getMeasureEventSize

This function returns the total number of measurement events defined in the source output and measurement sequence set to the specified channel.

## **Syntax**

```
int WGFMU getMeasureEventSize(int chanId, int* size);
```

## **Using HTBasic**

```
Wm getmeevtsz(chanId, size)
```

Instrument Library Reference

**Function Reference** 

**Parameters** chanId: Channel number. Integer. 101 to 1002. See Table 4-3 on page 4-67.

size: Integer pointer to receive the total number of measurement events.

## Example

```
int ret;
int chId = 101;
int size = 1;
ret = WGFMU_getMeasureEventSize(chId, &size);
```

# WGFMU getMeasureMode

This function returns the measurement mode set to the specified channel. The value is set by the WGFMU\_setMeasureMode function. The setting is applied to the channel by the WGFMU\_update, WGFMU\_updateChannel, WGFMU\_execute, or the functions of the DC measurement group.

**Syntax** 

```
int WGFMU_getMeasureMode(int chanId, int* mode);
```

**Using HTBasic** 

Wm\_getmemod(chanId, mode)

**Parameters** 

chanId: Channel number. Integer. 101 to 1002. See Table 4-3 on page 4-67.

mode:

Integer pointer to receive the measurement mode of the specified channel. See Table 4-7 on page 4-71.

### Example

```
int ret;
int chId = 101;
int mMode;
ret = WGFMU getMeasureMode(chId, &mMode);
```

# WGFMU getMeasureTime

This function specifies a channel and an index of measurement point, and returns the measurement start time for the point. For the averaging measurement which takes multiple data for one point measurement, the returned value will be (*start time* + *stop time*)/2.

**Syntax** 

```
int WGFMU_getMeasureTime(int chanId, int index,
double* time);
```

**Using HTBasic** 

```
Wm getmetim(chanId, index, time)
```

**Parameters** 

*chanId*: Channel number. Integer. 101 to 1002. See Table 4-3 on page 4-67.

*index*: Index of the measurement point to read the measurement start time.

Integer. *index* must be 0 to the total number of measurement points -1.

Error occurs if the value is out of this range.

*time*: Numeric pointer to receive the measurement start time, in second.

#### Example

```
int ret;
int chId = 101;
int size = 1;
ret = WGFMU_getMeasureTimeSize(chId, &size);
double* sTime = new double[size];
for (int i = 0; i < size; i++){
   ret = WGFMU_getMeasureTime(chId, i, &sTime[i]);
}
// delete [] after required process is completed</pre>
```

# WGFMU getMeasureTimes

This function specifies a channel and a range of measurement points, and returns the measurement start time for the points. For the averaging measurement which takes multiple data for one point measurement, the returned value will be (*start time* + *stop time*)/2. To know the total number of measurement points, execute the WGFMU getMeasureTimeSize function.

## **Syntax**

```
int WGFMU_getMeasureTimes(int chanId, int index,
int* length, double* time);
```

## **Using HTBasic**

```
Wm getmetims(chanId, index, length, time)
```

#### **Parameters**

*chanId*: Channel number. Integer. 101 to 1002. See Table 4-3 on page 4-67.

index:

First index of the measurement points to read the measurement start time. Integer. *index* must be 0 to the total number of measurement points -1. Error occurs if the value is out of this range.

length:

Number of measurement points to read the measurement start time. Integer. *length* must be 1 to the total number of measurement points – *index*. If *length* is greater than this value, all of the returned data is stored in *time* and a warning occurs. Error occurs if *length* is less than 1.

time :

Numeric array pointer to receive the measurement start time, in second. Array size must be  $\geq length$ .

```
int ret;
int chId = 101;
int size = 1;
ret = WGFMU getMeasureTimeSize(chId, &size);
```

```
double* sTime = new double[size];
ret = WGFMU_getMeasureTimes(chId, 0, &size, sTime);
// delete [] after required process is completed
```

# WGFMU getMeasureTimeSize

This function returns the total number of measurement points defined in the source output and measurement sequence set to the specified channel.

**Syntax** 

int WGFMU\_getMeasureTimeSize(int chanId, int\* size);

**Using HTBasic** 

Wm getmetimsz(chanId, size)

**Parameters** 

*chanId*: Channel number. Integer. 101 to 1002. See Table 4-3 on page 4-67.

size: Integer pointer to receive the total number of measurement points.

#### Example

```
int ret;
int chId = 101;
int size = 1;
ret = WGFMU_getMeasureTimeSize(chId, &size);
```

# WGFMU\_getMeasueValue

This function specifies a channel and an index of measurement point, and returns the measurement data (*time* and *value*) for the point. For the averaging measurement which takes multiple data for one point measurement, the returned value is the value given by averaging the multiple measured values.

## **Syntax**

```
int WGFMU_getMeasureValue(int chanId, int index,
double* time, double* value);
```

#### **Using HTBasic**

Wm getmeval(chanId, index, time, value)

#### **Parameters**

*chanId*: Channel number. Integer. 101 to 1002. See Table 4-3 on page 4-67.

index:

Index of the measurement point to read the measured value. Integer. *index* must be 0 to the total number of measurement points -1. Error occurs if the value is out of this range.

\_\_\_\_\_

*time*: Numeric pointer to receive the measurement start time, in second.

value:

Numeric pointer to receive the measured value, in V or A.

```
int ret;
int chId = 101;
int i = 1;
int size = 1;
```

```
do {
   ret = WGFMU_getMeasureValueSize(chId, &i, &size);
} while ( i < size );
double* mTm = new double[size];
double* rVal = new double[size];
for (int i = 0; i < size; i++) {
   ret = WGFMU_getMeasureValue(chId, i, &mTm[i], &rVal[i]);
}
// delete [] after required process is completed</pre>
```

# WGFMU getMeasureValues

This function specifies a channel and a range of measurement points, and returns the measurement data (*time* and *value*) for the points. For the averaging measurement which takes multiple data for one point measurement, the returned value is the value given by averaging the multiple measured values.

## **Syntax**

```
int WGFMU_getMeasureValues(int chanId, int index,
int* length, double* time, double* value);
```

## **Using HTBasic**

Wm\_getmevals(chanId, index, length, time, value)

#### **Parameters**

*chanId*: Channel number. Integer. 101 to 1002. See Table 4-3 on page 4-67.

index:

First index of the measurement points to read the measured value. Integer. *index* must be 0 to the total number of measurement points -1. Error occurs if the value is out of this range.

length:

Number of measurement points to read the measured value. Integer. *length* must be 1 to the total number of measurement points – *index*. If *length* is greater than this value, all of the returned data is stored in *time* and *voltage* and a warning occurs. Error occurs if *length* is less than 1.

time:

Numeric array pointer to receive the measurement start time, in second.

value:

Numeric array pointer to receive the measured values, in V or A.

For the array pointers, the array size must be  $\geq length$ .

```
int ret;
int chId = 101;
int i = 1;
int size = 1;
do {
   ret = WGFMU_getMeasureValueSize(chId, &i, &size);
} while ( i < size );
double* mTm = new double[size];
double* rVal = new double[size];
ret = WGFMU_getMeasureValues(chId, 0, &size, mTm, rVal);
// delete [] after required process is completed</pre>
```

# WGFMU\_getMeasureValueSize

This function returns the number of completed measurement points and the total number of measurement points set to the specified channel. See "Channel Execution Status" on page 4-76.

## **Syntax**

```
int WGFMU_getMeasureValueSize(int chanId, int* complete,
int* total);
```

## **Using HTBasic**

Wm\_getmevalsz(chanId, complete, total)

#### **Parameters**

*chanId*: Channel number. Integer. 101 to 1002. See Table 4-3 on page 4-67.

complete: Integer pointer to receive the number of the measurement events which

have been already completed.

total :

Integer pointer to receive the total number of the measurement events.

## Example

```
int ret;
int chId = 101;
int i = 1;
int j = 1;
do {
    ret = WGFMU_getMeasureValueSize(chId, &i, &j);
} while ( i < j );</pre>
```

# WGFMU\_getMeasureVoltageRange

This function returns the voltage measurement range set to the specified channel. The value is set by the WGFMU\_setMeasureVoltageRange function. The setting is applied to the channel by the WGFMU\_update, WGFMU\_updateChannel, WGFMU\_execute, or the functions of the DC measurement group. The setting is not effective for the current measurement mode.

#### **Syntax**

```
int WGFMU_getMeasureVoltageRange(int chanId,
int* range);
```

#### **Using HTBasic**

Wm\_getmevolrng(chanId, range)

#### **Parameters**

*chanId*: Channel number. Integer. 101 to 1002. See Table 4-3 on page 4-67.

range:

Integer pointer to receive the voltage measurement range. See Table 4-8 on page 4-71.

```
int ret;
int chId = 101;
int mRange;
ret = WGFMU_getMeasureVoltagefRange(chId, &mRange);
```

# WGFMU getOperationMode

This function returns the operation mode set to the specified channel. The value is set by the WGFMU\_setOperationMode function. The setting is applied to the channel by the WGFMU\_update, WGFMU\_updateChannel, WGFMU\_execute, or the functions of the DC measurement group.

**Parameters** chanId: Channel number. Integer. 101 to 1002. See Table 4-3 on page 4-67.

*mode*: Integer pointer to receive the operation mode. See Table 4-5 on page

4-69.

#### Example

```
int ret;
int chId = 101;
int omode;
ret = WGFMU getOperationMode(chId, &omode);
```

# WGFMU getPatternForceValue

This function specifies a pattern and an index of scalar, and returns the corresponding scalar data (*time* and *voltage*).

## Syntax 1 4 1

```
int WGFMU_getPatternForceValue(const char* pattern,
int index, double* time, double* voltage);
```

#### **Using HTBasic**

```
Wm_getptfoval(pattern, index, time, voltage)
```

#### **Parameters**

pattern: Name of waveform pattern to read the scalar data. String.

index: Index of the scalar to read data. Integer. index must be 0 to the total number of scalar -1. Error occurs if the value is out of this range.

time: Numeric pointer to receive the time value of the scalar, in second.

voltage: Numeric pointer to receive the voltage value of the scalar, in V.

```
int ret;
const char* ptn = "Pattern1";
int dsize = 1;
ret = WGFMU_getPatternForceValueSize(ptn, &dsize);
double* dTime = new double[dsize];
double* volt = new double[dsize];
```

```
for (int i = 0; i < dsize; i++) {
  ret = WGFMU_getPatternForceValue(ptn, i, &dTime[i], &volt[i]);
}</pre>
```

# WGFMU getPatternForceValues

This function specifies a pattern and a range of scalar, and returns the corresponding scalar data (*time* and *voltage*). To know the total number of scalar, execute the WGFMU getPatternForceValueSize function.

#### **Syntax**

```
int WGFMU_getPatternForceValues(const char* pattern,
int index, int* length, double* time, double* voltage);
```

#### **Using HTBasic**

Wm\_getptfovals(pattern, index, length, time, voltage)

#### **Parameters**

pattern: Name of waveform pattern to read the scalar data. String.

*index*: First index of the scalar to read data. Integer. *index* must be 0 to the total number of scalar -1. Error occurs if the value is out of this range.

length: Integer pointer to specify the number of scalar to read and receive the

number of scalar returned. *length* must be 1 to the total number of scalar – *index*. If *length* is greater than this value, all of the returned data is stored in *time* and *voltage* and a warning occurs. Error occurs if

length is less than 1.

time: Numeric array pointer to receive the time value of the scalar, in second.

voltage: Numeric array pointer to receive the voltage value of the scalar, in V.

For the array pointers, the array size must be  $\geq length$ .

## Example

```
int ret;
const char* ptn = "Pattern1";
int dsize = 1;
ret = WGFMU_getPatternForceValueSize(ptn, &dsize);
double* dTime = new double[dsize];
double* volt = new double[dsize];
ret = WGFMU_getPatternForceValues(ptn, 0, &dsize, dTime, volt);
```

# WGFMU getPatternForceValueSize

This function returns the total number of scalar defined in the specified waveform pattern.

## **Syntax**

```
int WGFMU_getPatternForceValueSize(const char* pattern,
int* size);
```

**Using HTBasic** 

Wm getptfovalsz(pattern, size)

**Parameters** 

pattern: Name of waveform pattern to read the scalar data. String.

size: Integer pointer to receive the total number of scalar.

Example

```
int ret;
const char* ptn = "Pattern1";
int dsize = 1;
ret = WGFMU getPatternForceValueSize(ptn, &dsize);
```

# WGFMU\_getPatternInterpolatedForceValue

This function specifies a pattern and a time value (*time*), and returns the voltage output value (*voltage*) of the specified pattern at the specified *time*. The returned value may be the value given by the interpolation.

**Syntax** 

```
int WGFMU_getPatternInterpolatedForceValue(const char*
pattern, double time, double* voltage);
```

**Using HTBasic** 

Wm\_getptidfoval(pattern, time, voltage)

**Parameters** 

pattern: Name of waveform pattern to read the voltage output value. String.

time :

Time to read the voltage output value, in second. Numeric. *time* must be 0 to the length of the waveform specified by *pattern*. Error occurs if

the value is out of this range.

voltage: Numeric pointer to receive the voltage output value, in V.

**Example** 

```
int ret;
const char* ptn = "Pattern1";
int nStp = 3;
double dT1 = 100E-9;
double dT2 = 1E-6;
double* reTm = new double[nStp];
double* volt = new double[nStp];
for (int i = 0; i < nStp; i++) {
   reTm[i] = ( dT1 + dT2 ) * ( i + .5 );
   ret = WGFMU_getPatternInterpolatedForceValue(ptn, reTm[i],
&volt[i]);
}</pre>
```

# WGFMU\_getPatternMeasureTime

This function specifies a pattern and an index of measurement point, and returns the measurement start time for the point. For the averaging measurement which takes multiple data for one point measurement, the returned value will be (*start time* + *stop time*)/2.

Instrument Library Reference
Function Reference

## **Syntax**

int WGFMU\_getPatternMeasureTime(const char\* pattern,
int index, double\* time);

#### **Using HTBasic**

Wm getptmetim(pattern, index, time)

#### **Parameters**

pattern: Name of waveform pattern to read the measurement start time. String.

index:

Index of the measurement point to read the measurement start time. Integer. *index* must be 0 to the total number of measurement points -1. Error occurs if the value is out of this range.

*time*: Numeric pointer to receive the measurement start time, in second.

## Example

```
int ret;
const char* ptn = "Pattern1";
int dsize = 1;
ret = WGFMU_getPatternMeasureTimeSize(ptn, &dsize);
double* sTime = new double[dsize];
for (int i = 0; i < dsize; i++) {
   ret = WGFMU_getPatternMeasureTime(ptn, i, &sTime[i]);
}</pre>
```

# WGFMU\_getPatternMeasureTimes

This function specifies a pattern and a range of measurement points, and returns the measurement start time for the points. For the averaging measurement which takes multiple data for one point measurement, the returned value will be (*start time* + *stop time*)/2. To know the total number of measurement points, execute the WGFMU getPatternMeasureTimeSize function.

## **Syntax**

int WGFMU\_getPatternMeasureTimes(const char\* pattern,
int index, int\* length, double\* time);

#### **Using HTBasic**

Wm getptmetims(pattern, index, length, time)

#### **Parameters**

pattern: Name of waveform pattern to read the measurement start time. String.

index:

First index of the measurement points to read the measurement start time. Integer. *index* must be 0 to the total number of measurement points -1. Error occurs if the value is out of this range.

length:

Integer pointer to specify the number of measurement points to read the measurement start time and receive the number of measurement points returned. *length* must be 1 to the total number of measurement points – *index*. If *length* is greater than this value, all of the returned data is stored in *time* and a warning occurs. Error occurs is *length* is less than 1.

time: Numeric array pointer to receive the measurement start time, in second. Array size must be  $\geq length$ .

#### Example

```
int ret;
const char* ptn = "Pattern1";
int dsize = 1;
ret = WGFMU_getPatternMeasureTimeSize(ptn, &dsize);
double* sTime = new double[dsize];
ret = WGFMU_getPatternMeasureTimes(ptn, 0, &dsize, sTime);
```

# WGFMU\_getPatternMeasureTimeSize

This function returns the total number of measurement points in the specified waveform pattern.

Syntax

```
int WGFMU_getPatternMeasureTimeSize(const char* pattern,
int* size);
```

**Using HTBasic** 

Wm\_getptmetimsz(pattern, size)

**Parameters** 

pattern: Name of waveform pattern to read the measurement start time. String.

size: Integer pointer to receive the total number of measurement points.

Example

```
int ret;
const char* ptn = "Pattern1";
int dsize = 1;
ret = WGFMU getPatternMeasureTimeSize(ptn, &dsize);
```

## WGFMU getStatus

This function reads the status of the WGFMU channels in the Fast IV mode or the PG mode. The returned values are the maximum of the values presented by all active channels.

**Syntax** 

```
int WGFMU_getStatus(int* status, double* elapsT,
double* totalT);
```

**Using HTBasic** 

Wm\_getstatus(status, elapsT, totalT)

**Parameters** 

status: Integer pointer to receive the status shown in Table 4-17 on page 4-79.

elapsT: Numeric pointer to receive the estimated elapsed time, in second.

*totalT*: Numeric pointer to receive the estimated total time until all sequences

are completed, in second.

Instrument Library Reference

Function Reference

#### Example

```
int ret;
int stat;
double elapsT;
double totalT;
ret = WGFMU getStatus(&stat, &elapsT, &totalT);
```

# WGFMU getTriggerOutMode

This function returns the trigger output mode of the specified channel.

**Syntax** 

```
int WGFMU_getTriggerOutMode(int chanId, int* mode,
int* polarity);
```

**Using HTBasic** 

```
Wm_gettrgoutmod(chanId, mode, polarity)
```

**Parameters** 

chanId: Channel number. Integer. 101 to 1002. See Table 4-3 on page 4-67.

*mode*: Integer pointer to receive the trigger output mode. See Table 4-11 on

polarity: Integer pointer to receive the trigger polarity. See Table 4-11 on page

4-73.

page 4-73.

## Example

```
int ret;
int chId = 101;
int tMode;
int tPol;
ret = WGFMU getTriggerOutMode(chId, &tMode, &tPol);
```

# WGFMU\_getWarningLevel

This function reads the warning level setting. The warning level affects to the WGFMU\_getWarningSummary, WGFMU\_getWarningSummarySize, and WGFMU\_openLogFile functions.

**Syntax** 

```
int WGFMU getWarningLevel(int* level);
```

**Using HTBasic** 

```
Wm getwarlevel(level)
```

**Parameters** 

*level*: Integer pointer to receive the warning level setting. See Table 4-4 on page 4-68.

```
int ret;
int level;
ret = WGFMU_getWarningLevel(&level);
```

# WGFMU getWarningSummary

This function reads the warning summary string which contains all warnings. To know the length of the warning summary string, execute the WGFMU\_getWarningSummarySize function. The warning summary string is cleared by the WGFMU\_clear function.

**Syntax** 

int WGFMU getWarningSummary(char\* result, int\* size);

**Using HTBasic** 

Wm getwarsum(result, size)

**Parameters** 

**result:** String pointer to receive the warning summary string. The string size must be longer than the length of the warning summary string.

size:

Integer pointer to specify the number of characters to read as the warning summary string. Error occurs if the specified *size* value is 0 or negative.

If the specified *size* value is greater than or equal to the length of the warning summary string, all of the warning summary string is stored in *result*. And this pointer returns the length of the warning summary string.

If the specified *size* value is less than the length of the warning summary string, a part of the warning summary string is stored in *result* and a warning occurs. Then the number of characters stored in *result* is *size*.

## WGFMU getWarningSummarySize

This function returns the length of the warning summary string which contains all warnings.

**Syntax** 

int WGFMU\_getWarningSummarySize(int\* size);

**Using HTBasic** 

Wm getwarsumsz(size)

**Parameters** 

size: Integer pointer to receive the length of the warning summary string.

```
int size = 1;
WGFMU_getWarningSummarySize(&size);
if (size != 0) {
  char* msg = new char[size + 1];
  WGFMU_getWarningSummary(msg, &size);
  // do something with msg and delete []
}
```

# WGFMU\_initialize

This function resets all WGFMU channels. This function does not clear the software setup information of the instrument library.

**Syntax** 

```
int WGFMU_initialize();
```

**Using HTBasic** 

```
Wm_initialize()
```

Example

```
int ret;
ret = WGFMU initialize();
```

# WGFMU\_isMeasureEnabled

This function returns if the specified channel is enabled or disabled for the measurement. This function is not available for the channels in the DC mode.

Syntax

```
int WGFMU isMeasureEnabled(int chanId, int* status);
```

**HTBasic Syntax** 

```
Wm ismeenabled(chanId, status)
```

**Parameters** 

*chanId*: Channel number. Integer. 101 to 1002. See Table 4-3 on page 4-67.

status :

Integer pointer to receive the measurement status of channel. See Table

4-10 on page 4-73.

If *status*=7000 (WGFMU\_MEASURE\_ENABLED\_DISABLE), the channel cannot perform measurement even if the channel is either Fast IV or PG mode and the running sequence pattern tries measurement.

Example

```
int ret;
int chId = 101;
int stats;
ret = WGFMU isMeasureEnabled(chId, &stats);
```

# WGFMU\_isMeasureEventCompleted

This function specifies a measurement event setup (*chanId*, *pattern*, *event*, *cycle*, *loop*, and *count*), and returns the corresponding execution status (*complete*, *measId*, *index*, and *length*).

**Syntax** 

```
int WGFMU_isMeasureEventCompleted(int chanId,
const char* pattern, const char* event, int cycle,
double loop, int count, int* complete, int* measId,
int* index, int* length);
```

### **Using HTBasic**

Wm\_ismeevtcd(chanId, pattern, event, cycle, loop, count, complete, measId, index, length)

#### **Parameters**

chanId: Channel number. Integer. 101 to 1002. See Table 4-3 on page 4-67.

pattern: Name of waveform pattern to get the event address. String.

event: Name of event to get the event address. String.

cycle: Usage count. Integer. The value starts from 0. This parameter means

how many times the specified pattern is used in the sequence of the

specified channel.

**loop**: Loop count. Numeric. The value starts from 0. This parameter means

how many times the specified pattern is looped in the sequence of the

specified channel.

**count:** Event count. Integer. The value starts from 0. This parameter means

how many times the specified event is used in the specified pattern.

complete: Integer pointer to receive the execution status of the specified

measurement event. See Table 4-13 on page 4-75.

**measId:** Integer pointer to receive the measurement event index used for

WGFMU getMeasureEventAttribute.

index: Integer pointer to receive the first data index assigned to the specified

measurement event.

**length:** Integer pointer to receive the number of sampling points for the

specified measurement event.

## Example

```
int ret;
int chId = 101;
const char* ptn = "Pattern1";
const char* evt = "Event1";
int cycle = 0;
double loop = 0;
int count = 0;
int cmp;
int measId;
int idx;
int len;
ret = WGFMU_isMeasureEventCompleted(chId, ptn, evt, cycle, loop, count, &cmp, &measId, &idx, &len);
```

## WGFMU openLogFile

This function opens a file used to log errors and warnings.

Instrument Library Reference

Function Reference

If the specified file does not exist, this function creates new file. If the specified file exists, this function appends the log information to the file. Error occurs if an invalid path is specified, a file is not created, or a log information is not written.

**Syntax** int WGFMU openLogFile(const char\* fname);

**Parameters** fname: Name of log file to store errors and warnings information. String.

**Example** int ret;

const char\* fname = "C:\fixed Exercises | C:\fixed Exercises | Fixed Exercises | C:\fixed Exercises | C:\fixed Exercises | Fixed Exercises | C:\fixed Exercises | Fixed Exercises | C:\fixed Exercises | Fixed Exercises | Fixed Exercises | Fixed Exercises | Fixed Exercises | Fixed Exercises | Fixed Exercises | Fixed Exercises | Fixed Exercises | Fixed Exercises | Fixed Exercises | Fixed Exercises | Fixed Exercises | Fixed Exercises | Fixed Exercises | Fixed Exercises | Fixed Exercises | Fixed Exercises | Fixed Exercises | Fixed Exercises | Fixed Exercises | Fixed Exercises | Fixed Exercises | Fixed Exercises | Fixed Exercises | Fixed Exercises | Fixed Exercises | Fixed Exercises | Fixed Exercises | Fixed Exercises | Fixed Exercises | Fixed Exercises | Fixed Exercises | Fixed Exercises | Fixed Exercises | Fixed Exercises | Fixed Exercises | Fixed Exercises | Fixed Exercises | Fixed Exercises | Fixed Exercises | Fixed Exercises | Fixed Exercises | Fixed Exercises | Fixed Exercises | Fixed Exercises | Fixed Exercises | Fixed Exercises | Fixed Exercises | Fixed Exercises | Fixed Exercises | Fixed Exercises | Fixed Exercises | Fixed Exercises | Fixed Exercises | Fixed Exercises | Fixed Exercises | Fixed Exercises | Fixed Exercises | Fixed Exercises | Fixed Exercises | Fixed Exercises | Fixed Exercises | Fixed Exercises | Fixed Exercises | Fixed Exercises | Fixed Exercises | Fixed Exercises | Fixed Exercises | Fixed Exercises | Fixed Exercises | Fixed Exercises | Fixed Exercises | Fixed Exercises | Fixed Exercises | Fixed Exercises | Fixed Exercises | Fixed Exercises | Fixed Exercises | Fixed Exercises | Fixed Exercises | Fixed Exercises | Fixed Exercises | Fixed Exercises | Fixed Exercises | Fixed Exercises | Fixed Exercises | Fixed Exercises | Fixed Exercises | Fixed Exercises | Fixed Exercises | Fixed Exercises | Fixed Exercises | Fixed Exercises | Fixed Exercises | Fixed Exercises | Fixed Exercises | Fixed Exercises | Fixed Exercises | Fixed Exercises | Fixed Exercises | Fixed Exercises | Fixed Exercises | Fixe

# WGFMU\_openSession

This function opens the communication session with the B1500A by using the WGFMU instrument library.

**Parameters** address: VISA address of the B1500A. String.

**Example** int ret;

const char\* addr1 = "GPIB0::17::INSTR";
ret = WGFMU openSession(addr1);

## WGFMU setForceDelay

This function sets the device delay time of the specified source channel in the Fast IV mode or the PG mode.

**Syntax** int WGFMU setForceDelay(int chanId, double delay);

Using HTBasic Wm setfodelay(chanId, delay)

**Parameters** chanId: Channel number. Integer. 101 to 1002. See Table 4-3 on page 4-67.

*delay*: Device delay time, in second. Numeric.  $-50 \times 10^{-9}$  (-50 ns) to  $50 \times 10^{-9}$ 

(50 ns), in  $625 \times 10^{-12}$  (625 ps) resolution.

If the value is not multiple number of 625 ps, the value is rounded to the nearest multiple number. For example, if the value is 1.5 ns, the value is rounded to 1.25 ns.

## Example

```
int ret;
int chId = 101;
double fDelay = 1E-8;
ret = WGFMU setForceDelay(chId, fDelay);
```

# WGFMU\_setForceVoltageRange

This function sets the voltage output range of the specified source channel. The setting is applied to the channel by the WGFMU\_update, WGFMU\_updateChannel, WGFMU execute, or the functions of the DC measurement group.

Syntax

```
int WGFMU_setForceVoltageRange(int chanId, int range);
```

Using HTBasic

```
Wm setfovolrng(chanId, range)
```

**Parameters** 

*chanId*: Channel number. Integer. 101 to 1002. See Table 4-3 on page 4-67.

*range*: Voltage output range. Integer. See Table 4-6 on page 4-70.

#### Example

```
int ret;
int chId = 101;
ret = WGFMU_setForceVoltageRange(chId, WGFMU_FORCE_VOLTAGE_RANGE_
10V POSITIVE);
```

# WGFMU setMeasureCurrentRange

This function sets the current measurement range of the specified measurement channel. The setting is applied to the channel by the WGFMU\_update, WGFMU\_updateChannel, WGFMU\_execute, or the functions of the DC measurement group. The setting is not effective for the voltage measurement mode.

**Syntax** 

```
int WGFMU_setMeasureCurrentRange(int chanId, int range);
```

**Using HTBasic** 

```
Wm_setmecurrng(chanId, range)
```

**Parameters** 

*chanId*: Channel number. Integer. 101 to 1002. See Table 4-3 on page 4-67.

range: Current measurement range. Integer. See Table 4-9 on page 4-72.

```
int ret;
int chId = 101;
ret = WGFMU_setMeasureCurrentRange(chId, WGFMU_MEASURE_CURRENT_RA
NGE_1MA);
```

# WGFMU setMeasureDelay

This function sets the device delay time of the specified measurement channel in the Fast IV mode or the PG mode.

**Syntax** 

int WGFMU setMeasureDelay(int chanId, double delay);

**Using HTBasic** 

Wm setmedelay(chanId, delay)

**Parameters** 

*chanId*: Channel number. Integer. 101 to 1002. See Table 4-3 on page 4-67.

delay:

Device delay time, in second. Numeric.  $-50 \times 10^{-9}$  (-50 ns) to  $50 \times 10^{-9}$ 

(50 ns), in  $625 \times 10^{-12}$  (625 ps) resolution.

If the value is not multiple number of 625 ps, the value is rounded to the nearest multiple number. For example, if the value is 1.5 ns, the value is rounded to 1.25 ns.

Example

```
int ret;
int chId = 101;
double mDelay = -1E-8;
ret = WGFMU_setMeasureDelay(chId, mDelay);
```

# WGFMU setMeasureEnabled

This function enables or disables the measurement ability of the specified channel. This function is not available for the channels in the DC mode.

**Syntax** 

int WGFMU\_setMeasureEnabled(int chanId, int status);

**HTBasic Syntax** 

Wm setmeenabled(chanId, status)

**Parameters** 

*chanId*: Channel number. Integer. 101 to 1002. See Table 4-3 on page 4-67.

status :

Enables or disables the measurement ability of the channel. Integer. See

Table 4-10 on page 4-73.

If *status*=7000 (WGFMU\_MEASURE\_ENABLED\_DISABLE), the channel cannot perform measurement even if the channel is either Fast IV or PG mode and the running sequence pattern tries measurement.

```
int ret;
int chId = 101;
ret = WGFMU_setMeasureEnabled(chId, WGFMU_MEASURE_ENABLED_ENABLE);
```

# WGFMU setMeasureEvent

This function defines a measurement event which is a sampling measurement performed by the WGFMU channel while it outputs a waveform pattern. See "WGFMU Setup Functions" on page 4-77 for the error check of parameters.

# Execution Conditions

Waveform pattern specified by *pattern* must be created before this function is executed. See WGFMU\_createPattern and WGFMU\_createXxxPattern to create a pattern data.

#### **Syntax**

int WGFMU\_setMeasureEvent(const char\* pattern,
const char\* event, double time, int points,
double interval, double average, int rdata);

#### **Using HTBasic**

Wm\_setmeevt(pattern, event, time, points, interval, average, rdata)

#### **Parameters**

**pattern:** Waveform pattern name. String. The measurement event is performed while the WGFMU channel outputs this waveform pattern.

event:

Measurement event name. String. The event name is not unique. The name can be used for another measurement event, such as an event to set a different sampling condition within the same waveform pattern, an event for the other waveform pattern, and so on.

time:

Measurement start time, in second. Numeric. Sampling measurement is started at this time. Time origin is the origin of the specified pattern. The sampling measurement will be stopped at the following eventEndTime. If you set *average*=0, add 10<sup>-8</sup> (10 ns) to the formula.

eventEndTime =  $time + interval \times (points - 1) + average$ 

The *time* and eventEndTime must be 0 to the total time of pattern in  $10^{-8}$  (10 ns) resolution.

points: Number of sampling points. Integer. Positive value.

Note that the measurement data must be read before the total number of data stored in the channel exceeds about 4,000,000. The number of data which can be stored in the hardware memory depends on the *average* value.

*interval*: Sampling interval, in second. Numeric.  $10^{-8}$  (10 ns) to 1.34217728, in  $10^{-8}$  (10 ns) resolution.

#### average:

Averaging time, in second. Numeric. 0 (no averaging), or  $10^{-8}$  (10 ns) to 0.020971512 (approximately 20 ms), in  $10^{-8}$  (10 ns) resolution. Do not have to exceed the *interval* value.

If nonzero value is specified, the channel repeats measurement in 5 ns interval while the *average* period, and returns the averaging result data. For example, if a measurement starts at 0 ns and *average*=20 ns, measurement is performed at 0, 5, 10, and 15 ns. And time data for the averaging result data is 10 ns = (0+20)/2.

#### rdata:

Averaging data output mode or raw data output mode. Integer. See Table 4-14 on page 4-75.

If *time*, *interval*, or *average* value is not multiple number of 10 ns, the value is rounded to the nearest multiple number. For example, if the value is 32 ns, the value is rounded to 30 ns.

#### NOTE

If a pattern contains the multiple events which change the averaging conditions, the interval between the measurement start times (time) of the adjacent events must be  $\geq 100$  ns. Improper interval causes a runtime error.

## Example

```
int ret;
const char* ptn = "Pattern1";
const char* evt = "ev1";
double sTime = 0.001;
int pts = 5;
double tInt = 0.0001;
double tAve = 0;
ret = WGFMU_setMeasureEvent(ptn, evt, sTime, pts, tInt, tAve,
WGFMU_MEASURE_EVENT_DATA_RAW);
```

## WGFMU setMeasureMode

This function sets the measurement mode. The setting is applied to the channel by the WGFMU\_update, WGFMU\_updateChannel, WGFMU\_execute, or the functions of the DC measurement group.

## **Syntax**

int WGFMU\_setMeasureMode(int chanId, int mode);

#### Using HTBasic

Wm\_setmemod(chanId, mode)

#### **Parameters**

*chanId*: Channel number. Integer. 101 to 1002. See Table 4-3 on page 4-67.

#### mode:

Measurement mode of the specified channel. Integer. See Table 4-7 on page 4-71.

### Example

```
int ret;
int chId = 101;
ret = WGFMU setMeasureMode(chid, WGFMU MEASURE MODE VOLTAGE);
```

# WGFMU setMeasureVoltageRange

This function sets the voltage measurement range of the specified measurement channel. The setting is applied to the channel by the WGFMU update, WGFMU updateChannel, WGFMU execute, or the functions of the DC measurement group. The setting is not effective for the current measurement mode.

**Syntax** 

```
int WGFMU setMeasureVoltageRange(int chanId, int range);
```

**Using HTBasic** 

```
Wm setmevolrng(chanId, range)
```

**Parameters** 

chanId: Channel number. Integer. 101 to 1002. See Table 4-3 on page 4-67.

Voltage measurement range. Integer. See Table 4-8 on page 4-71. range:

## Example

```
int ret;
int chId = 101;
ret = WGFMU setMeasureVoltageRange(chId, WGFMU MEASURE VOLTAGE RA
NGE 10V);
```

# WGFMU setOperationMode

This function sets the operation mode of the specified channel. The setting is applied to the channel by the WGFMU update, WGFMU updateChannel, WGFMU execute, or the functions of the DC measurement group.

**Syntax** 

```
int WGFMU setOperationMode(int chanId, int mode);
```

**Using HTBasic** 

Wm setopemod(chanId, mode)

**Parameters** 

chanId: Channel number. Integer. 101 to 1002. See Table 4-3 on page 4-67.

Operation mode. Integer. See Table 4-5 on page 4-69. mode:

In the Fast IV mode, the channel can perform the voltage force and current measurement (VFIM) or the voltage force and voltage measurement (VFVM).

In the PG mode, the channel can perform the voltage force and voltage measurement (VFVM). The output voltage will be divided by the internal 50  $\Omega$  resistor and the load impedance.

## Instrument Library Reference Function Reference

### Example

```
int ret;
int chId = 101;
ret = WGFMU_setOperationMode(chId, WGFMU_OPERATION_MODE_FASTIV);
```

# WGFMU setRangeEvent

This function defines a range event which is the range change operation for the current measurement performed by the WGFMU channel while it outputs a waveform pattern. This function is available only for the current measurements in the Fast IV mode. See "WGFMU Setup Functions" on page 4-77 for the error check of parameters.

# **Execution** Conditions

Waveform pattern specified by *pattern* must be created before this function is executed. See WGFMU\_createPattern and WGFMU\_createXxxPattern to create a pattern data.

## **Syntax**

```
int WGFMU_setRangeEvent(const char* pattern,
const char* event, double time, int range);
```

## **Using HTBasic**

Wm\_setrngevt(pattern, event, time, range)

#### **Parameters**

**pattern:** Waveform pattern name. String. The range event is performed while the WGFMU channel outputs this waveform pattern.

Range event name. String.

event :
time :

Range change time, in second. Numeric. Range change is performed at this time. Time origin is the origin of the specified pattern. 0 to the total time of pattern in  $10^{-8}$  (10 ns) resolution. The event end time will be time+10 ns.

*time*+10 ns.

If the value is not multiple number of 10 ns, the value is rounded to the nearest multiple number. For example, if the value is 32 ns, the value is

rounded to 30 ns.

range:

Current measurement range. Integer. See Table 4-9 on page 4-72.

#### NOTE

To set a pattern with the multiple events which change the range setup three times or more continuously, the time difference between the measurement start time (*time*) of the adjacent events must be  $> 2 \mu s$ .

To set a pattern with both of the range event and the measurement event, the range event must be set to a term out of *average* defined in the measurement event.

## Example

```
int ret;
const char* ptn = "Pattern1";
const char* evt = "ev1";
double rTime = 0.001;
ret = WGFMU_setRangeEvent(ptn, evt, rTime, WGFMU_MEASURE_CURRENT_
RANGE_100UA);
```

# WGFMU\_setTimeout

This function sets timeout of the present session.

**Syntax** 

```
int WGFMU_setTimeout(double timeout);
```

**Using HTBasic** 

Wm settimeout(timeout)

### **Parameters**

timeout:

Timeout value, in second. Numeric. 1 or more, 1 µs resolution. Error occurs if the timeout value is less than 1. Default value is 100 s.

If the WGFMU\_doSelfCalibration or WGFMU\_doSelfTest function is executed when the timeout setting is less than 600 s, the timeout is automatically changed to 600 s and returned to the previous value after the function is completed.

#### **Example**

```
int ret;
double timeout = 10;
ret = WGFMU setTimeout(timeout);
```

#### Remarks

The instrument library checks the set ready bit (bit 4) of the status byte when a function is executed. If the set ready bit is not raised, the instrument library continues checking the status byte until the set ready bit is raised or timeout occurs.

Timeout will be caused by the following reason.

- Improper GPIB address is specified by the WGFMU\_openSession function.
- The timeout value is too short to complete the function.

Appropriate timeout value will be the maximum time required to complete the function.

# WGFMU setTriggerOutEvent

This function defines a trigger output event which is the trigger output operation performed by the WGFMU channel while it outputs a waveform pattern. See "WGFMU Setup Functions" on page 4-77 for the error check of parameters.

Instrument Library Reference Function Reference

# **Execution Conditions**

Event trigger output mode must be set by WGFMU\_setTriggerOutMode.

Waveform pattern specified by *pattern* must be created before this function is executed. See WGFMU\_createPattern and WGFMU\_createXxxPattern to create a pattern data.

## **Syntax**

int WGFMU\_setTriggerOutEvent(const char\* pattern,
const char\* event, double time, double duration);

#### **Using HTBasic**

Wm settrgoutevt(pattern, event, time, duration)

#### **Parameters**

*pattern*: Waveform pattern name. String. The trigger output event is performed

while the WGFMU channel outputs this waveform pattern.

event: Trigger output event name. String.

time :

Trigger output time, in second. Numeric. Trigger is output at this time. Time origin is the origin of the specified pattern. 0 to the total time of

pattern in 10<sup>-8</sup> (10 ns) resolution. The event end time will be

time+duration.

If the value is not multiple number of 10 ns, the value is rounded to the nearest multiple number. For example, if the value is 32 ns, the value is

rounded to 30 ns.

duration: Duration time of output trigger, in second. Numeric.

#### NOTE

If time = duration = 0 is set, the channel outputs the trigger when it starts to apply the initial voltage of the specified pattern.

## **Example**

```
int ret;
int chId = 101;
const char* ptn = "Pattern1";
const char* evt = "ev1";
double sTime = 0.001;
double tWidth = 1E-8;
ret = WGFMU_setTriggerOutMode(chId, WGFMU_TRIGGER_OUT_MODE_EVENT,
WGFMU_TRIGGER_OUT_POLARITY_POSITIVE);
ret = WGFMU_setTriggerOutEvent(ptn, evt, sTime, tWidth);
```

# WGFMU\_setTriggerOutMode

This function sets the trigger output mode of the specified channel.

#### **Syntax**

```
int WGFMU_setTriggerOutMode(int chanId, int mode,
int polarity);
```

## **Using HTBasic**

Wm settrgoutmod(chanId, mode, polarity)

**Parameters** chanId: Channel number. Integer. 101 to 1002. See Table 4-3 on page 4-67.

*mode*: Trigger output mode. Integer. See Table 4-11 on page 4-73.

*polarity*: Trigger polarity. Integer. See Table 4-11 on page 4-73.

## **Example**

```
int ret;
int chId = 101;
ret = WGFMU_setTriggerOutMode(chId, WGFMU_TRIGGER_OUT_MODE_START_
SEQUENCE,WGFMU_TRIGGER_OUT_POLARITY_NEGATIVE);
```

# WGFMU\_setVector

This function specifies a scalar data by using *time* and *voltage*, and adds it to the specified waveform pattern or replaces the scalar previously defined in the specified waveform pattern with the scalar specified by this function. The latest execution is always effective. See "WGFMU Setup Functions" on page 4-77 for the error check of parameters.

# Execution Conditions

Waveform pattern specified by *pattern* must be created before this function is executed. See WGFMU\_createPattern and WGFMU\_createXxxPattern to create a pattern data.

#### **Syntax**

```
int WGFMU_setVector(const char* pattern, double time,
double voltage);
```

#### **Using HTBasic**

```
Wm_setvector(pattern, time, voltage)
```

#### **Parameters**

pattern: Name of waveform pattern to add a vector. String.

#### time :

Absolute time value, not incremental time value, in second. Numeric. The value must be  $time \ge 0$  in  $10^{-8}$  second (10 ns) resolution. If the specified value does not satisfy this requirement, the vector is not added or replaced. For the error check, see "WGFMU Setup Functions" on page 4-77.

If *time*=0, the initial voltage of the pattern is replaced. If *time* is not multiple number of 10 ns, the value is rounded to the nearest multiple

number. For example, if the value is 72 ns, it is rounded to 70 ns.

*voltage*: Output voltage, in V. Numeric. See Table 4-2 on page 4-66.

## WGFMU setVectors

This function specifies multiple scalar data by using *time* and *voltage*, and adds them to the specified waveform pattern or replaces the scalar previously defined in the specified waveform pattern with the scalar specified by this function. The latest execution is always effective. See "WGFMU Setup Functions" on page 4-77 for the error check of parameters.

# Execution Conditions

Waveform pattern specified by *pattern* must be created before this function is executed. See WGFMU\_createPattern and WGFMU\_createXxxPattern to create a pattern data.

### **Syntax**

```
int WGFMU_setVectors(const char* pattern, double* time,
double* voltage, int size);
```

## **Using HTBasic**

```
Wm_setvectors(pattern, time, voltage, size)
```

#### **Parameters**

pattern: Name of waveform pattern to add vectors. String.

time:

Absolute time value, not incremental time value, in second. Numeric array. Array elements must be corresponding to the *voltage* array elements together in the element order.

The value must be  $time \ge 0$  in  $10^{-8}$  second (10 ns) resolution. If the specified value does not satisfy this requirement, the vectors are not added or replaced. For the error check, see "WGFMU Setup Functions" on page 4-77.

If *time*=0, the initial voltage of the pattern is replaced. If *time* is not multiple number of 10 ns, the value is rounded to the nearest multiple number. For example, if the value is 72 ns, it is rounded to 70 ns.

*voltage*: Output voltage, in V. See Table 4-2 on page 4-66. Numeric array. Array

elements must be corresponding to the *time* array elements together in

the element order.

size: Array size. Number of array elements for both time and voltage.

Integer.

```
int ret;
int size = 4;
const char* ptn = "Pattern9";
```

```
double* tms = new double[size];
double* vts = new double[size];
tms[0] = 0.1; tms[1] = 0.2; tms[2] = 0.3; tms[3] = 0.4;
vts[0] = vts[3] = 0;
vts[1] = vts[2] = 5;
ret = WGFMU_createPattern(ptn, 0);
ret = WGFMU_setVectors(ptn, tms, vts, size);
```

# WGFMU setWarningLevel

This function sets the warning level. The warning level affects to the WGFMU\_getWarningSummary, WGFMU\_getWarningSummarySize, and WGFMU\_openLogFile functions.

**Parameters** *level*: Warning level. Integer. See Table 4-4 on page 4-68.

## WGFMU treatWarningsAsErrors

This function sets the threshold between warning and error by specifying the warning level.

**Parameters** *level*: Warning level which will be the threshold between warning and error.

Integer. See Table 4-4 on page 4-68.

**Remarks** If *level* = WGFMU\_WARNING\_LEVEL\_OFF, no warning is assumed as error.

If *level* = WGFMU\_WARNING\_LEVEL\_SEVERE, the warning of this level will be assumed as error and the others will be warning.

If *level* = WGFMU\_WARNING\_LEVEL\_NORMAL, the warning of this level and WGFMU\_WARNING\_LEVEL\_SEVERE will be assumed as error and the others will be warning.

If *level* = WGFMU\_WARNING\_LEVEL\_INFORMATION, all warning will be assumed as error.

Instrument Library Reference Function Reference

### Example

```
int ret;
ret = WGFMU_treatWarningsAsError(WGFMU_WARNING_LEVEL_SEVERE);
```

# WGFMU update

This function updates the setting of all WGFMU channels in the Fast IV mode or the PG mode. After this function, all WGFMU channels apply the initial voltage set by the WGFMU createPattern function.

This function applies the setup of the following function to the channel.

- WGFMU setOperationMode
- WGFMU setForceVoltageRange
- WGFMU setMeasureCurrentRange
- WGFMU setMeasureVoltageRange
- WGFMU setMeasureMode

#### **Syntax**

```
int WGFMU_update();
```

## **Using HTBasic**

```
Wm update()
```

#### Example

```
int ret;
ret = WGFMU update();
```

## WGFMU updateChannel

This function updates the setting of the specified channel in the Fast IV mode or the PG mode. After this function, the channel applies the initial voltage set by the WGFMU createPattern function.

This function applies the setup of the following function to the channel.

- WGFMU\_setOperationMode
- WGFMU setForceVoltageRange
- WGFMU setMeasureCurrentRange
- WGFMU setMeasureVoltageRange
- WGFMU setMeasureMode

### **Syntax**

```
int WGFMU updateChannel(int chanId);
```

#### Using HTBasic

Wm\_updatech(chanId)

**Parameters** chanId: Channel number. Integer. 101 to 1002. See Table 4-3 on page 4-67.

**Example** int ret;

int chId = 101;

ret = WGFMU updateChannel(chId);

# WGFMU waitUntilCompleted

This function waits until all connected WGFMU channels in the Fast IV mode or the PG mode are in the ready to read data status. Error occurs if a sequencer is not running or if no channel is in the Fast IV mode or the PG mode.

Using HTBasic Wm waituntilcd()

Example int ret;

ret = WGFMU waitUntilCompleted();

## **Parameters**

Table 4-2 shows the WGFMU output voltage value set to the several functions. The available value depends on the operation mode, output range, and so on.

Table 4-3 lists the channel numbers available for the instrument library to specify the WGFMU to control.

Table 4-4 to Table 4-14 show the available parameter values (constants) for the specific functions. See the table title and header for the corresponding function name and parameter name. For each parameter value, see the top cell for Microsoft Visual C++ .NET, Visual Basic .NET, Visual Basic 6.0, or VBA programming environment, see the middle cell for Microsoft Visual C# .NET programming environment, and see the bottom cell for HTBasic programming environment.

In the table header, the parameters are put in italics such as *voltage*.

Table 4-2 WGFMU Output Voltage

| Operation mode | Voltage output<br>range      | voltage      | Setting<br>resolution |
|----------------|------------------------------|--------------|-----------------------|
| PG             | 3 V fixed range              | -3 V to +3 V | 96 μV                 |
|                | 5 V fixed range              | -5 V to +5 V | 160 μV                |
| Fast IV        | 3 V fixed range              |              | 96 μV                 |
|                | 5 V fixed range              | -5 V to +5 V | 160 μV                |
|                | -10 V fixed range            | -10 V to 0 V | 160 μV                |
|                | +10 V fixed range            | 0 V to +10 V | 160 μV                |
| DC             | 3 V fixed range -3 V to +3 V |              | 96 μV                 |
|                | 5 V fixed range              | -5 V to +5 V | 160 μV                |
|                | -10 V fixed range            | -10 V to 0 V | 160 μV                |
|                | +10 V fixed range            | 0 V to +10 V | 160 μV                |

Table 4-3 WGFMU Channel Number

| chanId | Description                                             |  |
|--------|---------------------------------------------------------|--|
| 101    | Ch 1 of the WGFMU installed in the slot 1 (bottom slot) |  |
| 102    | Ch 2 of the WGFMU installed in the slot 1 (bottom slot) |  |
| 201    | Ch 1 of the WGFMU installed in the slot 2               |  |
| 202    | Ch 2 of the WGFMU installed in the slot 2               |  |
| 301    | Ch 1 of the WGFMU installed in the slot 3               |  |
| 302    | Ch 2 of the WGFMU installed in the slot 3               |  |
| 401    | Ch 1 of the WGFMU installed in the slot 4               |  |
| 402    | Ch 2 of the WGFMU installed in the slot 4               |  |
| 501    | Ch 1 of the WGFMU installed in the slot 5               |  |
| 502    | Ch 2 of the WGFMU installed in the slot 5               |  |
| 601    | Ch 1 of the WGFMU installed in the slot 6               |  |
| 602    | Ch 2 of the WGFMU installed in the slot 6               |  |
| 701    | Ch 1 of the WGFMU installed in the slot 7               |  |
| 702    | Ch 2 of the WGFMU installed in the slot 7               |  |
| 801    | Ch 1 of the WGFMU installed in the slot 8               |  |
| 802    | Ch 2 of the WGFMU installed in the slot 8               |  |
| 901    | Ch 1 of the WGFMU installed in the slot 9               |  |
| 902    | Ch 2 of the WGFMU installed in the slot 9               |  |
| 1001   | Ch 1 of the WGFMU installed in the slot 10 (top slot)   |  |
| 1002   | Ch 2 of the WGFMU installed in the slot 10 (top slot)   |  |

Table 4-4 WGFMU\_setWarningLevel, WGFMU\_getWarningLevel, and WGFMU\_treatWarningsAsError

| level |                                                                      | Description                                                                                                    |
|-------|----------------------------------------------------------------------|----------------------------------------------------------------------------------------------------|
| 1000  | WGFMU_WARNING_LEVEL_OFF WGFMU.WARNING_LEVEL_OFF Wm_warlvl_off        | No warning is reported. Default setting for WGFMU_treatWarningsAsErrors.                                                                                                    |
| 1001  | WGFMU_WARNING_LEVEL_SEVERE WGFMU.WARNING_LEVEL_SEVERE Wm_warlvl_svr  | <ul> <li>Reports severe warning as follows.</li> <li>When an event is tried to set on a pattern, if the event overlaps same type of events, the event overwrites the original events.</li> <li>Channel specific WGFMU - Measurement API except for update is called to a non ALWG channel <sup>a</sup>.</li> </ul>                                                                                                    |
| 1002  | WGFMU_WARNING_LEVEL_NORMAL WGFMU.WARNING_LEVEL_NORMAL Wm_warlvl_norm | <ul> <li>Reports normal warning as follows.</li> <li>Default setting for</li> <li>WGFMU_setWarningLevel.</li> <li>WGFMU - Measurement API except for update is called when there is no ALWG channel <sup>a</sup>.</li> <li>Not all information is stored in an array because the given "size" is less than the required size.</li> <li>All available information is stored in an array but the array is not fully filled because the given "offset + size" is greater than the total size.</li> <li>The error queue on the instrument is not empty when opening or closing a session.</li> </ul> |
| 1003  | WGFMU_WARNING_LEVEL_INFORMATION                                      | Reports information warning.                                                                                                    |
|       | WGFMU.WARNING_LEVEL_INFORMATION Wm warlvl info                       | A value is rounded.                                                                                                    |
|       | ** III _ ** all v1 _ IIIIO                                           |                                                                                                    |

a. ALWG channel is a channel whose operation mode is either WGFMU\_OPERATION\_MODE\_FASTIV or WGFMU\_OPERATION\_MODE\_PG.

Table 4-5 WGFMU\_setOperationMode and WGFMU\_getOperationMode

|      | mode                        | Description                                                                                              |  |
|------|-----------------------------|----------------------------------------------------------------------------------------------------|--|
| 2000 | WGFMU_OPERATION_MODE_DC     | DC mode. DC voltage output and voltage or                                                                |  |
|      | WGFMU.OPERATION_MODE_DC     | current measurement (VFVM or VFIM).  The functions of the following group are available                  |  |
|      | Wm_opemod_dc                | in this mode only.                                                                                       |  |
|      |                             | DC - Measurement                                                                                         |  |
| 2001 | WGFMU_OPERATION_MODE_FASTIV |                                                                                                    |  |
|      | WGFMU.OPERATION_MODE_FASTIV | or current measurement (VFVM or VFIM).                                                                   |  |
|      | Wm_opemod_fast              |                                                                                                    |  |
| 2002 | WGFMU_OPERATION_MODE_PG     | PG mode. ALWG voltage output and voltage                                                                 |  |
|      | WGFMU.OPERATION_MODE_PG     | measurement (VFVM). The output voltage will be divided by the internal 50 $\Omega$ resistor and the load |  |
|      | Wm_opemod_pg                | impedance. Faster than the Fast IV mode.                                                                 |  |
| 2003 | WGFMU_OPERATION_MODE_SMU    | SMU mode, default setting                                                                                |  |
|      | WGFMU.OPERATION_MODE_SMU    | For using SMU connected to the RSU. The                                                                  |  |
|      | Wm_opemod_smu               | functions of the following groups are not available.                                                     |  |
|      |                             | Common - Measurement                                                                                     |  |
|      |                             | WGFMU - Measurement                                                                                      |  |
|      |                             | WGFMU - Data retrieve                                                                                    |  |
|      |                             | DC - Measurement                                                                                         |  |

Table 4-6 WGFMU\_setForceVoltageRange and WGFMU\_getForceVoltageRange

|      | range                                  | Description                                   |  |
|------|----------------------------------------|-----------------------------------------------|--|
| 3000 | WGFMU_FORCE_VOLTAGE_RANGE_AUTO         | Auto range <sup>a</sup> , default setting     |  |
|      | WGFMU.FORCE_VOLTAGE_RANGE_AUTO         |                                               |  |
|      | Wm_fovolrng_aut                        |                                               |  |
| 3001 | WGFMU_FORCE_VOLTAGE_RANGE_3V           | 3 V fixed range <sup>a</sup>                  |  |
|      | WGFMU.FORCE_VOLTAGE_RANGE_3V           | (-3  V to  +3  V)                             |  |
|      | Wm_fovolrng_3v                         |                                               |  |
| 3002 | WGFMU_FORCE_VOLTAGE_RANGE_5V           | 5 V fixed range <sup>a</sup>                  |  |
|      | WGFMU.FORCE_VOLTAGE_RANGE_5V           | (-5  V to  +5  V)                             |  |
|      | Wm_fovolrng_5v                         |                                               |  |
| 3003 | WGFMU_FORCE_VOLTAGE_RANGE_10V_NEGATIVE | -10 V fixed range <sup>b</sup> (-10 V to 0 V) |  |
|      | WGFMU.FORCE_VOLTAGE_RANGE_10V_NEGATIVE |                                               |  |
|      | Wm_fovolrng_10n                        |                                               |  |
| 3004 | WGFMU_FORCE_VOLTAGE_RANGE_10V_POSITIVE | +10 V fixed range b                           |  |
|      | WGFMU.FORCE_VOLTAGE_RANGE_10V_POSITIVE | (0 V to +10 V)                                |  |
|      | Wm_fovolrng_10p                        |                                               |  |

a. Available for the Fast IV, PG, and DC operation mode. Meaningless for the SMU mode.

b. Available for the Fast IV and DC operation mode. Meaningless for the SMU mode. Not available for the PG mode.

Table 4-7 WGFMU\_setMeasureMode and WGFMU\_getMeasureMode

|      | mode                       | Description                                                                           |
|------|----------------------------|---------------------------------------------------------------------------------------|
| 4000 | WGFMU_MEASURE_MODE_VOLTAGE | Voltage measurement mode <sup>a</sup> , default                                       |
|      | WGFMU.MEASURE_MODE_VOLTAGE | setting                                                                               |
|      | Wm_memod_vol               | Changing the mode to this mode does not change the current measurement range setting. |
| 4001 | WGFMU_MEASURE_MODE_CURRENT | Current measurement mode b                                                            |
|      | WGFMU.MEASURE_MODE_CURRENT | Changing the mode to this mode                                                        |
|      | Wm_memod_cur               | changes the voltage measurement range to the 5 V range.                               |

- a. Available for the Fast IV, PG, and DC operation mode. Meaningless for the SMU mode.
- b. Available for the Fast IV and DC operation mode. Meaningless for the SMU mode. Not available for the PG mode.

 $Table~4-8 \\ WGFMU\_set Measure Voltage Range~and~WGFMU\_get Measure Voltage Range$ 

|      | range                           | Description               |
|------|---------------------------------|---------------------------|
| 5001 | WGFMU_MEASURE_VOLTAGE_RANGE_5V  | 5 V fixed range (±5 V)    |
|      | WGFMU.MEASURE_VOLTAGE_RANGE_5V  |                           |
|      | Wm_mevolrng_5v                  |                           |
| 5002 | WGFMU_MEASURE_VOLTAGE_RANGE_10V | 10 V fixed range (±10 V), |
|      | WGFMU.MEASURE_VOLTAGE_RANGE_10V | default setting           |
|      | Wm_mevolrng_10v                 |                           |

Table 4-9 WGFMU\_setMeasureCurrentRange, WGFMU\_getMeasureCurrentRange, and WGFMU\_setRangeEvent

|      | range                             | Description                       |
|------|-----------------------------------|-----------------------------------|
| 6001 | WGFMU_MEASURE_CURRENT_RANGE_1UA   | 1 μA controlled range (±1 μA)     |
|      | WGFMU.MEASURE_CURRENT_RANGE_1UA   |                                   |
|      | Wm_mecurrng_1u                    |                                   |
| 6002 | WGFMU_MEASURE_CURRENT_RANGE_10UA  | 10 μA controlled range (±10 μA)   |
|      | WGFMU.MEASURE_CURRENT_RANGE_10UA  |                                   |
|      | Wm_mecurrng_10u                   |                                   |
| 6003 | WGFMU_MEASURE_CURRENT_RANGE_100UA | 100 μA controlled range (±100 μA) |
|      | WGFMU.MEASURE_CURRENT_RANGE_100UA |                                   |
|      | Wm_mecurrng_100                   |                                   |
| 6004 | WGFMU_MEASURE_CURRENT_RANGE_1MA   | 1 mA controlled range (±1 mA)     |
|      | WGFMU.MEASURE_CURRENT_RANGE_1MA   |                                   |
|      | Wm_mecurrng_1m                    |                                   |
| 6005 | WGFMU_MEASURE_CURRENT_RANGE_10MA  | 10 mA controlled range (±10 mA),  |
|      | WGFMU.MEASURE_CURRENT_RANGE_10MA  | default setting                   |
|      | Wm_mecurrng_10m                   |                                   |

Table 4-10 WGFMU\_setMeasureEnabled and WGFMU\_isMeasureEnabled

|      | status                        | Description                      |
|------|-------------------------------|----------------------------------|
| 7000 | WGFMU_MEASURE_ENABLED_DISABLE | Measurement cannot be performed. |
|      | WGFMU.MEASURE_ENABLED_DISABLE |                                  |
|      | Wm_meenable_dis               |                                  |
| 7001 | WGFMU_MEASURE_ENABLED_ENABLE  | Measurement can be performed.    |
|      | WGFMU.MEASURE_ENABLED_ENABLE  | Default setting.                 |
|      | Wm_meenable_ena               |                                  |

Table 4-11 WGFMU\_setTriggerOutMode and WGFMU\_getTriggerOutMode

|      | mode (8000 to 8004) or polarity (8100/8101) | Description                                                   |
|------|---------------------------------------------|---------------------------------------------------------------|
| 8000 | WGFMU_TRIGGER_OUT_MODE_DISABLE              | No trigger output, default setting                            |
|      | WGFMU.TRIGGER_OUT_MODE_DISABLE              | Disables trigger output function.                             |
|      | Wm_tgoutmod_dis                             |                                                               |
| 8001 | WGFMU_TRIGGER_OUT_MODE_START_EXECUTION      | Execution trigger output mode                                 |
|      | WGFMU.TRIGGER_OUT_MODE_START_EXECUTION      | Channel outputs trigger only when starting the first sequence |
|      | Wm_tgoutmod_exe                             | output.                                                       |
| 8002 | WGFMU_TRIGGER_OUT_MODE_START_SEQUENCE       | Sequence trigger output mode                                  |
|      | WGFMU.TRIGGER_OUT_MODE_START_SEQUENCE       | Channel outputs trigger every                                 |
|      | Wm_tgoutmod_seq                             | start of the sequence output.                                 |
| 8003 | WGFMU_TRIGGER_OUT_MODE_START_PATTERN        | Pattern trigger output mode                                   |
|      | WGFMU.TRIGGER_OUT_MODE_START_PATTERN        | Channel outputs trigger every                                 |
|      | Wm_tgoutmod_pat                             | start of the pattern output.                                  |

|      | mode (8000 to 8004) or polarity (8100/8101) | Description                                                            |
|------|---------------------------------------------|------------------------------------------------------------------------|
| 8004 | WGFMU_TRIGGER_OUT_MODE_EVENT                | Event trigger output mode                                              |
|      | WGFMU.TRIGGER_OUT_MODE_EVENT                | which enables the trigger output event.                                |
|      | Wm_tgoutmod_evt                             | Channel outputs trigger at the timing set by WGFMU_setTriggerOutEvent. |
| 8100 | WGFMU_TRIGGER_OUT_POLARITY_POSITIVE         | Polarity: positive, default setting                                    |
|      | WGFMU.TRIGGER_OUT_POLARITY_POSITIVE         | Channel usually outputs TTL low level and outputs TTL high             |
|      | Wm_tgoutpol_pos                             | level at the trigger timing.                                           |
| 8101 | WGFMU_TRIGGER_OUT_POLARITY_NEGATIVE         | Polarity: negative                                                     |
|      | WGFMU.TRIGGER_OUT_POLARITY_NEGATIVE         | Channel usually outputs TTL high level and outputs TTL low             |
|      | Wm_tgoutpol_neg                             | level at the trigger timing.                                           |

Table 4-12 WGFMU\_createMergedPattern

| direction |                    | Description                                                                                                    |  |
|-----------|--------------------|----------------------------------------------------------------------------------------------------|--|
| 9000      | WGFMU_AXIS_TIME    | Time direction. The created pattern will be <i>pattern1</i> plus                                                                                                    |  |
|           | WGFMU.AXIS_TIME    | pattern2 in this order (in the time direction). The pattern1 last point will be connected to the pattern2 second point. This                                                                         |  |
|           | Wm_axis_tim        | deletes the <i>pattern2</i> first point defined by the WGFMU_createPattern function.                                                                                                    |  |
| 9001      | WGFMU_AXIS_VOLTAGE | Voltage direction. The created pattern will be <i>pattern1</i> plus <i>pattern2</i> in the voltage direction. This is made by adding voltage values together during the period of the longer pattern |  |
|           | WGFMU.AXIS_VOLTAGE |                                                                                                    |  |
|           | Wm_axis_vol        | For the period over the shorter pattern, the last value of the shorter pattern is used for calculation.                                                                                              |  |

Table 4-13 WGFMU\_isMeasureEventCompleted

|       | complete                          | Description                      |
|-------|-----------------------------------|----------------------------------|
| 11000 | WGFMU_MEASURE_EVENT_NOT_COMPLETED | Not completed.                   |
|       | WGFMU.MEASURE_EVENT_NOT_COMPLETED |                                  |
|       | Wm_meevt_notcd                    |                                  |
| 11001 | WGFMU_MEASURE_EVENT_COMPLETED     | Completed. Ready to read result. |
|       | WGFMU.MEASURE_EVENT_COMPLETED     |                                  |
|       | Wm_meevt_cd                       |                                  |

Table 4-14 WGFMU\_setMeasureEvent

|       | rdata                             | Description                                                                                                    |  |
|-------|-----------------------------------|----------------------------------------------------------------------------------------------------|--|
| 12000 | WGFMU_MEASURE_EVENT_DATA_AVERAGED | Averaging data output mode                                                                                                |  |
|       | WGFMU.MEASURE_EVENT_DATA_AVERAGED | Only the averaging result data will be returned and the number of returned                                                |  |
|       | Wm_meevtdat_ave                   | data will be <i>points</i> .                                                                                              |  |
| 12001 | WGFMU_MEASURE_EVENT_DATA_RAW      | Raw data output mode                                                                                                    |  |
|       | WGFMU.MEASURE_EVENT_DATA_RAW      | All of the measurement data used for                                                                                      |  |
|       | Wm_meevtdat_raw                   | averaging will be returned and the number of returned data will be $points \times (1 + int(average/(5 \times 10^{-9}))).$ |  |

#### **Channel Execution Status**

When sequencer of the WGFMU channel is running, channel execution status can be monitored by using the following functions.

• WGFMU getChannelStatus

This function returns the channel status, the elapsed time, and the total time.

WGFMU getCompletedMeasureEventSize

This function returns the number of completed measurement events and the total number of measurement events.

WGFMU getMeasureValueSize

This function returns the number of completed measurement points and the total number of measurement points.

For an example shown in Table 4-15, the total time, total number of measurement events, and total number of measurement points are calculated as follows.

Total time = 
$$3 \times 10 \,\mu s + 50 \,ns + 1 \times 50 \,\mu s + 50 \,ns + 2 \times 20 \,\mu s = 120.1 \,\mu s$$

Total number of measurement events =  $3 \times 7 + 1 \times 6 + 2 \times 5 = 37$  events

Total number of measurement points =  $3 \times 7 \times 5 + 1 \times 6 \times 4 + 2 \times 5 \times 3 = 159$  points

Where, the required time between sequences is 50 ns.

For example, at the end of the first loop of the sequence 2, the elapsed time, number of completed events, and number of completed points will be as follows.

Elapsed time = 
$$3 \times 10 \, \mu s + 50 \, ns + 1 \times 50 \, \mu s + 50 \, ns + 1 \times 20 \, \mu s = 100.1 \, \mu s$$

Number of completed events =  $3 \times 7 + 1 \times 6 + 1 \times 5 = 32$  events

Number of completed points =  $3 \times 7 \times 5 + 1 \times 6 \times 4 + 1 \times 5 \times 3 = 144$  points

#### Table 4-15 Example Sequences

|            | Pattern<br>count | Pattern<br>length | Number of events | Points/event<br>for all events |
|------------|------------------|-------------------|------------------|--------------------------------|
| Sequence 0 | 3                | 10 μs             | 7                | 5                              |
| Sequence 1 | 1                | 50 μs             | 6                | 4                              |
| Sequence 2 | 2                | 20 μs             | 5                | 3                              |

## **WGFMU Setup Functions**

Functions of WGFMU Setup group are used to define the WGFMU output voltage waveform and the voltage or current measurement condition and are classified by Pattern, Pattern operation, Event, and Sequence subgroup. See Table 4-1 for the group and the summary of functions.

Parameter values set to the WGFMU Setup functions will be checked as shown below when a function is executed.

- Setup check against the lowest limit
   The parameter setup values are checked when each function is executed.
- Setup check against the highest limit

The parameter setup values are checked when one of the following functions is executed.

- · WGFMU execute
- WGFMU exportAscii

This function cannot check the measurement setup such as the voltage output range, measurement range, and so on.

- WGFMU\_update
- WGFMU updateChannel (effective only for the specified channel)

#### **Return Codes**

Status code of the instrument library is listed in Table 4-17. The code can be returned by the WGFMU\_getChannelStatus or WGFMU\_getStatus function.

Error code of the instrument library is listed in Table 4-18. The code will be returned by executing the functions. If no error occurs, WGFMU\_NO\_ERROR will be returned. See WGFMU\_getError and WGFMU\_getErrorSummary for more details.

Table 4-16 shows the return code of the WGFMU\_doSelfCalibration or WGFMU doSelfTest function.

For the predefined constant for each code in the tables, see the top cell for Microsoft Visual C++.NET, Visual Basic .NET, Visual Basic 6.0, or VBA programming environment, see the middle cell for Microsoft Visual C# .NET programming environment, and see the bottom cell for HTBasic programming environment.

Table 4-16 Return Codes of WGFMU\_doSelfCalibration and WGFMU\_doSelfTest

| Code | Predefined constant | Description                                 |
|------|---------------------|---------------------------------------------|
| 0    | WGFMU_PASS          | Self-test passed or self-calibration passed |
|      | WGFMU.PASS          |                                             |
|      | Wm_pass             |                                             |
| 1    | WGFMU_FAIL          | Self-test failed or self-calibration failed |
|      | WGFMU.FAIL          |                                             |
|      | Wm_fail             |                                             |

**Table 4-17 Status Codes** 

| Code <sup>a</sup> | Predefined constant          | Description                                         |
|-------------------|------------------------------|-----------------------------------------------------|
| 10000             | WGFMU_STATUS_COMPLETED       | All sequences are completed and all data is         |
|                   | WGFMU.STATUS_COMPLETED       | ready to read                                       |
|                   | Wm_status_cd                 |                                                     |
| 10001             | WGFMU_STATUS_DONE            | All sequences are just completed                    |
|                   | WGFMU.STATUS_DONE            |                                                     |
|                   | Wm_status_done               |                                                     |
| 10002             | WGFMU_STATUS_RUNNING         | Sequencer is running                                |
|                   | WGFMU.STATUS_RUNNING         |                                                     |
|                   | Wm_status_run                |                                                     |
| 10003             | WGFMU_STATUS_ABORT_COMPLETED | Sequencer is aborted and all data is ready to read. |
|                   | WGFMU.STATUS_ABORT_COMPLETED |                                                     |
|                   | Wm_status_abcd               |                                                     |
| 10004             | WGFMU_STATUS_ABORTED         | Sequencer is just aborted                           |
|                   | WGFMU.STATUS_ABORTED         |                                                     |
|                   | Wm_status_ab                 |                                                     |
| 10005             | WGFMU_STATUS_RUNNING_ILLEGAL | Illegal state <sup>b</sup>                          |
|                   | WGFMU.STATUS_RUNNING_ILLEGAL |                                                     |
|                   | Wm_status_runil              |                                                     |
| 10006             | WGFMU_STATUS_IDLE            | Idle state                                          |
|                   | WGFMU.STATUS_IDLE            |                                                     |
|                   | Wm_status_idle               |                                                     |

- a. Measurement data cannot be read when the channel status is 10005 or 10006.
- b. The channel will enter the illegal state by receiving a function which changes a setup while the sequencer is running. In the illegal state, there is no consistency between the hardware setup and the software setup. However, the channel continues operation of the previous setup.

Table 4-18 Error Codes

| Code <sup>a</sup> | Predefined constant                | Description                                                         |
|-------------------|------------------------------------|---------------------------------------------------------------------|
| 0                 | WGFMU_NO_ERROR                     | No error.                                                           |
|                   | WGFMU.NO_ERROR                     |                                                                     |
|                   | Wm_no_err                          |                                                                     |
| -1                | WGFMU_PARAMETER_OUT_OF_RANGE_ERROR | Invalid parameter value was found.                                  |
|                   | WGFMU.PARAMETER_OUT_OF_RANGE_ERROR | It will be out of the range. Set the effective parameter value.     |
|                   | Wm_param_err                       | enconve parameter variae.                                           |
| -2                | WGFMU_ILLEGAL_STRING_ERROR         | Invalid string value was found. It                                  |
|                   | WGFMU.ILLEGAL_STRING_ERROR         | will be empty or illegal (pointer). Set the effective string value. |
|                   | Wm_string_err                      | set the effective samig variety                                     |
| -3                | WGFMU_CONTEXT_ERROR                | Context error was found between                                     |
|                   | WGFMU.CONTEXT_ERROR                | relative functions. Set the effective parameter value.              |
|                   | Wm_context_err                     | - parameter variet.                                                 |
| -4                | WGFMU_FUNCTION_NOT_SUPPORTED_ERROR | Specified function is not supported                                 |
|                   | WGFMU.FUNCTION_NOT_SUPPORTED_ERROR | by this channel. Set the channel id properly.                       |
|                   | Wm_function_err                    | Profession.                                                         |
| -5                | WGFMU_COMMUNICATION_ERROR          | IO library error was found.                                         |
|                   | WGFMU.COMMUNICATION_ERROR          |                                                                     |
|                   | Wm_com_err                         |                                                                     |
| -6                | WGFMU_FW_ERROR                     | Firmware error was found.                                           |
|                   | WGFMU.FW_ERROR                     |                                                                     |
|                   | Wm_fw_err                          |                                                                     |
| -7                | WGFMU_LIBRARY_ERROR                | WGFMU instrument library error                                      |
|                   | WGFMU.LIBRARY_ERROR                | was found.                                                          |
|                   | Wm_library_err                     |                                                                     |

| Code <sup>a</sup> | Predefined constant                | Description                                                      |
|-------------------|------------------------------------|------------------------------------------------------------------|
| -8                | WGFMU_ERROR                        | Unidentified error was found.                                    |
|                   | WGFMU.ERROR                        |                                                                  |
|                   | Wm_err                             | -                                                                |
| -9                | WGFMU_CHANNEL_NOT_FOUND_ERROR      | Specified channel id is not                                      |
|                   | WGFMU.CHANNEL_NOT_FOUND_ERROR      | available for WGFMU. Set the channel id properly.                |
|                   | Wm_nchannel_err                    | - chaimer to property.                                           |
| -10               | WGFMU_PATTERN_NOT_FOUND_ERROR      | Unexpected pattern name was                                      |
|                   | WGFMU.PATTERN_NOT_FOUND_ERROR      | specified. Specify the effective pattern name. Or create a new   |
|                   | Wm_npattern_err                    | pattern.                                                         |
| -11               | WGFMU_EVENT_NOT_FOUND_ERROR        | Unexpected event name was                                        |
|                   | WGFMU.EVENT_NOT_FOUND_ERROR        | specified. Specify the effective event name.                     |
|                   | Wm_nevent_err                      | event name.                                                      |
| -12               | WGFMU_PATTERN_ALREADY_EXISTS_ERROR | Duplicate pattern name was                                       |
|                   | WGFMU.PATTERN_ALREADY_EXISTS_ERROR | specified. Specify the unique pattern name.                      |
|                   | Wm_pattern_err                     | Power manner                                                     |
| -13               | WGFMU_SEQUENCER_NOT_RUNNING_ERROR  | Sequencer must be run to execute                                 |
|                   | WGFMU.SEQUENCER_NOT_RUNNING_ERROR  | the specified function. Run the sequencer.                       |
|                   | Wm_seqntrun_err                    | 5040000                                                          |
| -14               | WGFMU_RESULT_NOT_READY_ERROR       | Measurement is in progress. Read                                 |
|                   | WGFMU.RESULT_NOT_READY_ERROR       | the result data after the measurement is completed.              |
|                   | Wm_resultnr_err                    |                                                                  |
| -15               | WGFMU_RESULT_OUT_OF_DATE_ERROR     | Measurement result data was                                      |
|                   | WGFMU.RESULT_OUT_OF_DATE_ERROR     | deleted by the setup change. The result data must be read before |
|                   | Wm_resultod_err                    | changing the waveform setup or the measurement setup.            |

a. The B1530A WGFMU Instrument Library reserves the error code 0 to -9999.

## **Error Messages**

When Keysight B1530A causes errors, the B1530A returns the following error code and error message.

## **Operation Error**

3000 WGFMU module does not exist.

Check the channel number of the WGFMU module and set the correct value.

3001 RSU is not connected.

Check the channel number of the WGFMU module connected to the RSU and set the correct value.

3015 Measurement data corrupted.

Cannot get the measurement data. Correct measurement result is not stored in the memory.

3050 Measurement data memory overflow error.

ALWG sequencer run time error. WGFMU module memory overflow occurred. Data exceeds memory size could not be stored.

3051 Measurement data FIFO overflow error.

ALWG sequencer run time error. WGFMU module FIFO overflow occurred because the averaging count was frequently changed.

3052 Measurement range change request error.

ALWG sequencer run time error. Measurement range cannot be changed because the range change interval is too short.

3201 ALWG Sequence Data is not ready.

Sequence data must be set to the specified WGFMU channel.

**3202** ALWG Waveform Data is not ready.

Waveform data must be set to the specified WGFMU channel.

|      | Check the output voltage and set the correct value. The value must be $-3~V$ to $+3~V$ for the $3~V$ range, $-5~V$ to $+5~V$ for the $5~V$ range, $-10~V$ to $0~V$ for the $-10~V$ range, or $0~V$ to $+10~V$ for the $+10~V$ range. |
|------|----------------------------------------------------------------------------------------------------|
| 3302 | Specified voltage output range is invalid.                                                                                                    |
|      | Check the voltage output range and set the correct value.                                                                                                    |
| 3303 | Invalid measurement mode for current operation mode.                                                                                                    |
|      | Operation mode must be Fast IV or DC to perform current measurement.                                                                                                    |
| 3304 | Specified ALWG Vector Data size is out of absolute limits.                                                                                                    |
|      | ALWG data cannot be read because of too large data size.                                                                                                    |
| 3305 | Specified ALWG Sequence Data size is out of absolute limits.                                                                                                    |
|      | ALWG data cannot be read because of too large sequence data size.                                                                                                    |
| 3306 | ALWG Waveform Data is empty.                                                                                                    |
|      | ALWG data must not be empty.                                                                                                    |
| 3307 | Specified ALWG Waveform Data size is out of absolute limits.                                                                                                    |
|      | ALWG data cannot be read because of too large waveform data size.                                                                                                    |
| 3308 | Specified waveform index of ALWG Sequence Data is out of absolute limits.                                                                                                    |
|      | Check the index value of the sequence data and set the correct value.                                                                                                    |
| 3309 | Specified loop number of ALWG Sequence Data is out of absolute limits.                                                                                                    |
|      | Check the loop value of the sequence data and set the correct value.                                                                                                    |
| 3310 | Specified output voltage of ALWG Waveform Data is out of absolute limits.                                                                                                    |
|      | Check the output voltage and set the correct value. The value must be $-3$ V to $+3$ V for the 3 V range, $-5$ V to $+5$ V for the 5 V range, $-10$ V to 0 V for the $-10$ V range, or 0 V to $+10$ V for the $+10$ V range.         |
| 3311 | Specified interval time of ALWG Waveform is out of absolute limits.                                                                                                    |
|      | Check the incremental time (interval time) and set the correct value. The value must be 10 ns to 10995.11627775 s, in 10 ns resolution.                                                                                              |
|      |                                                                                                    |

Specified output voltage is out of absolute limits.

3301

| 3312 | Specified ALWG measurement interval time is out of absolute limits.                                                                           |
|------|----------------------------------------------------------------------------------------------------|
|      | Check the measurement interval time and set the correct value. The value must be 10 ns to 1.34217728 s, in 10 ns resolution.                  |
| 3313 | Specified ALWG measurement instruction code is invalid.                                                                                       |
|      | Check the measurement event setting and set the correct values.                                                                               |
| 3314 | Specified ALWG range change instruction code is invalid.                                                                                      |
|      | Check the range event setting and set the correct values.                                                                                     |
| 3315 | Specified ALWG measurement count is out of absolute limits.                                                                                   |
|      | Check the measurement averaging time and set the correct value. The value must be $0$ , or $10$ ns to $0.020971512$ s, in $10$ ns resolution. |
| 3316 | Specified ALWG measurement count is greater than measurement interval.                                                                        |
|      | Check the measurement averaging time and set the correct value. The value must less than or equal to the measurement interval time.           |
| 3317 | Specified slot is invalid.                                                                                                    |
|      | Check the slot number and set the correct value. The slot number must be 1 to $10$ .                                                          |
| 3318 | Specified module channel is invalid.                                                                                                    |
|      | Check the channel number and set the correct value.                                                                                           |
| 3319 | Output delay is out of absolute limits.                                                                                                    |
|      | Check the output delay and set the correct value. The value must be -50 ns to 50 ns, in 625 ps resolution.                                    |
| 3320 | Measurement delay is out of absolute limits.                                                                                                  |
|      | Check the measurement delay and set the correct value. The value must be $-50$ ns to $50$ ns, in $625$ ps resolution.                         |
| 3321 | VM/IM measurement mode is invalid.                                                                                                    |
|      | Check the measurement mode and set the correct value.                                                                                         |
| 3322 | Voltage measurement range is invalid.                                                                                                    |
|      | Check the voltage measurement range and set the correct value.                                                                                |
| 3323 | Current measurement range is invalid.                                                                                                    |
|      | Check the current measurement range and set the correct value.                                                                                |
|      |                                                                                                    |

WGMA?, WGMB? command query size is out of absolute limits.
Check the data size for WGMA? or WGMB? and set the correct value.
Specified count for spot measurement is out of absolute limits.
Check the count value for WGMS? and set the correct value.
Specified interval for spot measurement is out of absolute limits.
Check the interval value for WGMS? and set the correct value.
Specified operation mode is invalid for spot measurement.
Operation mode must be DC to perform spot measurement.

### **Self-test/Calibration Error**

| 3002 | WGFMU initialization failure.                             |
|------|-----------------------------------------------------------|
| 3003 | WGFMU FPGA is not configured.                             |
| 3004 | EEPROM CRC data of system timing data is invalid.         |
| 3005 | EEPROM CRC data of DAC DCM PS data is invalid.            |
| 3006 | EEPROM CRC data of ADC DCM PS data is invalid.            |
| 3007 | EEPROM CRC data of DAC clock edge data is invalid.        |
| 3008 | EEPROM CRC data of ADC clock edge data is invalid.        |
| 3009 | EEPROM CRC data of DAC level calibration data is invalid. |
| 3010 | EEPROM CRC data of ADC level calibration data is invalid. |
| 3011 | EEPROM CRC data of DAC skew calibration data is invalid.  |
| 3012 | EEPROM CRC data of ADC skew calibration data is invalid.  |
| 3013 | EEPROM CRC data of RSU calibration data is invalid.       |
| 3014 | Invalid EEPROM type.                                      |
| 3400 | WGFMU module is in TEST FAIL state.                       |
| 3401 | Digital H/W function test failed.                         |
| 3402 | CPLD access function test failed.                         |
| 3403 | FPGA configuration test failed.                           |
| 3404 | FPGA1 access function test failed.                        |

| 3405 | FPGA2 access function test failed.                        |
|------|-----------------------------------------------------------|
| 3406 | FPGA1 System Clock DCM function test failed.              |
| 3407 | FPGA1 DAC Clock DCM function test failed.                 |
| 3408 | FPGA1 ADC Clock DCM function test failed.                 |
| 3409 | FPGA1 Memory Clock DCM function test failed.              |
| 3410 | FPGA2 System Clock DCM function test failed.              |
| 3411 | FPGA2 DAC Clock DCM function test failed.                 |
| 3412 | FPGA2 ADC Clock DCM function test failed.                 |
| 3413 | FPGA2 Memory Clock DCM function test failed.              |
| 3414 | FPGA1, 2 communication I/F test failed.                   |
| 3415 | CONVEND interrupt function test failed.                   |
| 3416 | 10 MHz clock test failed.                                 |
| 3417 | FPGA SYNC SEL pin control function test failed.           |
| 3418 | FPGA SYNC FB pin control function test failed.            |
| 3419 | FPGA SYNC IN pin control function test failed.            |
| 3420 | IDELAY function test failed.                              |
| 3421 | Channel 1 SDRAM access function test failed.              |
| 3422 | Channel 2 SDRAM access function test failed.              |
| 3423 | WGFMU EEPROM access function test failed.                 |
| 3424 | Channel 1 RSU EEPROM access function test failed.         |
| 3425 | Channel 2 RSU EEPROM access function test failed.         |
| 3426 | WGFMU EEPROM CRC data is invalid.                         |
| 3427 | WGFMU EEPROM CRC data of format revision data is invalid. |
| 3428 | WGFMU EEPROM CRC data of serial number data is invalid.   |
| 3429 | WGFMU EEPROM CRC data of system timing data is invalid.   |
| 3430 | WGFMU EEPROM CRC data of DAC DCM PS data is invalid.      |
| 3431 | WGFMU EEPROM CRC data of ADC DCM PS data is invalid.      |
| 3432 | WGFMU EEPROM CRC data of DAC clock edge data is invalid.  |

| 3433 | WGFMU EEPROM CRC data of ADC clock edge data is invalid.        |
|------|-----------------------------------------------------------------|
| 3434 | WGFMU EEPROM CRC data of DAC level calibration data is invalid. |
| 3435 | WGFMU EEPROM CRC data of ADC level calibration data is invalid. |
| 3436 | WGFMU EEPROM CRC data of DAC skew calibration data is invalid.  |
| 3437 | WGFMU EEPROM CRC data of ADC skew calibration data is invalid.  |
| 3438 | RSU EEPROM CRC data of format revision data is invalid.         |
| 3439 | RSU EEPROM CRC data of serial number data is invalid.           |
| 3440 | RSU EEPROM CRC data of type id data is invalid.                 |
| 3441 | RSU EEPROM CRC data of calibration data is invalid.             |
| 3450 | WGFMU EEPROM data is invalid.                                   |
| 3451 | WGFMU EEPROM data of RSU type is invalid.                       |
| 3452 | WGFMU EEPROM data of RSU cable type is invalid.                 |
| 3460 | Main DAC, Main ADC test failed.                                 |
| 3461 | Bias DAC, Main ADC test failed.                                 |
| 3462 | Main DAC, Reference ADC test failed.                            |
| 3463 | VM function test failed.                                        |
| 3464 | IM offset test failed.                                          |
| 3465 | IM short test failed.                                           |
| 3480 | Invalid frame configuration.                                    |
| 3481 | Invalid frame configuration.                                    |
| 3482 | Frame has no modules.                                           |
| 3483 | PLL not locked in secondary module.                             |
| 3484 | Reference line is not connected.                                |
| 3485 | Sync line is not connected.                                     |
| 3486 | Sync Reserve line is not connected.                             |
| 3487 | Interrupt line is not available.                                |
| 3488 | Module service request assertion test failed.                   |
| 3489 | Module service request detection test failed.                   |

# Instrument Library Reference Error Messages

| 3490 | Emergency interrupt is not available.                           |
|------|-----------------------------------------------------------------|
| 3500 | WGFMU calibration failed.                                       |
| 3501 | ADC gain calibration failed.                                    |
| 3502 | CMR calibration failed.                                         |
| 3503 | IM offset calibration failed.                                   |
| 3504 | VM offset calibration failed.                                   |
| 3505 | VF gain calibration failed.                                     |
| 3506 | VF offset calibration failed.                                   |
| 3507 | Reference ADC does not exist. Cannot perform WGFMU calibration. |
| 3508 | WGFMU, RSU cable length calibration failed.                     |

This information is subject to change without notice.

© Keysight Technologies 2008-2021

Edition 8, February 2021

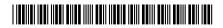

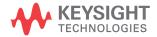